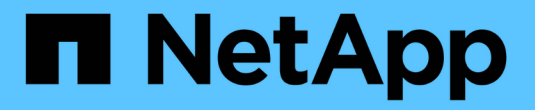

# **BlueXP**复制和同步文档

BlueXP copy and sync

NetApp April 08, 2024

This PDF was generated from https://docs.netapp.com/zh-cn/bluexp-copy-sync/index.html on April 08, 2024. Always check docs.netapp.com for the latest.

# 目录

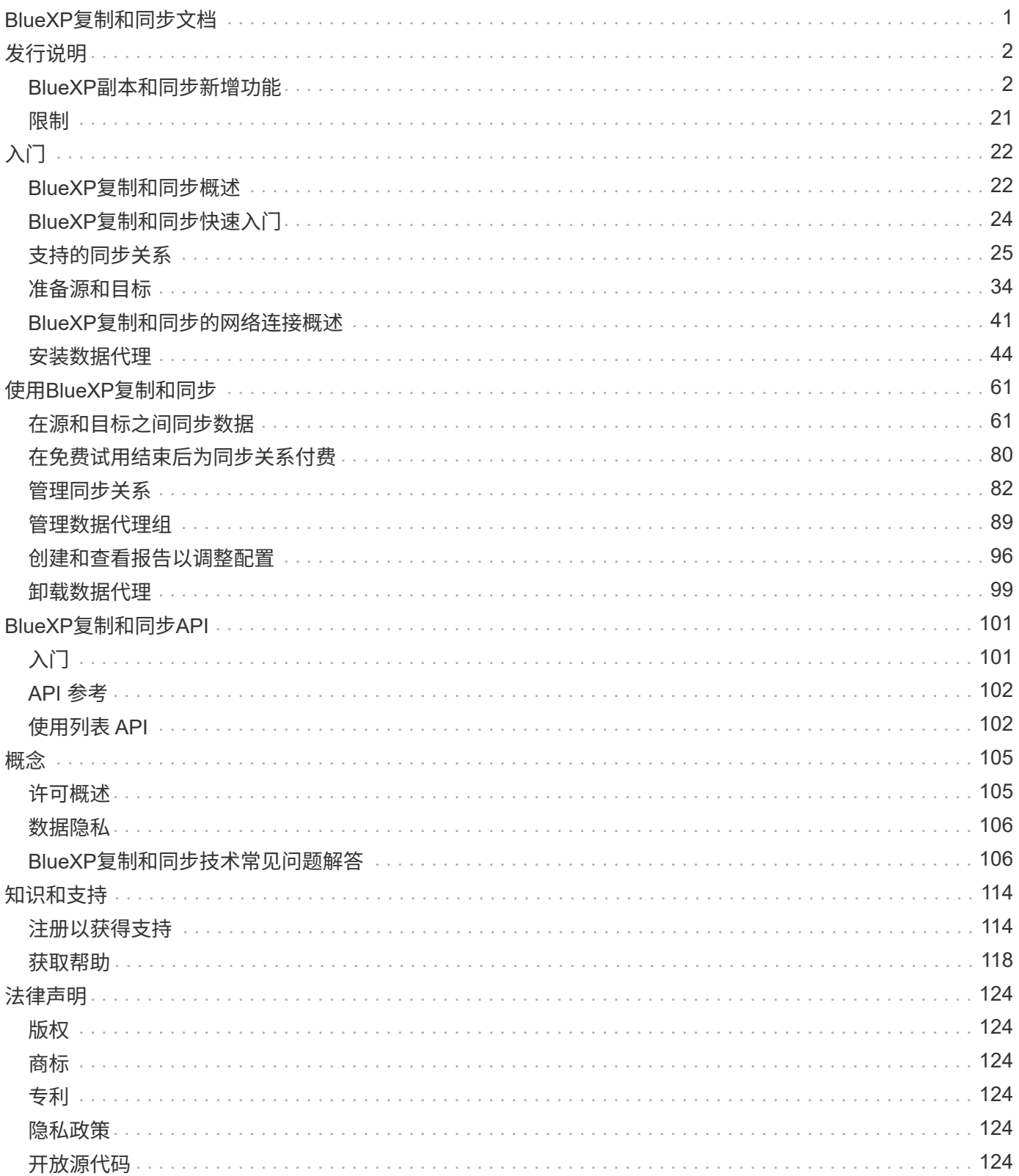

# <span id="page-2-0"></span>**BlueXP**复制和同步文档

# <span id="page-3-0"></span>发行说明

# <span id="page-3-1"></span>**BlueXP**副本和同步新增功能

了解BlueXP副本和同步中的新增功能。

**2024**年**4**月**8**日

支持**RHEL 8.9**

现在、运行Red Hat Enterprise Linux 8.9的主机支持数据代理。

["](https://docs.netapp.com/us-en/bluexp-copy-sync/task-installing-linux.html#linux-host-requirements)[查看](https://docs.netapp.com/us-en/bluexp-copy-sync/task-installing-linux.html#linux-host-requirements)[Linux](https://docs.netapp.com/us-en/bluexp-copy-sync/task-installing-linux.html#linux-host-requirements)[主机要求](https://docs.netapp.com/us-en/bluexp-copy-sync/task-installing-linux.html#linux-host-requirements)["](https://docs.netapp.com/us-en/bluexp-copy-sync/task-installing-linux.html#linux-host-requirements)。

# **2024**年**2**月**11**日

#### 按正则表达式筛选目录

现在、用户可以选择使用正则表达式筛选目录。

["](https://docs.netapp.com/us-en/bluexp-copy-sync/task-creating-relationships.html#create-other-types-of-sync-relationships)[了解有关](https://docs.netapp.com/us-en/bluexp-copy-sync/task-creating-relationships.html#create-other-types-of-sync-relationships)[\\*](https://docs.netapp.com/us-en/bluexp-copy-sync/task-creating-relationships.html#create-other-types-of-sync-relationships)[排除目录](https://docs.netapp.com/us-en/bluexp-copy-sync/task-creating-relationships.html#create-other-types-of-sync-relationships)[\\*](https://docs.netapp.com/us-en/bluexp-copy-sync/task-creating-relationships.html#create-other-types-of-sync-relationships)[功能的更多信息。](https://docs.netapp.com/us-en/bluexp-copy-sync/task-creating-relationships.html#create-other-types-of-sync-relationships)["](https://docs.netapp.com/us-en/bluexp-copy-sync/task-creating-relationships.html#create-other-types-of-sync-relationships)

# **2023**年**11**月**26**日

**Azure Blb**的冷存储类支持

现在、在创建同步关系时、可以使用冷存储Azure Blb层。

["](https://docs.netapp.com/us-en/bluexp-copy-sync/task-creating-relationships.html)[了解有关创建同步关系的更多信息。](https://docs.netapp.com/us-en/bluexp-copy-sync/task-creating-relationships.html)["](https://docs.netapp.com/us-en/bluexp-copy-sync/task-creating-relationships.html)

在**AWS**数据代理中支持特拉维夫地区

现在、在AWS中创建数据代理时、特拉维夫已成为受支持的区域。

["](https://docs.netapp.com/us-en/bluexp-copy-sync/task-installing-aws.html#creating-the-data-broker)[了解有关在](https://docs.netapp.com/us-en/bluexp-copy-sync/task-installing-aws.html#creating-the-data-broker)[AWS](https://docs.netapp.com/us-en/bluexp-copy-sync/task-installing-aws.html#creating-the-data-broker)[中创建数据代理的更多信息](https://docs.netapp.com/us-en/bluexp-copy-sync/task-installing-aws.html#creating-the-data-broker)["](https://docs.netapp.com/us-en/bluexp-copy-sync/task-installing-aws.html#creating-the-data-broker)。

#### 更新到数据代理的节点版本

现在、所有新数据代理都将使用节点版本21.2.0。与此更新不兼容的数据代理(例如CentOS 7.0和Ubuntu Server 18.0)将不再使用BlueXP副本和同步。

# **2023**年**9**月**3**日

按正则表达式排除文件

用户现在可以选择使用正则表达式排除文件。

["](https://docs.netapp.com/us-en/bluexp-copy-sync/task-creating-relationships.html#create-other-types-of-sync-relationships)[了解有关](https://docs.netapp.com/us-en/bluexp-copy-sync/task-creating-relationships.html#create-other-types-of-sync-relationships)[\\*](https://docs.netapp.com/us-en/bluexp-copy-sync/task-creating-relationships.html#create-other-types-of-sync-relationships)[排除文件扩展名](https://docs.netapp.com/us-en/bluexp-copy-sync/task-creating-relationships.html#create-other-types-of-sync-relationships)[\\*](https://docs.netapp.com/us-en/bluexp-copy-sync/task-creating-relationships.html#create-other-types-of-sync-relationships)[功能的更多信息。](https://docs.netapp.com/us-en/bluexp-copy-sync/task-creating-relationships.html#create-other-types-of-sync-relationships)["](https://docs.netapp.com/us-en/bluexp-copy-sync/task-creating-relationships.html#create-other-types-of-sync-relationships)

#### 创建**Azure**数据代理时添加**S3**密钥

现在、用户可以在创建Azure数据代理时添加AWS S3访问密钥和机密密钥。

["](https://docs.netapp.com/us-en/bluexp-copy-sync/task-installing-azure.html#creating-the-data-broker)[详细了解如何在](https://docs.netapp.com/us-en/bluexp-copy-sync/task-installing-azure.html#creating-the-data-broker)[Azure](https://docs.netapp.com/us-en/bluexp-copy-sync/task-installing-azure.html#creating-the-data-broker)[中创建数据代理。](https://docs.netapp.com/us-en/bluexp-copy-sync/task-installing-azure.html#creating-the-data-broker)["](https://docs.netapp.com/us-en/bluexp-copy-sync/task-installing-azure.html#creating-the-data-broker)

# **2023**年**8**月**6**日

创建数据代理时使用现有**Azure**安全组

现在、用户可以选择在创建数据代理时使用现有Azure安全组。

创建数据代理时使用的服务帐户必须具有以下权限:

- " Microsoft.Network/networkSecurityGroups/securityRules/read"
- " Microsoft.Network/networkSecurityGroups/read"

["](https://docs.netapp.com/us-en/bluexp-copy-sync/task-installing-azure.html)[详细了解如何在](https://docs.netapp.com/us-en/bluexp-copy-sync/task-installing-azure.html)[Azure](https://docs.netapp.com/us-en/bluexp-copy-sync/task-installing-azure.html)[中创建数据代理。](https://docs.netapp.com/us-en/bluexp-copy-sync/task-installing-azure.html)["](https://docs.netapp.com/us-en/bluexp-copy-sync/task-installing-azure.html)

同步到**Google**存储时对数据进行加密

现在、用户可以选择在创建以Google存储分段为目标的同步关系时指定由客户管理的加密密钥。您可以手动输 入密钥、也可以从单个区域的密钥列表中进行选择。

创建数据代理时使用的服务帐户必须具有以下权限:

- 云公里。cryptoKeys.list
- 云公里.keyrings.list

["](https://docs.netapp.com/us-en/bluexp-copy-sync/reference-requirements.html#google-cloud-storage-bucket-requirements)[详细了解](https://docs.netapp.com/us-en/bluexp-copy-sync/reference-requirements.html#google-cloud-storage-bucket-requirements)[Google Cloud Storage](https://docs.netapp.com/us-en/bluexp-copy-sync/reference-requirements.html#google-cloud-storage-bucket-requirements)[存储分段要求。](https://docs.netapp.com/us-en/bluexp-copy-sync/reference-requirements.html#google-cloud-storage-bucket-requirements)["](https://docs.netapp.com/us-en/bluexp-copy-sync/reference-requirements.html#google-cloud-storage-bucket-requirements)

# **2023**年**7**月**9**日

一次删除多个同步关系

现在、用户可以在用户界面中一次删除多个同步关系。

["](https://docs.netapp.com/us-en/bluexp-copy-sync/task-managing-relationships.html#deleting-relationships)[了解有关删除同步关系的更多信息。](https://docs.netapp.com/us-en/bluexp-copy-sync/task-managing-relationships.html#deleting-relationships)["](https://docs.netapp.com/us-en/bluexp-copy-sync/task-managing-relationships.html#deleting-relationships)

#### 仅复制**ACL**

现在、用户可以通过其他选项在CIFS和NFS关系中复制ACL信息。创建或管理同步关系时、您只能复制文件、 仅复制ACL信息或复制文件和ACL信息。

["](https://docs.netapp.com/us-en/bluexp-copy-sync/task-copying-acls.html)[了解有关复制](https://docs.netapp.com/us-en/bluexp-copy-sync/task-copying-acls.html)[ACL](https://docs.netapp.com/us-en/bluexp-copy-sync/task-copying-acls.html)[的更多信息。](https://docs.netapp.com/us-en/bluexp-copy-sync/task-copying-acls.html)["](https://docs.netapp.com/us-en/bluexp-copy-sync/task-copying-acls.html)

#### 已更新为**Node.js 20**

复制和同步已更新为Node.js 20。所有可用的数据代理都将更新。无法安装与此更新不兼容的操作系统、不兼容 的现有系统可能会出现性能问题。

# **2023**年**6**月**11**日

支持按分钟自动中止

现在,可以使用\*Sync Timeout\*功能在15分钟后中止尚未完成的活动同步。

["](https://docs.netapp.com/us-en/bluexp-copy-sync/task-creating-relationships.html#settings)[了解有关同步超时设置的更多信息](https://docs.netapp.com/us-en/bluexp-copy-sync/task-creating-relationships.html#settings)["](https://docs.netapp.com/us-en/bluexp-copy-sync/task-creating-relationships.html#settings)。

复制访问时间元数据

在包括文件系统的关系中,\*复制对象\*功能现在复制访问时间元数据。

["](https://docs.netapp.com/us-en/bluexp-copy-sync/task-creating-relationships.html#settings)[了解有关复制对象设置的更多信息](https://docs.netapp.com/us-en/bluexp-copy-sync/task-creating-relationships.html#settings)["](https://docs.netapp.com/us-en/bluexp-copy-sync/task-creating-relationships.html#settings)。

#### **2023**年**5**月**8**日

#### 硬链接功能

现在、用户可以为涉及不安全的NFS到NFS关系的同步添加硬链接。

#### ["](https://docs.netapp.com/us-en/bluexp-copy-sync/task-creating-relationships.html#settings)[了解有关文件类型设置的更多信息](https://docs.netapp.com/us-en/bluexp-copy-sync/task-creating-relationships.html#settings)["](https://docs.netapp.com/us-en/bluexp-copy-sync/task-creating-relationships.html#settings)。

能够为安全**NFS**关系中的数据代理添加用户证书

现在、用户可以在创建安全NFS关系时为目标数据代理设置自己的证书。他们需要设置服务器名称并提供专用密 钥和证书ID。此功能可用于所有数据代理。

最近修改的文件的排除期限延长

现在、用户可以排除在计划同步前最长365天修改过的文件。

["](https://docs.netapp.com/us-en/bluexp-copy-sync/task-creating-relationships.html#settings)[了解有关最近修改的文件设置的更多信息](https://docs.netapp.com/us-en/bluexp-copy-sync/task-creating-relationships.html#settings)["](https://docs.netapp.com/us-en/bluexp-copy-sync/task-creating-relationships.html#settings)。

#### 按关系**ID**筛选**UI**中的关系

现在、使用RESTful API的用户可以使用关系ID筛选关系。

["](https://docs.netapp.com/us-en/bluexp-copy-sync/api-sync.html)[详细了解如何将](https://docs.netapp.com/us-en/bluexp-copy-sync/api-sync.html)[RESTful API](https://docs.netapp.com/us-en/bluexp-copy-sync/api-sync.html)[与](https://docs.netapp.com/us-en/bluexp-copy-sync/api-sync.html)[BlueXP](https://docs.netapp.com/us-en/bluexp-copy-sync/api-sync.html)[副本和同步结合使用](https://docs.netapp.com/us-en/bluexp-copy-sync/api-sync.html)["](https://docs.netapp.com/us-en/bluexp-copy-sync/api-sync.html)。

["](https://docs.netapp.com/us-en/bluexp-copy-sync/task-creating-relationships.html#settings)[了解有关排除目录设置的更多信息](https://docs.netapp.com/us-en/bluexp-copy-sync/task-creating-relationships.html#settings)["](https://docs.netapp.com/us-en/bluexp-copy-sync/task-creating-relationships.html#settings)。

### **2023**年**4**月**2**日

#### 对**Azure Data Lake Storage Gen2**关系的其他支持

现在、您可以使用Azure Data Lake Storage Gen2作为源和目标创建同步关系、其中包括以下内容:

- Azure NetApp Files
- 适用于 ONTAP 的 Amazon FSX
- Cloud Volumes ONTAP

• 内部ONTAP

["](https://docs.netapp.com/us-en/bluexp-copy-sync/reference-supported-relationships.html)[了解有关支持的同步关系的更多信息](https://docs.netapp.com/us-en/bluexp-copy-sync/reference-supported-relationships.html)["](https://docs.netapp.com/us-en/bluexp-copy-sync/reference-supported-relationships.html)。

按完整路径筛选目录

除了按名称筛选目录之外、您现在还可以按目录的完整路径进行筛选。

["](https://docs.netapp.com/us-en/bluexp-copy-sync/task-creating-relationships.html#settings)[了解有关排除目录设置的更多信息](https://docs.netapp.com/us-en/bluexp-copy-sync/task-creating-relationships.html#settings)["](https://docs.netapp.com/us-en/bluexp-copy-sync/task-creating-relationships.html#settings)。

# **2023**年**3**月**7**日

用于**AWS**数据代理的**EBS**加密

现在、您可以使用帐户中的KMS密钥对AWS数据代理卷进行加密。

["](https://docs.netapp.com/us-en/bluexp-copy-sync/task-installing-aws.html#creating-the-data-broker)[了解有关在](https://docs.netapp.com/us-en/bluexp-copy-sync/task-installing-aws.html#creating-the-data-broker)[AWS](https://docs.netapp.com/us-en/bluexp-copy-sync/task-installing-aws.html#creating-the-data-broker)[中创建数据代理的更多信息](https://docs.netapp.com/us-en/bluexp-copy-sync/task-installing-aws.html#creating-the-data-broker)["](https://docs.netapp.com/us-en/bluexp-copy-sync/task-installing-aws.html#creating-the-data-broker)。

# **2023**年**2**月**5**日

对**Azure**数据湖存储第**2**代、**ONTAP S3**存储和**NFS**的其他支持

Cloud Sync 现在支持为ONTAP S3存储和NFS建立其他同步关系:

- ONTAP S3存储到NFS
- NFS到ONTAP S3存储

Cloud Sync 还支持将Azure数据湖存储第2代作为源和目标、以便:

- NFS 服务器
- SMB 服务器
- ONTAP S3 存储
- StorageGRID
- IBM 云对象存储

["](https://docs.netapp.com/us-en/bluexp-copy-sync/reference-supported-relationships.html)[了解有关支持的同步关系的更多信息](https://docs.netapp.com/us-en/bluexp-copy-sync/reference-supported-relationships.html)["](https://docs.netapp.com/us-en/bluexp-copy-sync/reference-supported-relationships.html)。

升级到**Amazon Web Services**数据代理操作系统

AWS数据代理的操作系统已升级到Amazon Linux 2022。

["](https://docs.netapp.com/us-en/bluexp-copy-sync/task-installing-aws.html#details-about-the-data-broker-instance)[详细了解](https://docs.netapp.com/us-en/bluexp-copy-sync/task-installing-aws.html#details-about-the-data-broker-instance)[AWS](https://docs.netapp.com/us-en/bluexp-copy-sync/task-installing-aws.html#details-about-the-data-broker-instance)[中的数据代理](https://docs.netapp.com/us-en/bluexp-copy-sync/task-installing-aws.html#details-about-the-data-broker-instance)[实](https://docs.netapp.com/us-en/bluexp-copy-sync/task-installing-aws.html#details-about-the-data-broker-instance)[例](https://docs.netapp.com/us-en/bluexp-copy-sync/task-installing-aws.html#details-about-the-data-broker-instance)["](https://docs.netapp.com/us-en/bluexp-copy-sync/task-installing-aws.html#details-about-the-data-broker-instance)。

# **2023**年**1**月**3**日

在**UI**上显示数据代理本地配置

现在有一个\*显示配置\*选项、可用于使用户在用户界面上查看每个数据代理的本地配置。

["](https://docs.netapp.com/us-en/bluexp-copy-sync/task-managing-data-brokers.html)[了解有关管理数据代理组的更多信息](https://docs.netapp.com/us-en/bluexp-copy-sync/task-managing-data-brokers.html)["](https://docs.netapp.com/us-en/bluexp-copy-sync/task-managing-data-brokers.html)。

升级到**Azure**和**Google Cloud**数据代理操作系统

Azure和Google Cloud中的数据代理操作系统已升级到Rocky Linux 9.0。

["](https://docs.netapp.com/us-en/bluexp-copy-sync/task-installing-azure.html#details-about-the-data-broker-vm)[详细了解](https://docs.netapp.com/us-en/bluexp-copy-sync/task-installing-azure.html#details-about-the-data-broker-vm)[Azure](https://docs.netapp.com/us-en/bluexp-copy-sync/task-installing-azure.html#details-about-the-data-broker-vm)[中的数据代理](https://docs.netapp.com/us-en/bluexp-copy-sync/task-installing-azure.html#details-about-the-data-broker-vm)[实](https://docs.netapp.com/us-en/bluexp-copy-sync/task-installing-azure.html#details-about-the-data-broker-vm)[例](https://docs.netapp.com/us-en/bluexp-copy-sync/task-installing-azure.html#details-about-the-data-broker-vm)["](https://docs.netapp.com/us-en/bluexp-copy-sync/task-installing-azure.html#details-about-the-data-broker-vm)。

["](https://docs.netapp.com/us-en/bluexp-copy-sync/task-installing-gcp.html#details-about-the-data-broker-vm-instance)[详细了解](https://docs.netapp.com/us-en/bluexp-copy-sync/task-installing-gcp.html#details-about-the-data-broker-vm-instance)[Google Cloud](https://docs.netapp.com/us-en/bluexp-copy-sync/task-installing-gcp.html#details-about-the-data-broker-vm-instance)[中的数据代理](https://docs.netapp.com/us-en/bluexp-copy-sync/task-installing-gcp.html#details-about-the-data-broker-vm-instance)[实](https://docs.netapp.com/us-en/bluexp-copy-sync/task-installing-gcp.html#details-about-the-data-broker-vm-instance)[例](https://docs.netapp.com/us-en/bluexp-copy-sync/task-installing-gcp.html#details-about-the-data-broker-vm-instance)["](https://docs.netapp.com/us-en/bluexp-copy-sync/task-installing-gcp.html#details-about-the-data-broker-vm-instance)。

# **2022**年**12**月**11**日

按名称筛选目录

现在、可以为同步关系使用一个新的\*排除目录名称\*设置。用户最多可以从其同步中筛选出15个目录名称。默认 情况下、不包括.copy-ofovert、.snapshot、~snapshot目录。

["](https://docs.netapp.com/us-en/bluexp-copy-sync/task-creating-relationships.html#settings)[了解有关排除目录名称设置的更多信息](https://docs.netapp.com/us-en/bluexp-copy-sync/task-creating-relationships.html#settings)["](https://docs.netapp.com/us-en/bluexp-copy-sync/task-creating-relationships.html#settings)。

#### 其他**Amazon S3**和**ONTAP S3**存储支持

Cloud Sync 现在支持AWS S3和ONTAP S3存储的其他同步关系:

- AWS S3到ONTAP S3存储
- ONTAP S3存储到AWS S3

["](https://docs.netapp.com/us-en/bluexp-copy-sync/reference-supported-relationships.html)[了解有关支持的同步关系的更多信息](https://docs.netapp.com/us-en/bluexp-copy-sync/reference-supported-relationships.html)["](https://docs.netapp.com/us-en/bluexp-copy-sync/reference-supported-relationships.html)。

### **2022**年**10**月**30**日

从**Microsoft Azure**持续同步

现在、支持使用Azure数据代理从源Azure存储分段到云存储的持续同步设置。

初始数据同步后、Cloud Sync 将侦听源Azure存储分段上的更改、并在发生更改时持续同步目标。从Azure存储 分段同步到Azure Blob存储、CIFS、Google云存储、IBM云对象存储、NFS和StorageGRID 时、可以使用此设 置。

要使用此设置、Azure数据代理需要一个自定义角色和以下权限:

'Microsoft.Storage/storageAccounts/read', 'Microsoft.EventGrid/systemTopics/eventSubscriptions/write', 'Microsoft.EventGrid/systemTopics/eventSubscriptions/read', 'Microsoft.EventGrid/systemTopics/eventSubscriptions/delete', 'Microsoft.EventGrid/systemTopics/eventSubscriptions/getFullUrl/action', 'Microsoft.EventGrid/systemTopics/eventSubscriptions/getDeliveryAttributes /action', 'Microsoft.EventGrid/systemTopics/read', 'Microsoft.EventGrid/systemTopics/write', 'Microsoft.EventGrid/systemTopics/delete', 'Microsoft.EventGrid/eventSubscriptions/write', 'Microsoft.Storage/storageAccounts/write'

### ["](https://docs.netapp.com/us-en/bluexp-copy-sync/task-creating-relationships.html#settings)[了解有关持](https://docs.netapp.com/us-en/bluexp-copy-sync/task-creating-relationships.html#settings)[续](https://docs.netapp.com/us-en/bluexp-copy-sync/task-creating-relationships.html#settings)[同步设置的更多信息](https://docs.netapp.com/us-en/bluexp-copy-sync/task-creating-relationships.html#settings)["](https://docs.netapp.com/us-en/bluexp-copy-sync/task-creating-relationships.html#settings)。

# **2022**年**9**月**4**日

#### 其他**Google Drive**支持

- Cloud Sync 现在支持Google Drive的其他同步关系:
	- Google Drive到NFS服务器
	- Google Drive到SMB服务器
- 您还可以为包含Google Drive的同步关系生成报告。

["](https://docs.netapp.com/us-en/bluexp-copy-sync/task-managing-reports.html)[了解有关](https://docs.netapp.com/us-en/bluexp-copy-sync/task-managing-reports.html)[报告](https://docs.netapp.com/us-en/bluexp-copy-sync/task-managing-reports.html)[的更多信息](https://docs.netapp.com/us-en/bluexp-copy-sync/task-managing-reports.html)["](https://docs.netapp.com/us-en/bluexp-copy-sync/task-managing-reports.html)。

#### 持续同步增强功能

现在、您可以对以下类型的同步关系启用持续同步设置:

- S3存储分段到NFS服务器
- 将Google Cloud Storage迁移到NFS服务器

["](https://docs.netapp.com/us-en/bluexp-copy-sync/task-creating-relationships.html#settings)[了解有关持](https://docs.netapp.com/us-en/bluexp-copy-sync/task-creating-relationships.html#settings)[续](https://docs.netapp.com/us-en/bluexp-copy-sync/task-creating-relationships.html#settings)[同步设置的更多信息](https://docs.netapp.com/us-en/bluexp-copy-sync/task-creating-relationships.html#settings)["](https://docs.netapp.com/us-en/bluexp-copy-sync/task-creating-relationships.html#settings)。

#### 电子邮件通知

现在、您可以通过电子邮件接收Cloud Sync 通知。

要通过电子邮件接收通知、您需要在同步关系上启用\*通知\*设置、然后在BlueXP中配置警报和通知设置。

["](https://docs.netapp.com/us-en/bluexp-copy-sync/task-managing-relationships.html#setting-up-notifications)[了解如何设置通](https://docs.netapp.com/us-en/bluexp-copy-sync/task-managing-relationships.html#setting-up-notifications)[知](https://docs.netapp.com/us-en/bluexp-copy-sync/task-managing-relationships.html#setting-up-notifications)["](https://docs.netapp.com/us-en/bluexp-copy-sync/task-managing-relationships.html#setting-up-notifications)。

# **2022**年**7**月**31**日

#### **Google Drive**

现在、您可以将NFS服务器或SMB服务器中的数据同步到Google Drive。支持将"我的驱动器"和"共享驱动器"作 为目标。

在创建包含Google Drive的同步关系之前、您需要设置一个具有所需权限和私钥的服务帐户。 ["](https://docs.netapp.com/us-en/bluexp-copy-sync/reference-requirements.html#google-drive)[了解有关](https://docs.netapp.com/us-en/bluexp-copy-sync/reference-requirements.html#google-drive)[Google](https://docs.netapp.com/us-en/bluexp-copy-sync/reference-requirements.html#google-drive) [Drive](https://docs.netapp.com/us-en/bluexp-copy-sync/reference-requirements.html#google-drive)[要求的更多信息](https://docs.netapp.com/us-en/bluexp-copy-sync/reference-requirements.html#google-drive)["](https://docs.netapp.com/us-en/bluexp-copy-sync/reference-requirements.html#google-drive)。

["](https://docs.netapp.com/us-en/bluexp-copy-sync/reference-supported-relationships.html)[查看支持的同步关系列表](https://docs.netapp.com/us-en/bluexp-copy-sync/reference-supported-relationships.html)["](https://docs.netapp.com/us-en/bluexp-copy-sync/reference-supported-relationships.html)。

#### 其他**Azure Data Lake**支持

Cloud Sync 现在支持Azure数据湖存储第2代的其他同步关系:

- Amazon S3到Azure数据湖存储第2代
- IBM Cloud Object Storage到Azure Data Lake Storage Gen2
- StorageGRID 到Azure数据湖存储第2代

#### ["](https://docs.netapp.com/us-en/bluexp-copy-sync/reference-supported-relationships.html)[查看支持的同步关系列表](https://docs.netapp.com/us-en/bluexp-copy-sync/reference-supported-relationships.html)["](https://docs.netapp.com/us-en/bluexp-copy-sync/reference-supported-relationships.html)。

#### 设置同步关系的新方法

我们添加了更多直接从BlueXP的Canvas设置同步关系的方法。

拖放

现在、您可以通过将一个工作环境拖放到另一个工作环境之上、从Canvas设置同步关系。

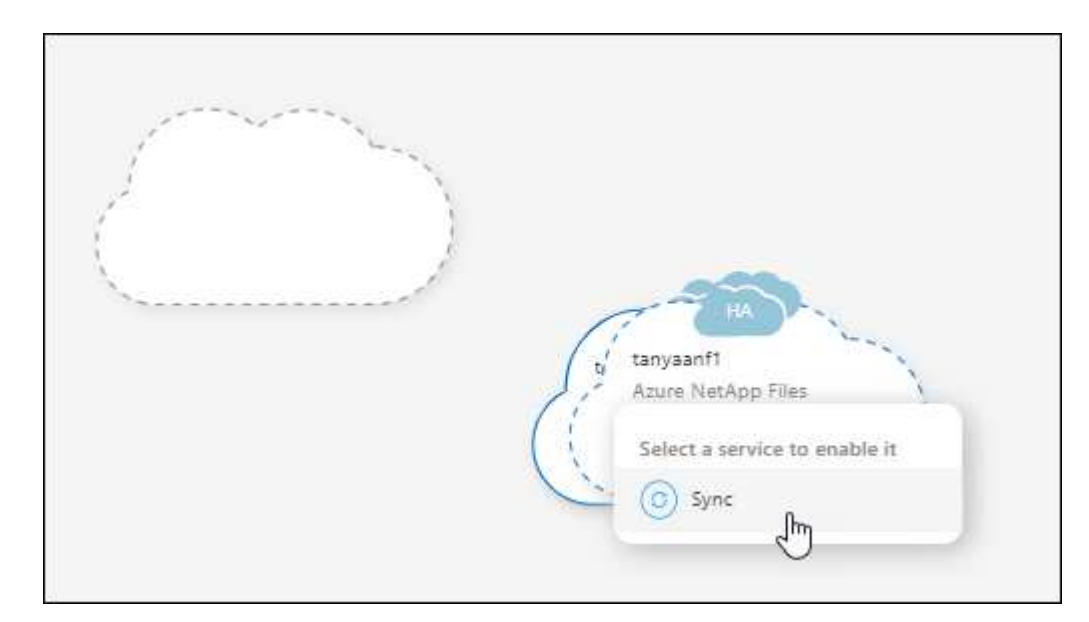

#### 右侧面板设置

现在、您可以通过从"画布"中选择工作环境、然后从右侧面板中选择同步选项、为Azure Blob存储或Google Cloud存储设置同步关系。

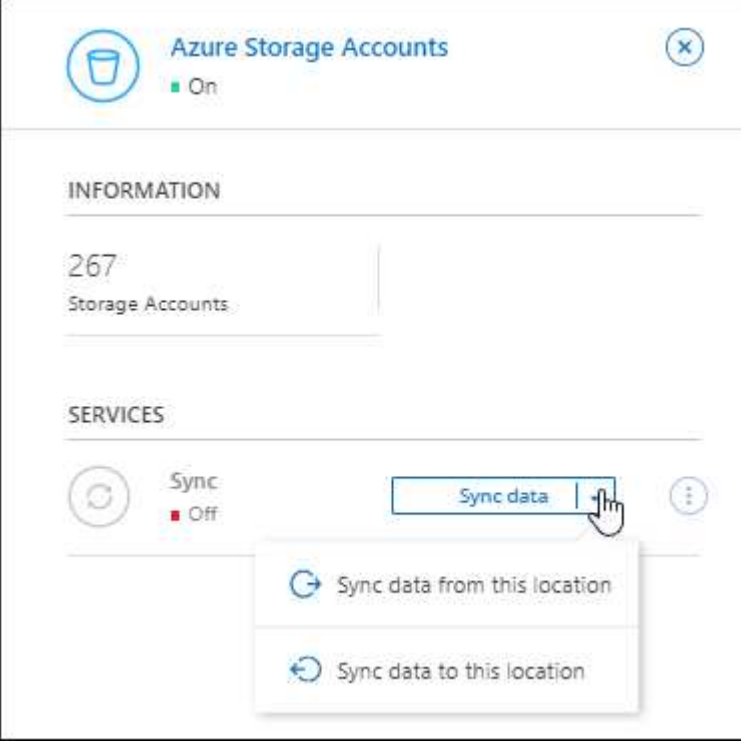

# **2022**年**7**月**3**日

#### 支持**Azure Data Lake**存储第**2**代

现在、您可以将NFS服务器或SMB服务器中的数据同步到Azure Data Lake Storage Gen2。

在创建包含Azure数据湖的同步关系时、您需要为Cloud Sync 提供存储帐户连接字符串。它必须是常规连接字符 串、而不是共享访问签名(SAS)。

#### ["](https://docs.netapp.com/us-en/bluexp-copy-sync/reference-supported-relationships.html)[查看支持的同步关系列表](https://docs.netapp.com/us-en/bluexp-copy-sync/reference-supported-relationships.html)["](https://docs.netapp.com/us-en/bluexp-copy-sync/reference-supported-relationships.html)。

#### 从**Google Cloud Storage**持续同步

现在支持从源Google Cloud Storage存储分段到云存储目标的持续同步设置。

初始数据同步后、Cloud Sync 将侦听源Google Cloud存储分段上的更改、并在发生更改时持续同步目标。 从Google Cloud存储分段同步到S3、Google Cloud Storage、Azure Blob存储、StorageGRID 或IBM存储时、 可以使用此设置。

要使用此设置、与数据代理关联的服务帐户需要以下权限:

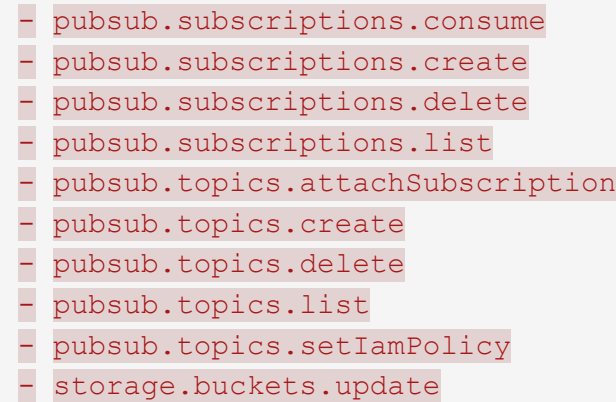

### ["](https://docs.netapp.com/us-en/bluexp-copy-sync/task-creating-relationships.html#settings)[了解有关持](https://docs.netapp.com/us-en/bluexp-copy-sync/task-creating-relationships.html#settings)[续](https://docs.netapp.com/us-en/bluexp-copy-sync/task-creating-relationships.html#settings)[同步设置的更多信息](https://docs.netapp.com/us-en/bluexp-copy-sync/task-creating-relationships.html#settings)["](https://docs.netapp.com/us-en/bluexp-copy-sync/task-creating-relationships.html#settings)。

#### 全新**Google Cloud**区域支持

Cloud Sync 数据代理现在在以下Google Cloud地区受支持:

- 哥伦布(美国-东5)
- 达拉斯(美国-南1)
- 马德里(欧洲-西南1)
- 米兰(欧洲-西部8)
- 巴黎(欧洲-西部9)

新的**Google Cloud**计算机类型

Google Cloud中数据代理的默认计算机类型现在为n2-standard-4。

# **2022**年**6**月**6**日

#### 持续同步

通过新设置、您可以持续将源S3存储分段中的更改同步到目标。

初始数据同步后、Cloud Sync 将侦听源S3存储分段上的更改、并在发生更改时持续同步目标。无需按计划间隔 重新扫描源。只有在从S3存储分段同步到S3、Google Cloud Storage、Azure Blob Storage、StorageGRID 或IBM存储时、此设置才可用。

请注意、与数据代理关联的IAM角色需要以下权限才能使用此设置:

"s3:GetBucketNotification", "s3:PutBucketNotification"

这些权限会自动添加到您创建的任何新数据代理中。

["](https://docs.netapp.com/us-en/bluexp-copy-sync/task-creating-relationships.html#settings)[了解有关持](https://docs.netapp.com/us-en/bluexp-copy-sync/task-creating-relationships.html#settings)[续](https://docs.netapp.com/us-en/bluexp-copy-sync/task-creating-relationships.html#settings)[同步设置的更多信息](https://docs.netapp.com/us-en/bluexp-copy-sync/task-creating-relationships.html#settings)["](https://docs.netapp.com/us-en/bluexp-copy-sync/task-creating-relationships.html#settings)。

#### 显示所有**ONTAP** 卷

现在、在创建同步关系时、Cloud Sync 将显示源Cloud Volumes ONTAP 系统、内部ONTAP 集群或ONTAP 文 件系统上的所有卷。

以前、Cloud Sync 只会显示与选定协议匹配的卷。此时将显示所有卷、但与选定协议不匹配或没有共享或导出 的任何卷都将灰显且不可选。

#### 正在将标记复制到**Azure Blob**

在创建Azure Blob作为目标的同步关系时、现在可以使用Cloud Sync 将标记复制到Azure Blob容器:

- 在\*设置\*页面上、您可以使用\*为对象复制\*设置将标记从源复制到Azure Blob容器。除了复制元数据之外、 还需要执行此操作。
- 在\*标记/元数据\*页面上、您可以指定要在复制到Azure Blob容器的对象上设置的Blob索引标记。以前、您只 能指定关系元数据。

如果Azure Blob是目标、而源是Azure Blob或与S3兼容的端点(S3、StorageGRID 或IBM云对象存储)、则支持这 些选项。

# **2022**年**5**月**1**日

同步超时

现在、可以为同步关系使用新的\*同步超时\*设置。通过此设置、您可以定义在指定的小时数或天数内未完成数据 同步时、Cloud Sync 是否应取消数据同步。

#### ["](https://docs.netapp.com/us-en/bluexp-copy-sync/task-managing-relationships.html#changing-the-settings-for-a-sync-relationship)[了解有关更改同步关系设置的更多信息](https://docs.netapp.com/us-en/bluexp-copy-sync/task-managing-relationships.html#changing-the-settings-for-a-sync-relationship)["](https://docs.netapp.com/us-en/bluexp-copy-sync/task-managing-relationships.html#changing-the-settings-for-a-sync-relationship)。

#### 通知

现在、可以为同步关系使用新的\*通知\*设置。通过此设置、您可以选择是否在BlueXP的通知中心中接收Cloud Sync 通知。您可以为成功的数据同步、失败的数据同步和已取消的数据同步启用通知。

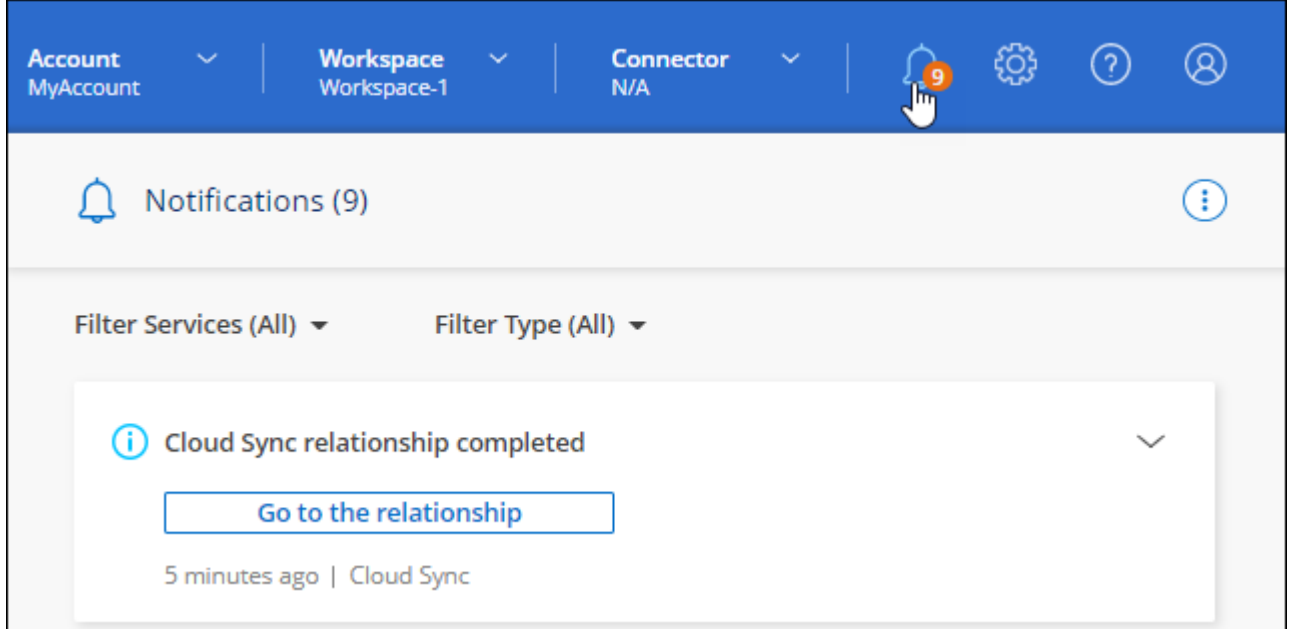

# **2022** 年 **4** 月 **3** 日

数据代理组增强功能

我们对数据代理组进行了多项增强:

- 现在,您可以将数据代理移动到新的或现有的组。
- 现在,您可以更新数据代理的代理配置。
- 最后,您还可以删除数据代理组。

["](https://docs.netapp.com/us-en/bluexp-copy-sync/task-managing-data-brokers.html)[了解如何管理数据代理组](https://docs.netapp.com/us-en/bluexp-copy-sync/task-managing-data-brokers.html)["](https://docs.netapp.com/us-en/bluexp-copy-sync/task-managing-data-brokers.html)。

信息板筛选器

现在,您可以筛选 " 同步信息板 " 的内容,以便更轻松地查找与特定状态匹配的同步关系。例如,您可以筛选状 态为失败的同步关系

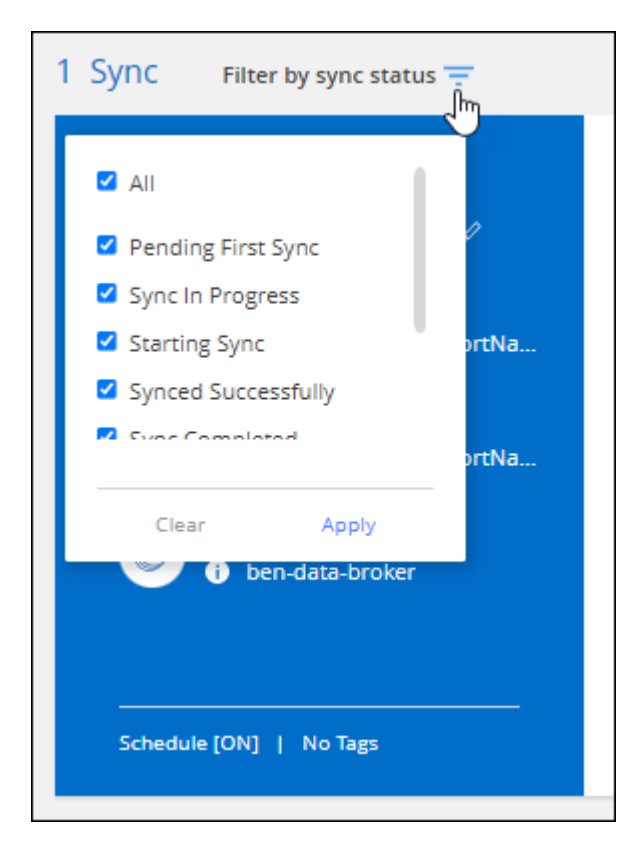

# **2022** 年 **3** 月 **3** 日

在信息板中排序

现在,您可以按同步关系名称对信息板进行排序。

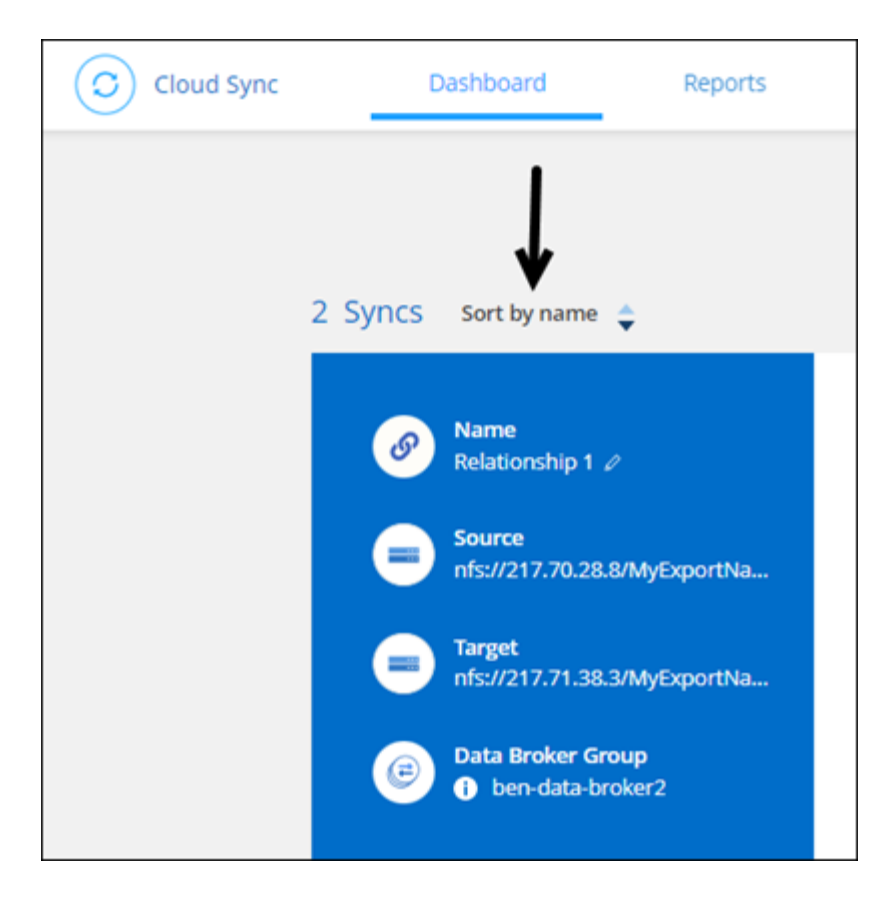

#### 增强了 **Data sense** 集成功能

在上一版本中,我们引入了 Cloud Sync 与 Cloud Data sense 的集成。在此更新中,我们简化了创建同步关系 的过程,从而增强了集成能力。从 Cloud Data sense 启动数据同步后,所有源信息都包含在一个步骤中,只需 输入几个关键详细信息即可。

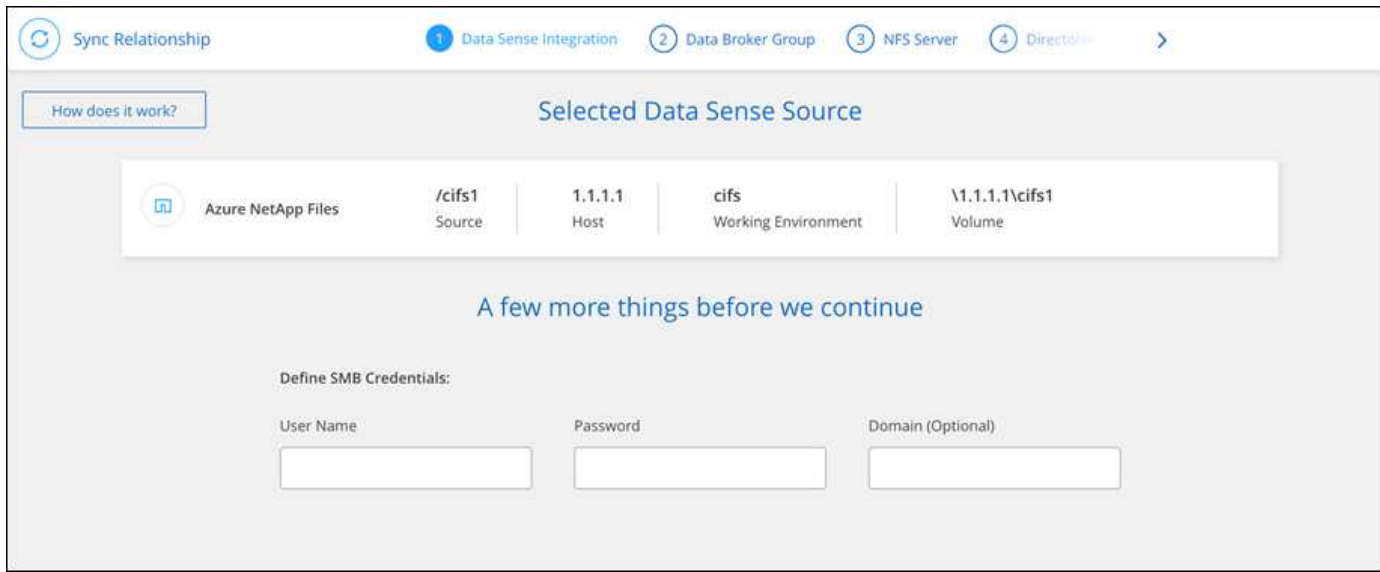

# **2022** 年 **2** 月 **6** 日

#### 数据代理组的增强功能

我们通过强调数据代理 \_groups\_来 改变您与数据代理的交互方式。

例如,在创建新的同步关系时,您可以选择要用于该关系的数据代理 *group* ,而不是特定的数据代理。

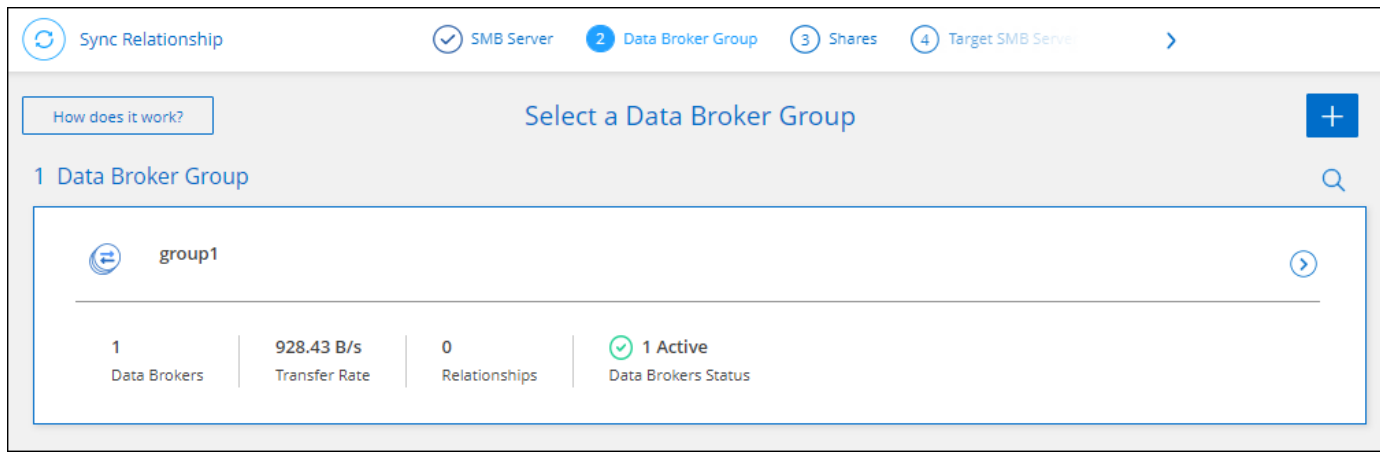

#### 在 \* 管理数据代理 \* 选项卡中,我们还会显示数据代理组正在管理的同步关系的数量。

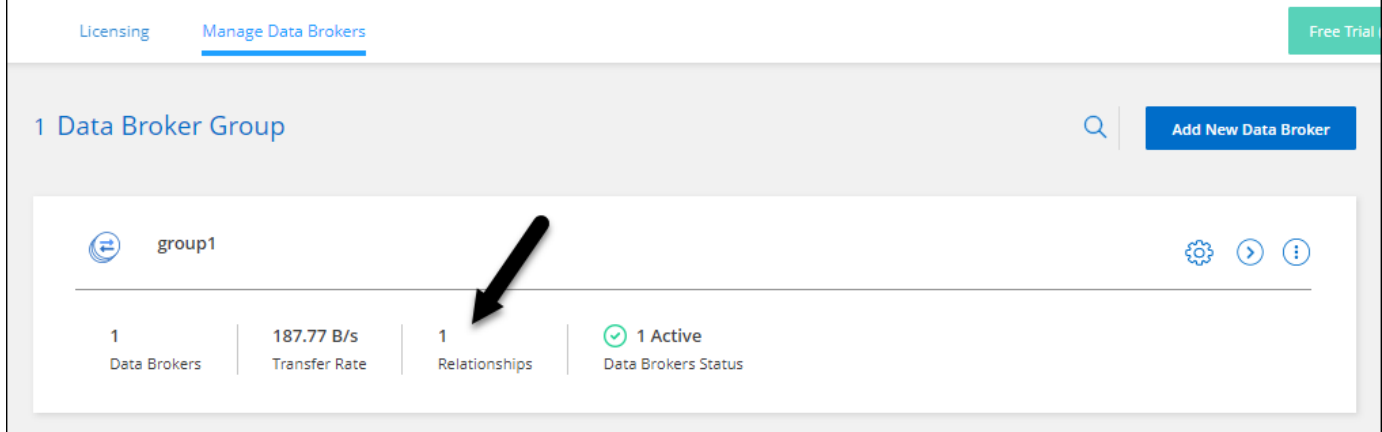

#### 下载 **PDF** 报告

现在,您可以下载报告的 PDF 。

["](https://docs.netapp.com/us-en/bluexp-copy-sync/task-managing-reports.html)[了解有关](https://docs.netapp.com/us-en/bluexp-copy-sync/task-managing-reports.html)[报告](https://docs.netapp.com/us-en/bluexp-copy-sync/task-managing-reports.html)[的更多信息](https://docs.netapp.com/us-en/bluexp-copy-sync/task-managing-reports.html)["](https://docs.netapp.com/us-en/bluexp-copy-sync/task-managing-reports.html)。

# **2022** 年 **1** 月 **2** 日

新的框同步关系

支持两种新的同步关系:

- Azure NetApp Files 对应的方框
- Amazon FSX for ONTAP 对应的框

#### ["](#page-26-0)[查看支持的同步关系列表](#page-26-0)["](#page-26-0)。

#### 关系名称

现在,您可以为每个同步关系提供一个有意义的名称,以便更轻松地确定每个关系的用途。您可以在创建关系时

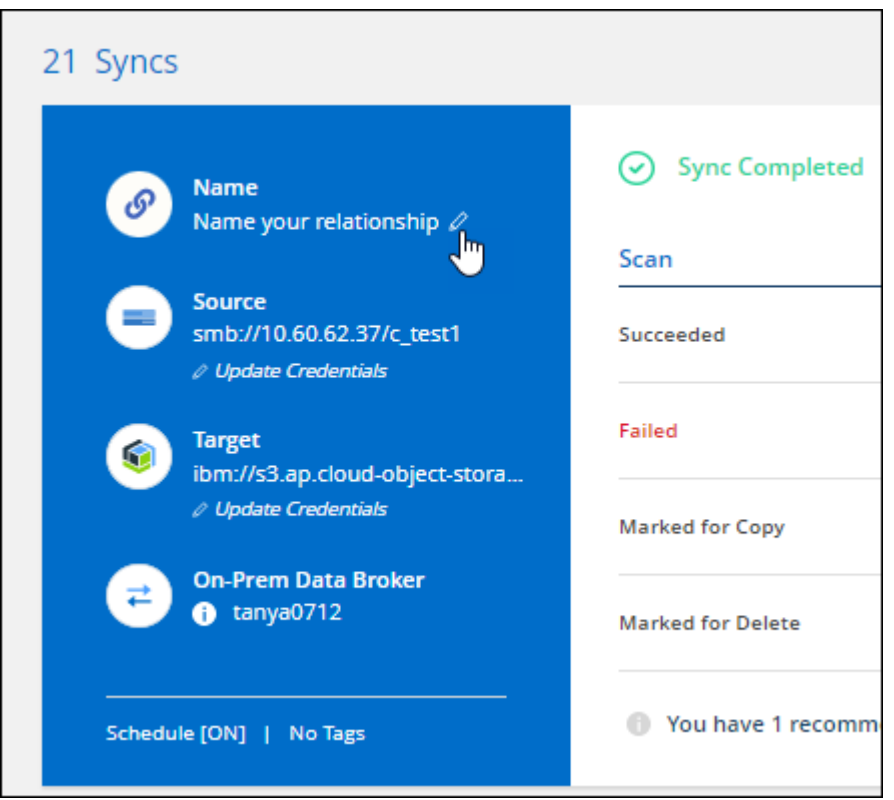

#### **S3** 专用链路

在与 Amazon S3 同步数据时,您可以选择是否使用 S3 专用链路。当数据代理将数据从源复制到目标时,它将 通过专用链路。

请注意,与数据代理关联的 IAM 角色需要以下权限才能使用此功能:

#### "ec2:DescribeVpcEndpoints"

此权限会自动添加到您创建的任何新数据代理中。

**Glacier** 即时检索

现在,如果 Amazon S3 是同步关系中的目标,您可以选择 \_Glacier 即时检索 \_ 存储类。

从对象存储到 **SMB** 共享的 **ACL**

现在, Cloud Sync 支持将 ACL 从对象存储复制到 SMB 共享。以前,我们仅支持将 ACL 从 SMB 共享复制到 对象存储。

#### **SFTP** 到 **S3**

现在,可以在用户界面中创建从 SFTP 到 Amazon S3 的同步关系。此同步关系以前仅支持 API 。

我们重新设计了信息板上的表视图,以便于使用。如果您选择\*更多信息\*,Cloud Sync将筛选信息板以显示有关 该特定关系的更多信息。

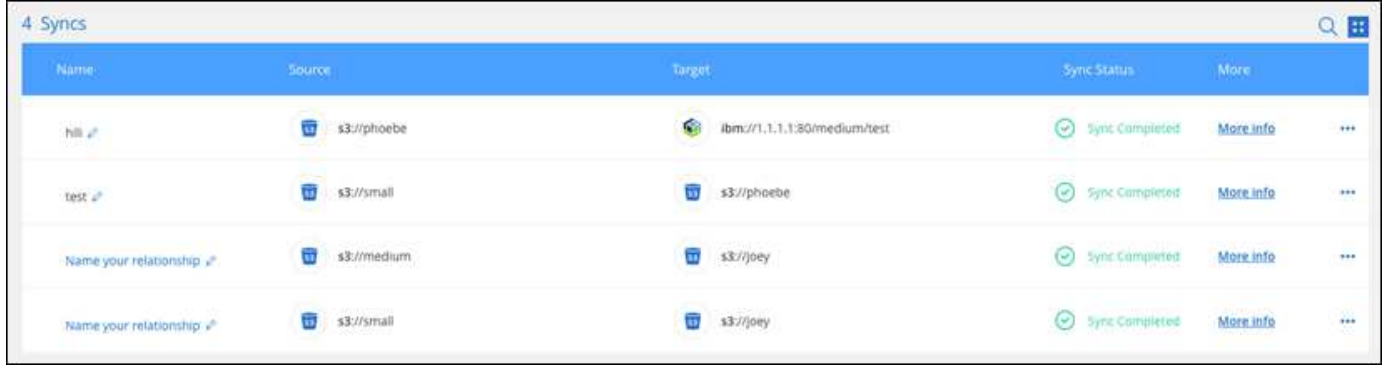

#### 支持 **Jarkarta** 地区

Cloud Sync 现在支持在 AWS 亚太地区(雅加达)部署数据代理。

**2021** 年 **11** 月 **28** 日

从 **SMB** 到对象存储的 **ACL**

现在, 在设置从源 SMB 共享到对象存储的同步关系时, Cloud Sync 可以复制访问控制列表 (ACL) ( ONTAP S3 除外)。

Cloud Sync 不支持将 ACL 从对象存储复制到 SMB 共享。

["](#page-70-0)[了解如何从](#page-70-0) [SMB](#page-70-0) [共享](#page-70-0)[复制](#page-70-0) [ACL"](#page-70-0)。

更新许可证

现在,您可以更新已扩展的 Cloud Sync 许可证。

如果您延长了从 NetApp 购买的 Cloud Sync 许可证, 则可以重新添加此许可证以刷新到期日期。

["](#page-81-0)[了解如何更新](#page-81-0)[许](#page-81-0)[可证](#page-81-0)["](#page-81-0)。

#### 更新框凭据

现在,您可以更新现有同步关系的 Box 凭据。

["](#page-83-0)[了解如何更新](#page-83-0)[凭](#page-83-0)[据](#page-83-0)["](#page-83-0)。

## **2021** 年 **10** 月 **31** 日

#### 盒装支持

现在, Cloud Sync 用户界面中提供了盒式支持预览功能。

Box 可以是多种类型的同步关系中的源或目标。 ["](#page-26-0)[查看支持的同步关系列表](#page-26-0)["](#page-26-0)。

#### 创建日期设置

如果 SMB 服务器是源服务器,则可以使用名为 *Date Created* 的新同步关系设置来同步在特定日期之后,特定 日期之前或在特定时间范围之间创建的文件。

["](#page-83-0)[了解有关](#page-83-0) [Cloud Sync](#page-83-0) [设置的更多信息](#page-83-0)["](#page-83-0)。

# **2021** 年 **10** 月 **4** 日

额外的箱体支持

Cloud Sync 现在支持的其他同步关系 ["](https://www.box.com/home)[框](https://www.box.com/home)[中](https://www.box.com/home)["](https://www.box.com/home) 使用 Cloud Sync API 时:

- Amazon S3 收箱
- IBM Cloud Object Storage to Box
- StorageGRID 到框
- NFS 服务器的复选框
- SMB 服务器

["](#page-102-0)[了解如何使用](#page-102-0) [API](#page-102-0) [设置同步关系](#page-102-0)["](#page-102-0)。

#### 报告 **SFTP** 路径

您现在可以: ["](#page-97-0)[创建](#page-97-0)[报告](#page-97-0)["](#page-97-0) 用于 SFTP 路径。

#### **2021** 年 **9** 月 **2** 日

#### 支持适用于 **ONTAP** 的 **FSX**

现在,您可以将数据同步到 Amazon FSX for ONTAP 文件系统或从 Amazon FSX 文件系统同步数据。

- ["](https://docs.netapp.com/us-en/bluexp-fsx-ontap/start/concept-fsx-aws.html)[了解](https://docs.netapp.com/us-en/bluexp-fsx-ontap/start/concept-fsx-aws.html)[适](https://docs.netapp.com/us-en/bluexp-fsx-ontap/start/concept-fsx-aws.html)[用于](https://docs.netapp.com/us-en/bluexp-fsx-ontap/start/concept-fsx-aws.html) [ONTAP](https://docs.netapp.com/us-en/bluexp-fsx-ontap/start/concept-fsx-aws.html) [的](https://docs.netapp.com/us-en/bluexp-fsx-ontap/start/concept-fsx-aws.html) [Amazon FSX"](https://docs.netapp.com/us-en/bluexp-fsx-ontap/start/concept-fsx-aws.html)
- ["](#page-35-0)[查看支持的同步关系](#page-35-0)["](#page-35-0)
- ["](#page-62-2)[了解如何为](#page-62-2)[适](#page-62-2)[用于](#page-62-2) [ONTAP](#page-62-2) [的](#page-62-2) [Amazon FSX](#page-62-2) [创建同步关系](#page-62-2)["](#page-62-2)

# **2021** 年 **8** 月 **1** 日

#### 更新凭据

现在,您可以通过 Cloud Sync 使用现有同步关系中源或目标的最新凭据更新数据代理。

如果安全策略要求您定期更新凭据,此增强功能将很有帮助。 ["](#page-83-0)[了解如何更新](#page-83-0)[凭](#page-83-0)[据](#page-83-0)["](#page-83-0)。

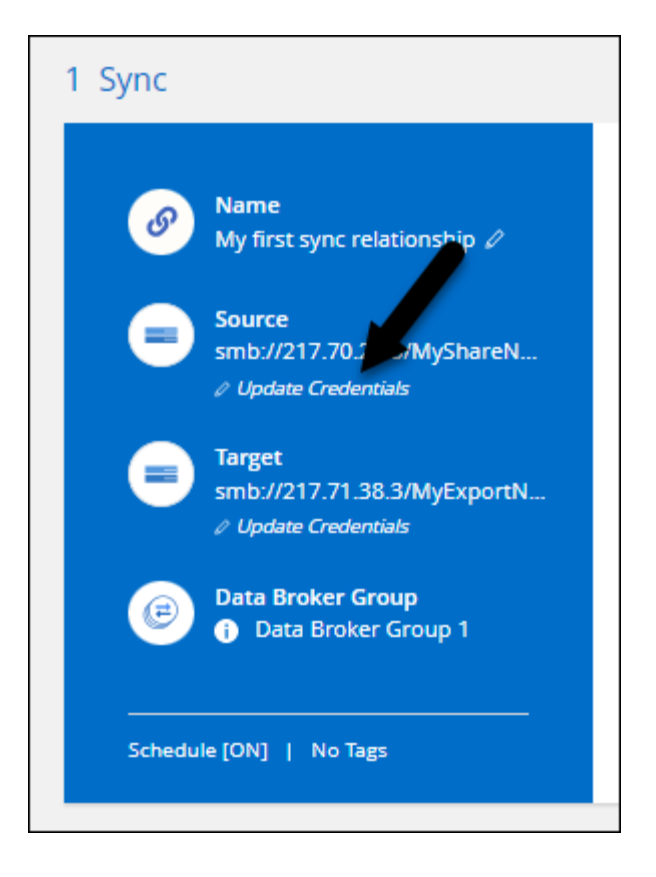

对象存储目标的标记

现在,在创建同步关系时,您可以在同步关系中向对象存储目标添加标记。

Amazon S3, Azure Blob, Google Cloud Storage, IBM Cloud Object Storage 和 StorageGRID 支持添加标 记。

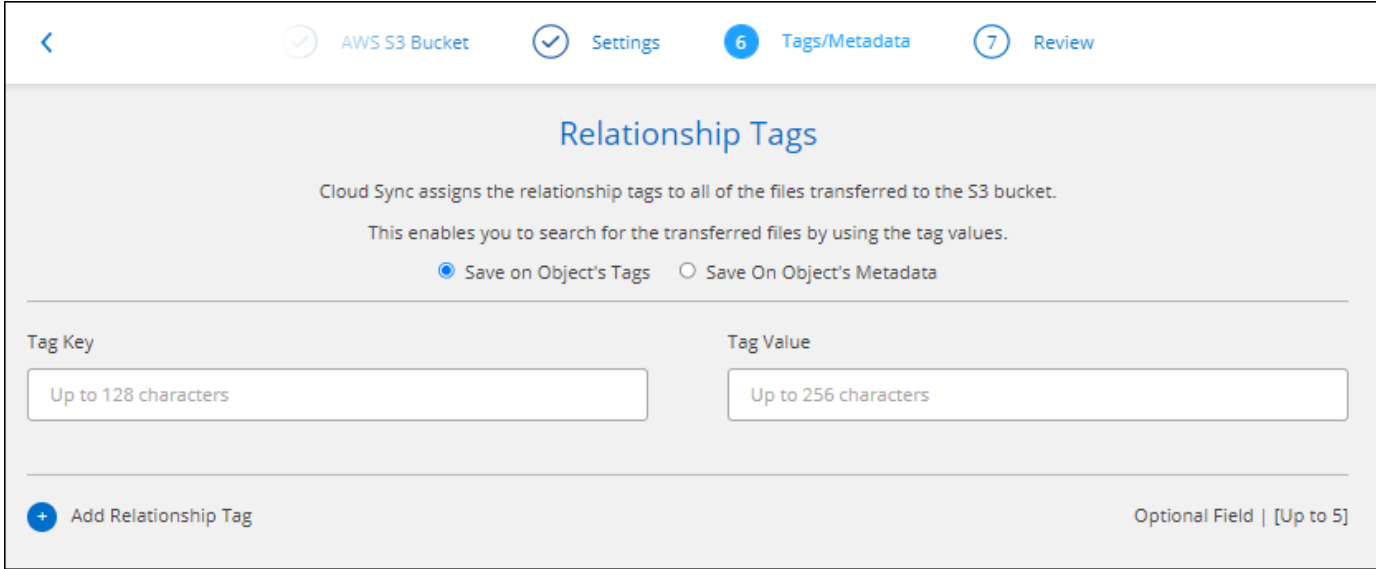

## 支持 **Box**

Cloud Sync 现在支持 ["](https://www.box.com/home)[框](https://www.box.com/home)[中](https://www.box.com/home)["](https://www.box.com/home) 在使用 Cloud Sync API 时,作为与 Amazon S3 , StorageGRID 和 IBM 云对象存 储的同步关系中的源。

["](#page-102-0)[了解如何使用](#page-102-0) [API](#page-102-0) [设置同步关系](#page-102-0)["](#page-102-0)。

#### 用于 **Google Cloud** 中数据代理的公有 **IP**

在 Google Cloud 中部署数据代理时,您现在可以选择是为虚拟机实例启用还是禁用公有 IP 地址。

["](#page-53-0)[了解如何在](#page-53-0) [Google Cloud](#page-53-0) [中](#page-53-0)[部署](#page-53-0)[数据代理](#page-53-0)["](#page-53-0)。

适用于 **Azure NetApp Files** 的双协议卷

在为 Azure NetApp Files 选择源卷或目标卷时,无论您为同步关系选择哪种协议, Cloud Sync 现在都会显示双 协议卷。

**2021** 年 **7** 月 **7** 日

#### **ONTAP S3** 存储和 **Google** 云存储

现在, Cloud Sync 支持通过用户界面在 ONTAP S3 存储和 Google 云存储分段之间建立同步关系。

["](#page-26-0)[查看支持的同步关系列表](#page-26-0)["](#page-26-0)。

对象元数据标记

现在,在创建同步关系并启用设置时, Cloud Sync 可以在基于对象的存储之间复制对象元数据和标记。

["](#page-62-2)[了解有关](#page-62-2) ["](#page-62-2) [复制对象](#page-62-2) ["](#page-62-2) [设置的更多信息](#page-62-2)["](#page-62-2)。

#### 支持 **HashiCorp** 存储

现在,您可以通过使用 Google Cloud 服务帐户进行身份验证来设置数据代理,以便从外部 HashiCorp Vault 访 问凭据。

["](#page-76-0)[了解有关将](#page-76-0) [HashiCorp Vault](#page-76-0) [与数据代理结合使用的更多信息](#page-76-0)["](#page-76-0)。

为 **S3** 存储分段定义标记或元数据

现在,在设置与 Amazon S3 存储分段的同步关系时,您可以通过同步关系向导定义要保存在目标 S3 存储分段 中对象上的标记或元数据。

标记选项以前是同步关系设置的一部分。

### **2021** 年 **6** 月 **7** 日

#### **Google Cloud** 中的存储类

如果 Google Cloud Storage 存储分段是同步关系中的目标,您现在可以选择要使用的存储类。Cloud Sync 支持 以下存储类:

- 标准
- 近线
- 冷线
- 归档

## **2021** 年 **5** 月 **2** 日

报告中存在错误

现在,您可以查看在报告中发现的错误,并且可以删除上一个报告或所有报告。

["](#page-97-0)[了解有关创建和查看](#page-97-0)[报告](#page-97-0)[以](#page-97-0)[调整配](#page-97-0)[置的更多信息](#page-97-0)["](#page-97-0)。

比较属性

现在,每个同步关系都有一个新的 \* 比较依据 \* 设置。

通过此高级设置,您可以选择 Cloud Sync 在确定文件或目录是否已更改并应重新同步时是否应比较某些属性。

["](#page-83-0)[了解有关更改同步关系设置的更多信息](#page-83-0)["](#page-83-0)。

#### **2021** 年 **4** 月 **11** 日

独立 **Cloud Sync** 服务已停用

独立的 Cloud Sync 服务已停用。现在、您应直接从BlueXP访问Cloud Sync 、在该位置、所有相同的特性和功 能均可用。

登录到BlueXP后、您可以切换到顶部的"同步"选项卡并查看您的关系、就像以前一样。

**Google Cloud** 分段用于不同项目

在设置同步关系时,如果您为数据代理的服务帐户提供了所需的权限,则可以从不同项目中的 Google Cloud 存 储分段中进行选择。

["](#page-53-0)[了解如何设置服务帐户](#page-53-0)["](#page-53-0)。

#### **Google Cloud Storage** 和 **S3** 之间的元数据

现在, Cloud Sync 可在 Google 云存储和 S3 提供程序 (AWS S3, StorageGRID 和 IBM 云对象存储) 之间 复制元数据。

#### 重新启动数据代理

现在,您可以从 Cloud Sync 重新启动数据代理。

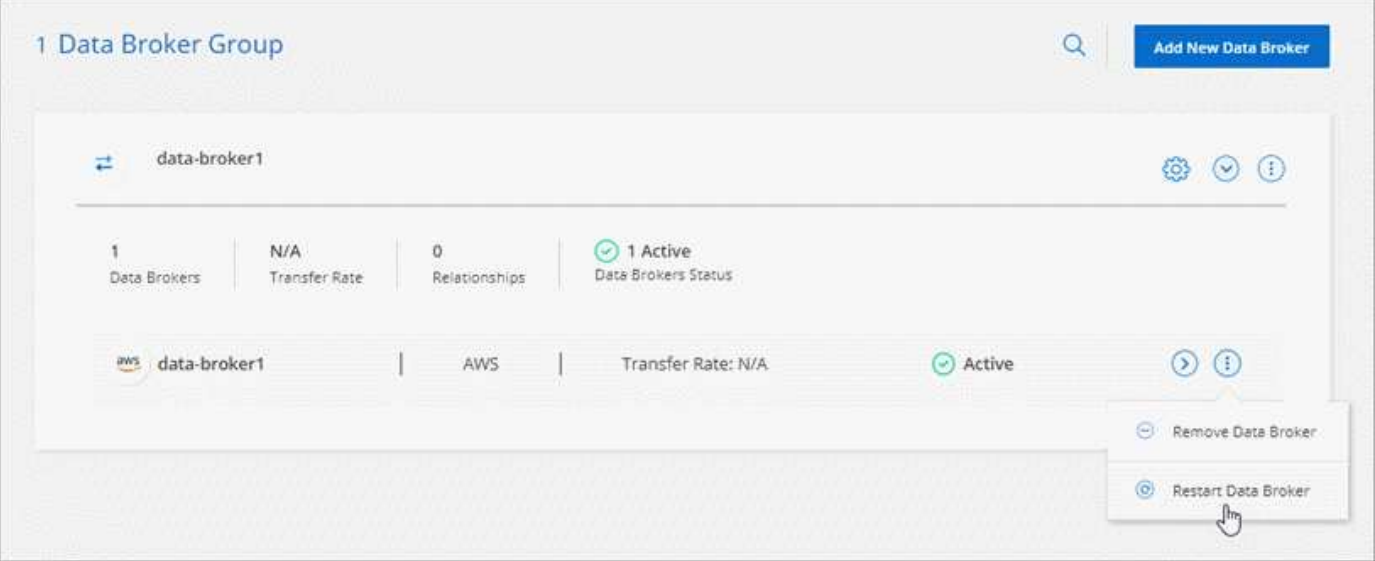

#### 未运行最新版本时的消息

现在, Cloud Sync 可以确定数据代理何时未运行最新软件版本。此消息有助于确保您获得最新的特性和功能。

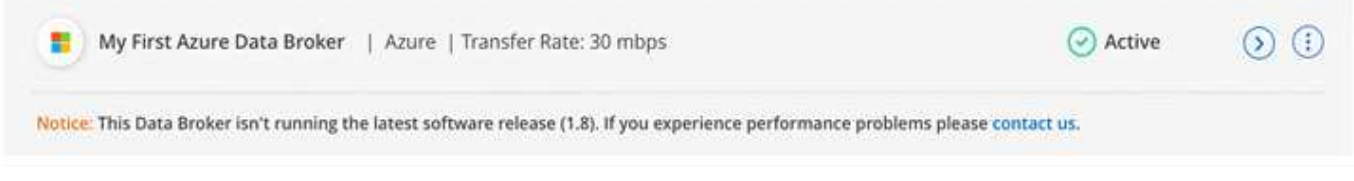

# <span id="page-22-0"></span>限制

已知限制确定了本产品版本不支持的平台、设备或功能、或者这些平台、设备或功能无法 与产品正确交互操作。仔细审查这些限制。

以下地区不支持BlueXP复制和同步:

- AWS政府区域
- Azure政府区域
- 中国

# <span id="page-23-0"></span>入门

# <span id="page-23-1"></span>**BlueXP**复制和同步概述

NetApp BlueXP复制和同步服务提供了一种简单、安全且自动化的方式、可将数据迁移到 云端或内部环境中的任何目标。无论是基于文件的NAS数据集(NFS或SMB)、Amazon Simple Storage Service (S3)对象格式、NetApp StorageGRID®设备还是任何其他云提供 商对象存储、BlueXP复制和同步都可以为您转换和移动它。

功能

观看以下视频、简要了解BlueXP副本和同步:

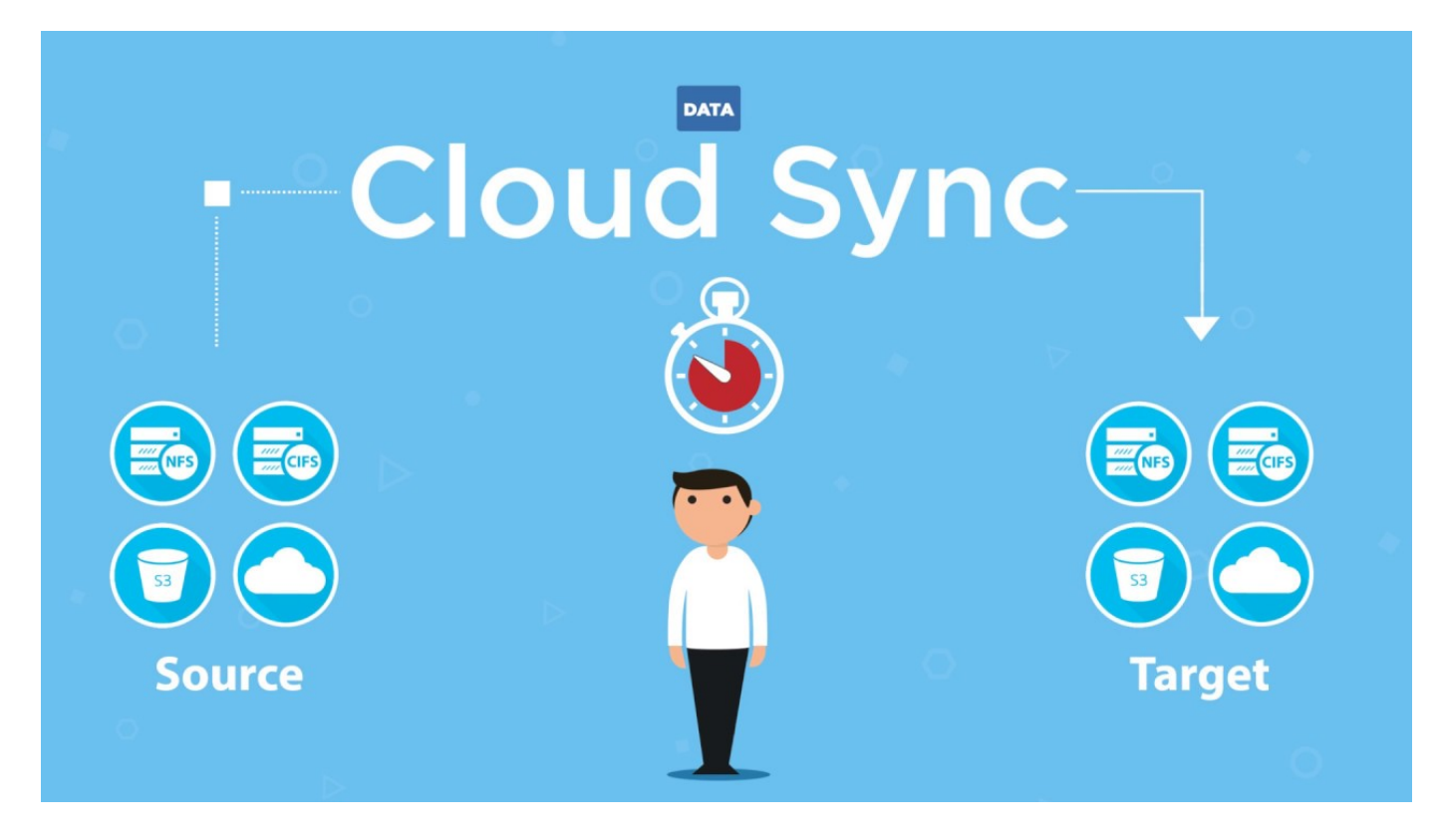

# **BlueXP**复制和同步的工作原理

BlueXP复制和同步是一种软件即服务(SaaS)平台、由一个数据代理组、一个可通过BlueXP使用的基于云的界面 以及一个源和目标组成。

下图显示了BlueXP副本和同步组件之间的关系:

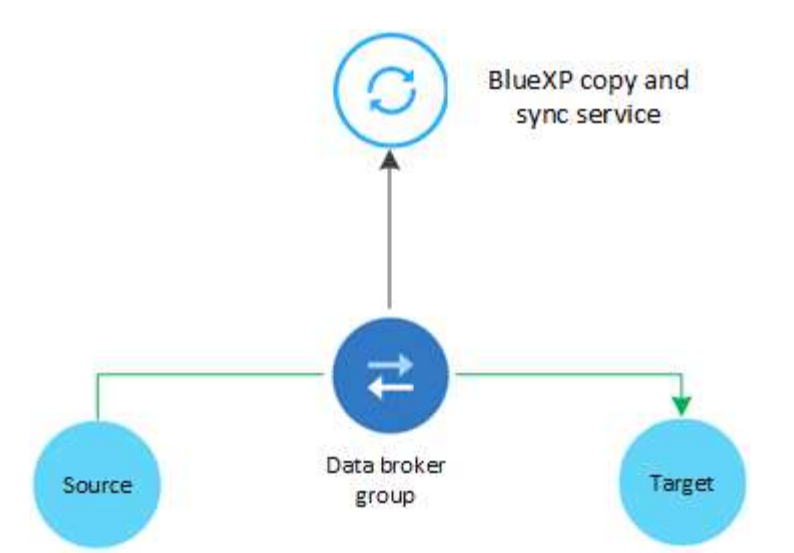

NetApp 数据代理软件会将数据从源同步到目标(称为 *sync relationship* )。您可以在 AWS 、 Azure 、 Google Cloud 平台或内部运行数据代理。由一个或多个数据代理组成的数据代理组需要通过端口443建立出站Internet连 接、以便与BlueXP副本和同步服务进行通信、并与其他一些服务和存储库联系。 ["](#page-42-0)[查看](#page-42-0)[端](#page-42-0)[点列表。](#page-42-0)["](#page-42-0)。

初始副本之后、服务将根据您设置的计划同步所有更改的数据。

# 支持的存储类型

BlueXP复制和同步支持以下存储类型:

- 任何 NFS 服务器
- 任何 SMB 服务器
- Amazon EFS
- 适用于 ONTAP 的 Amazon FSX
- Amazon S3
- Azure Blob
- Azure Data Lake存储第2代
- Azure NetApp Files
- 框(可作为预览版使用)
- Cloud Volumes Service
- Cloud Volumes ONTAP
- Google Cloud 存储
- Google Drive
- IBM 云对象存储
- 内部 ONTAP 集群
- ONTAP S3 存储
- SFTP (仅使用 API )
- StorageGRID

## **Costs**

与使用BlueXP复制和同步相关的成本有两种:资源费用和服务费用。

#### 资源费用

资源费用与在云中运行一个或多个数据代理的计算和存储成本有关。

#### 服务费用

在 14 天免费试用结束后、有两种方式可以支付同步关系的费用。第一种选择是从 AWS 或 Azure 订阅,这样 您可以按小时或按年付费。第二种选择是直接从 NetApp 购买许可证。

["](#page-106-1)[了解](#page-106-1)[许](#page-106-1)[可的](#page-106-1)[工](#page-106-1)[作](#page-106-1)[原](#page-106-1)[理](#page-106-1)["](#page-106-1)。

# <span id="page-25-0"></span>**BlueXP**复制和同步快速入门

BlueXP复制和同步服务入门包括几个步骤。

# 登录并设置**BlueXP**

您应该已经开始使用BlueXP、其中包括登录、设置帐户、可能还包括部署Connector和创建工作环境。

如果要为以下任一项创建同步关系、则首先需要创建或发现工作环境:

- 适用于 ONTAP 的 Amazon FSX
- Azure NetApp Files
- Cloud Volumes ONTAP
- 内部 ONTAP 集群

Cloud Volumes ONTAP 、内部ONTAP 集群和适用于ONTAP 的Amazon FSX需要连接器。

- ["](https://docs.netapp.com/us-en/bluexp-setup-admin/concept-overview.html)[了解如何](https://docs.netapp.com/us-en/bluexp-setup-admin/concept-overview.html)[开](https://docs.netapp.com/us-en/bluexp-setup-admin/concept-overview.html)[始](https://docs.netapp.com/us-en/bluexp-setup-admin/concept-overview.html)[使用](https://docs.netapp.com/us-en/bluexp-setup-admin/concept-overview.html)[BlueXP"](https://docs.netapp.com/us-en/bluexp-setup-admin/concept-overview.html)
- ["](https://docs.netapp.com/us-en/bluexp-setup-admin/concept-connectors.html)[了解有关](https://docs.netapp.com/us-en/bluexp-setup-admin/concept-connectors.html)[连](https://docs.netapp.com/us-en/bluexp-setup-admin/concept-connectors.html)[接器的更多信息](https://docs.netapp.com/us-en/bluexp-setup-admin/concept-connectors.html)["](https://docs.netapp.com/us-en/bluexp-setup-admin/concept-connectors.html)

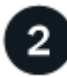

#### 准备您的源和目标

验证您的源和目标是否受支持和设置。最重要的要求是验证数据代理组与源位置和目标位置之间的连接。

- ["](#page-26-0)[查看支持的关系](#page-26-0)["](#page-26-0)
- ["](#page-35-0)[准](#page-35-0)[备](#page-35-0)[源和目标](#page-35-0)["](#page-35-0)

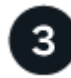

### 为 **NetApp** 数据代理准备位置

NetApp 数据代理软件会将数据从源同步到目标(称为 *sync relationship* )。您可以在 AWS 、 Azure 、 Google Cloud 平台或内部运行数据代理。由一个或多个数据代理组成的数据代理组需要通过端口443建立出站Internet连

接、以便与BlueXP副本和同步服务进行通信、并与其他一些服务和存储库联系。 ["](#page-42-0)[查看](#page-42-0)[端](#page-42-0)[点列表。](#page-42-0)["](#page-42-0)。

在创建同步关系时、BlueXP复制和同步将指导您完成安装过程、此时、您可以在云中部署数据代理或为自己 的Linux主机下载安装脚本。

- ["](#page-45-1)[查看](#page-45-1) [AWS](#page-45-1) [安装](#page-45-1)["](#page-45-1)
- ["](#page-48-0)[查看](#page-48-0) [Azure](#page-48-0) [安装](#page-48-0)["](#page-48-0)
- ["](#page-53-0)[查看](#page-53-0) [Google Cloud](#page-53-0) [安装](#page-53-0)["](#page-53-0)
- ["](#page-58-0)[查看](#page-58-0) [Linux](#page-58-0) [主机安装](#page-58-0)["](#page-58-0)

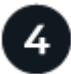

5

创建您的第一个同步关系

登录到 ["BlueXP"](https://console.bluexp.netapp.com/)下,选择\*Sync\*,然后拖放选择的源和目标。按照提示完成设置。 ["](#page-62-2)[了解更多信息。](#page-62-2)"。

# 免费试用结束后支付同步关系费用

从 AWS 或 Azure 订阅以按需购买或每年支付。或直接从 NetApp 购买许可证。只需转到BlueXP副本中的"许可 证设置"页面并进行同步即可进行设置。 ["](#page-81-0)[了解更多信息。](#page-81-0)["](#page-81-0)。

# <span id="page-26-0"></span>支持的同步关系

通过BlueXP复制和同步、您可以将数据从源同步到目标。这称为同步关系。您应该先了解 支持的关系,然后再开始。

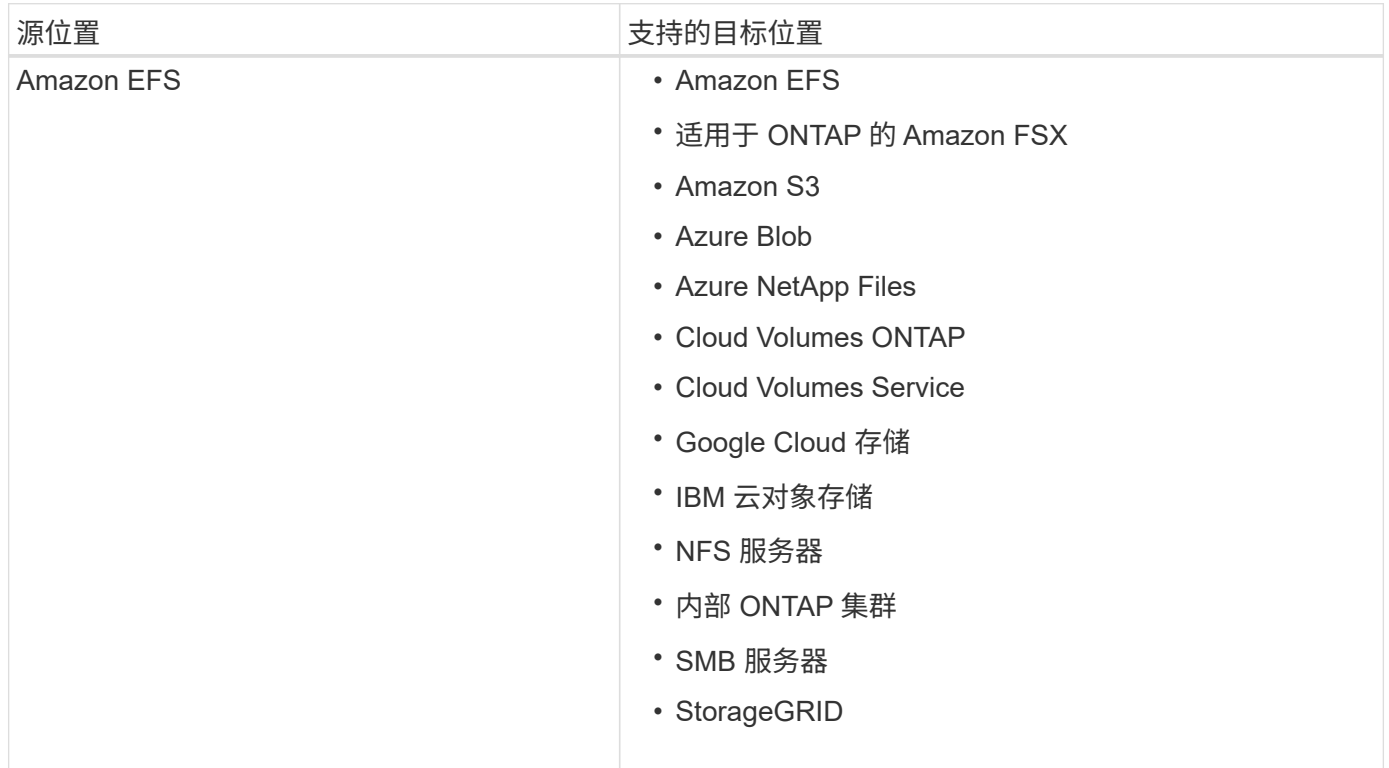

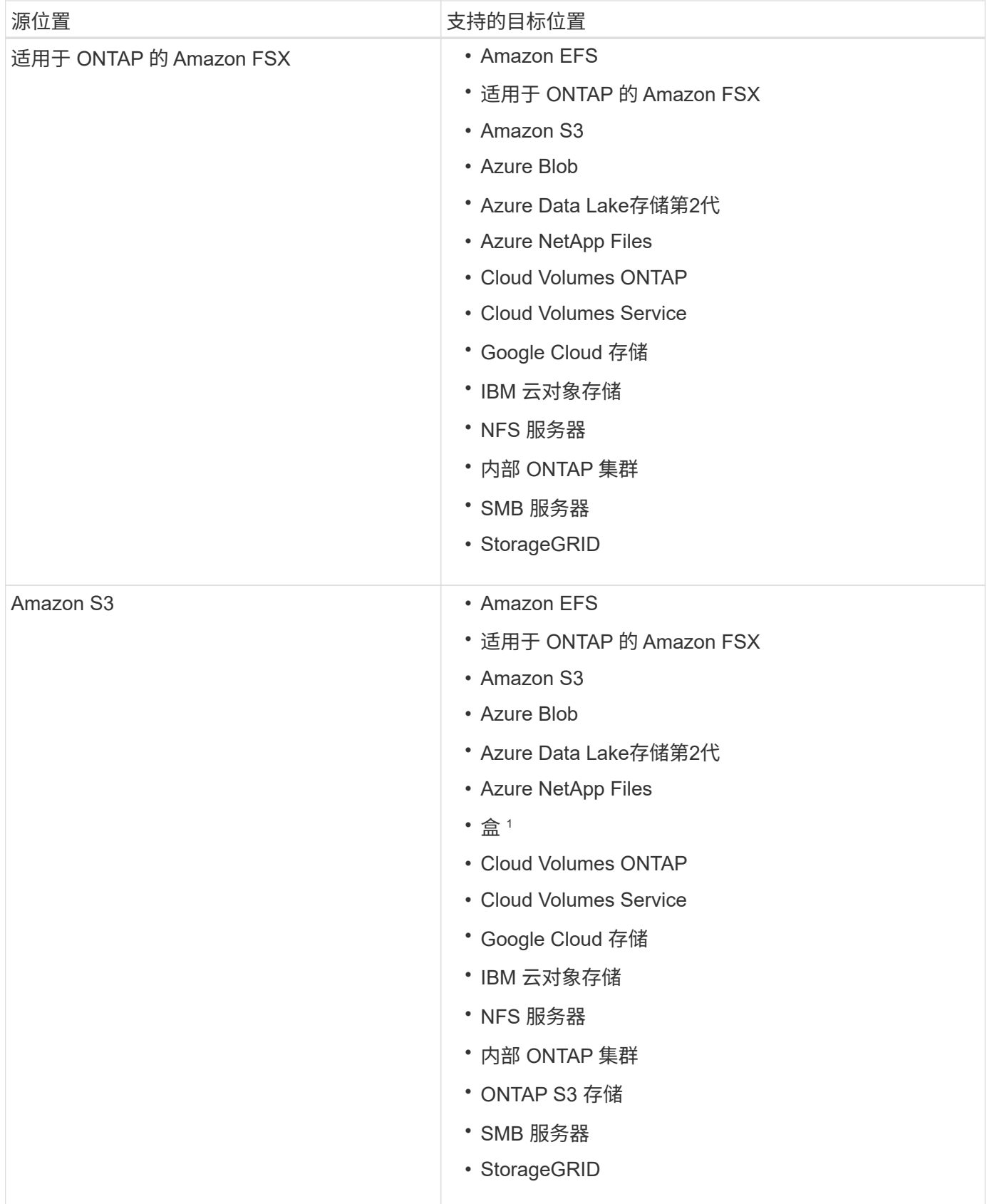

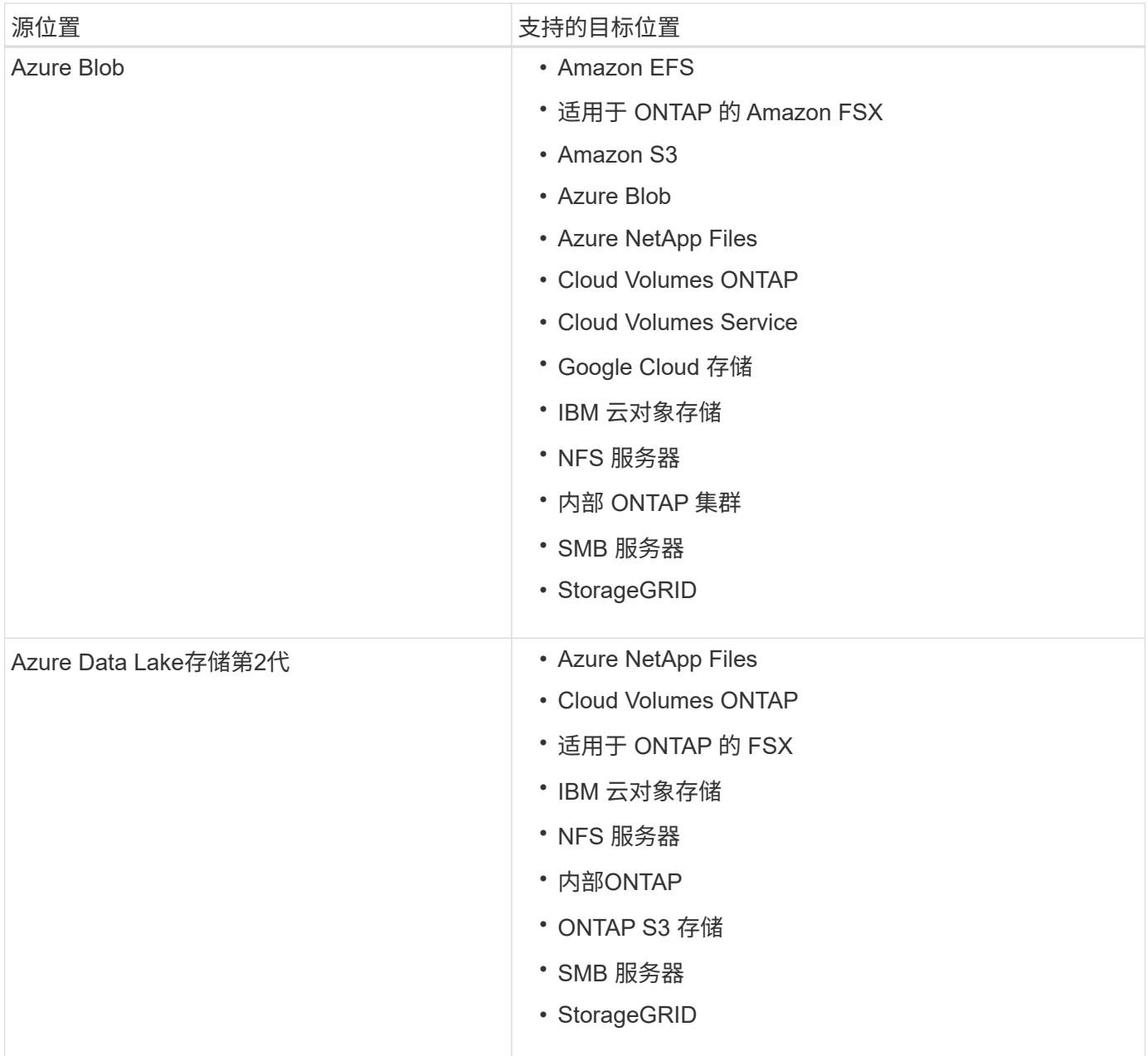

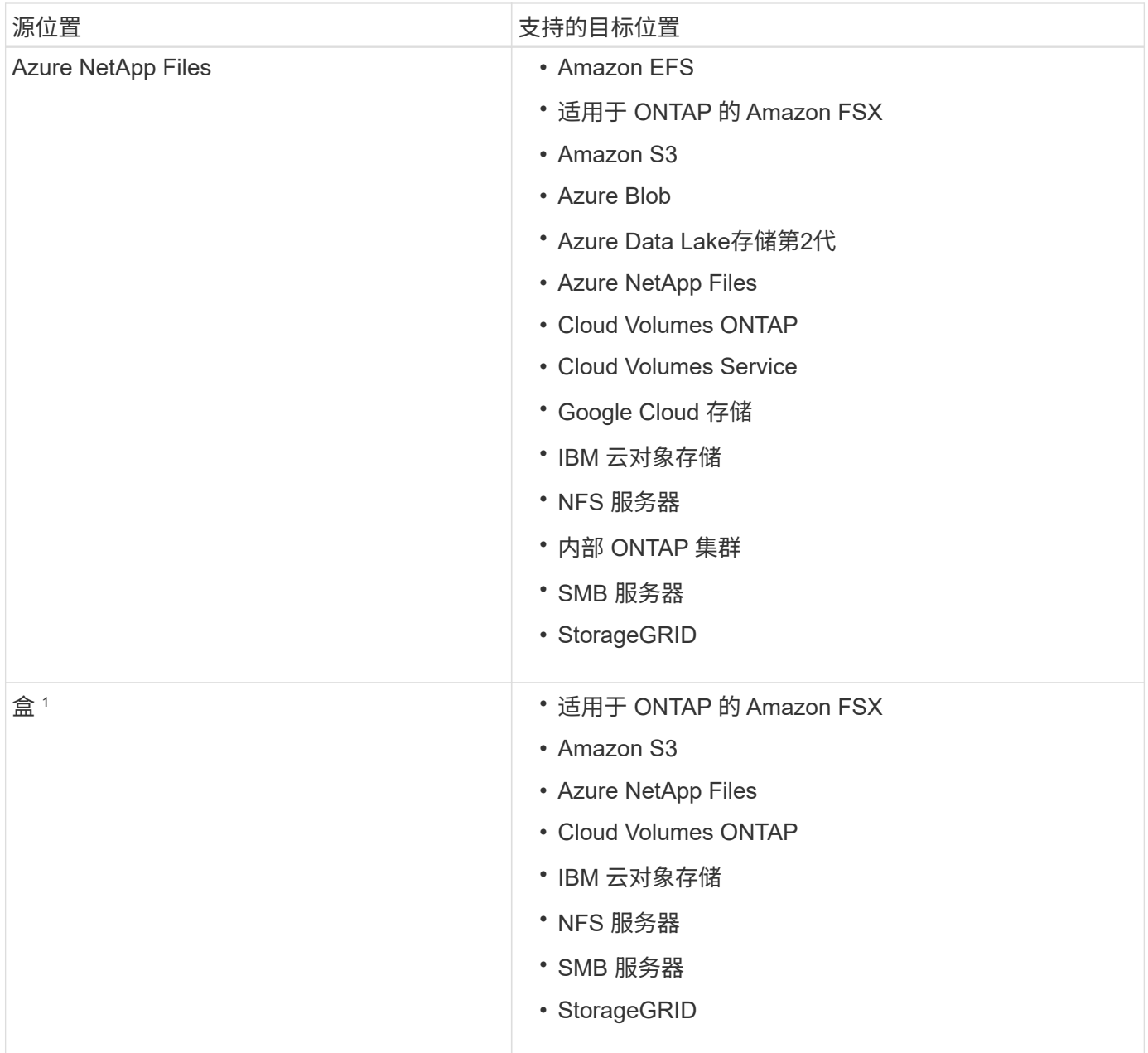

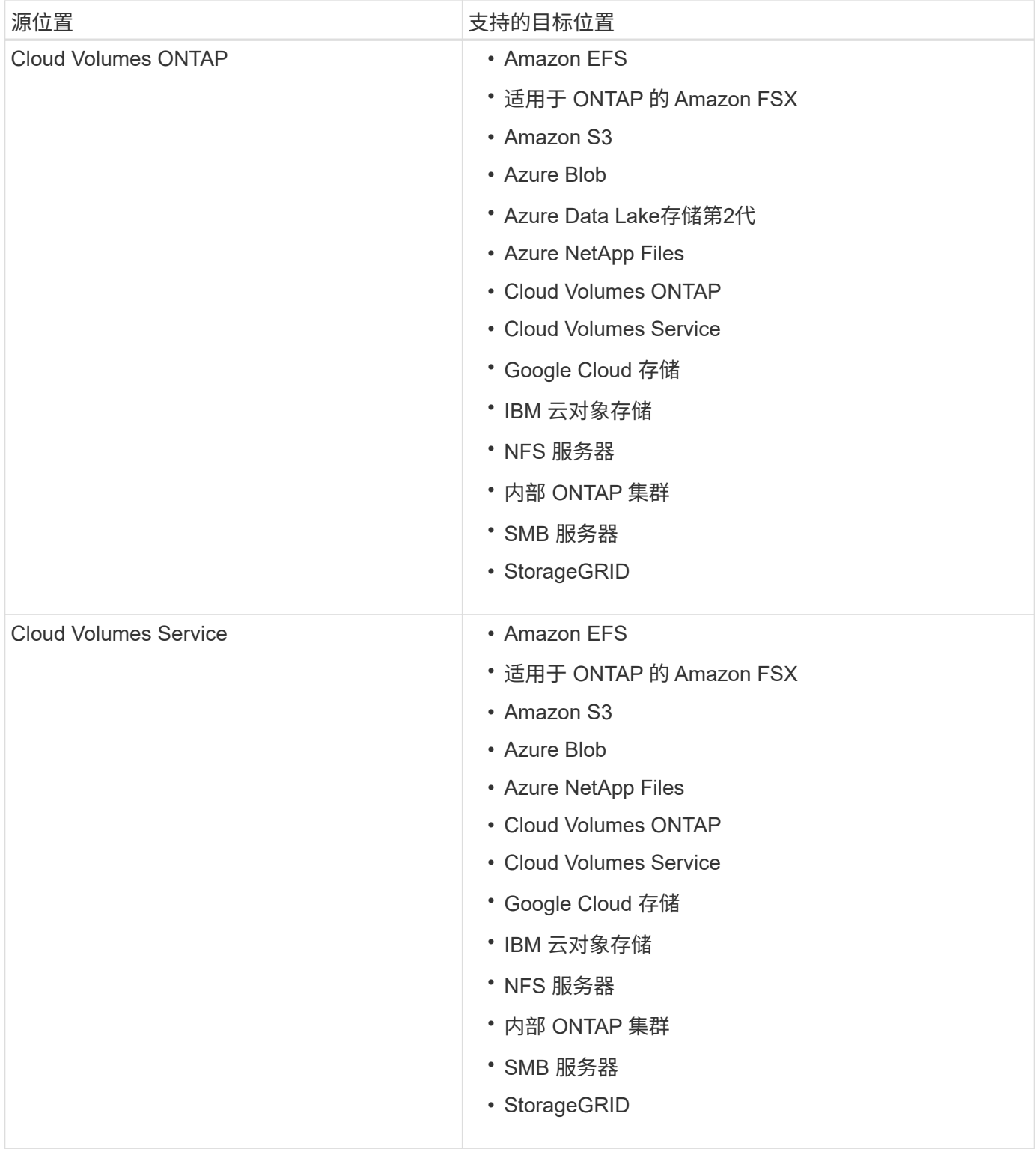

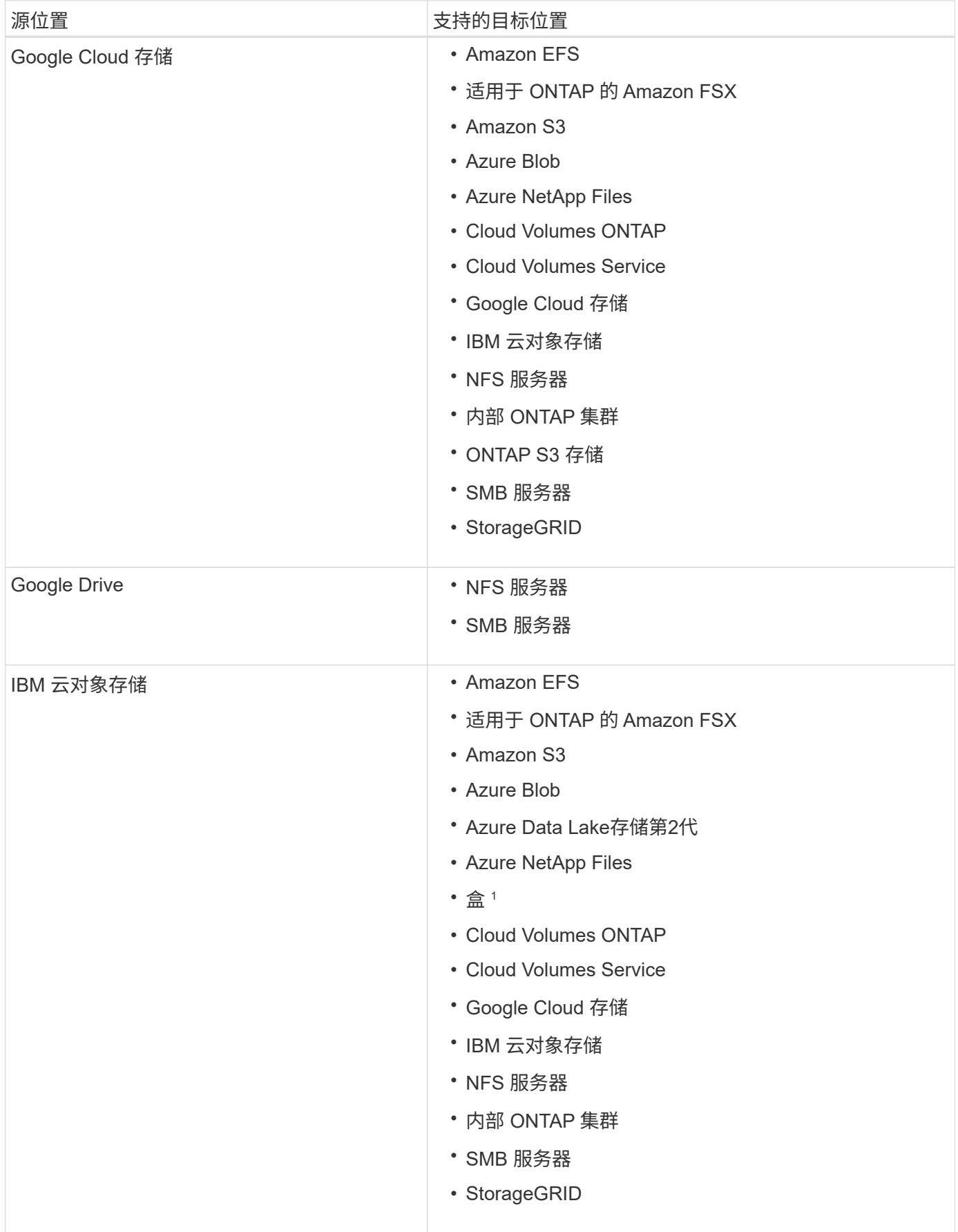

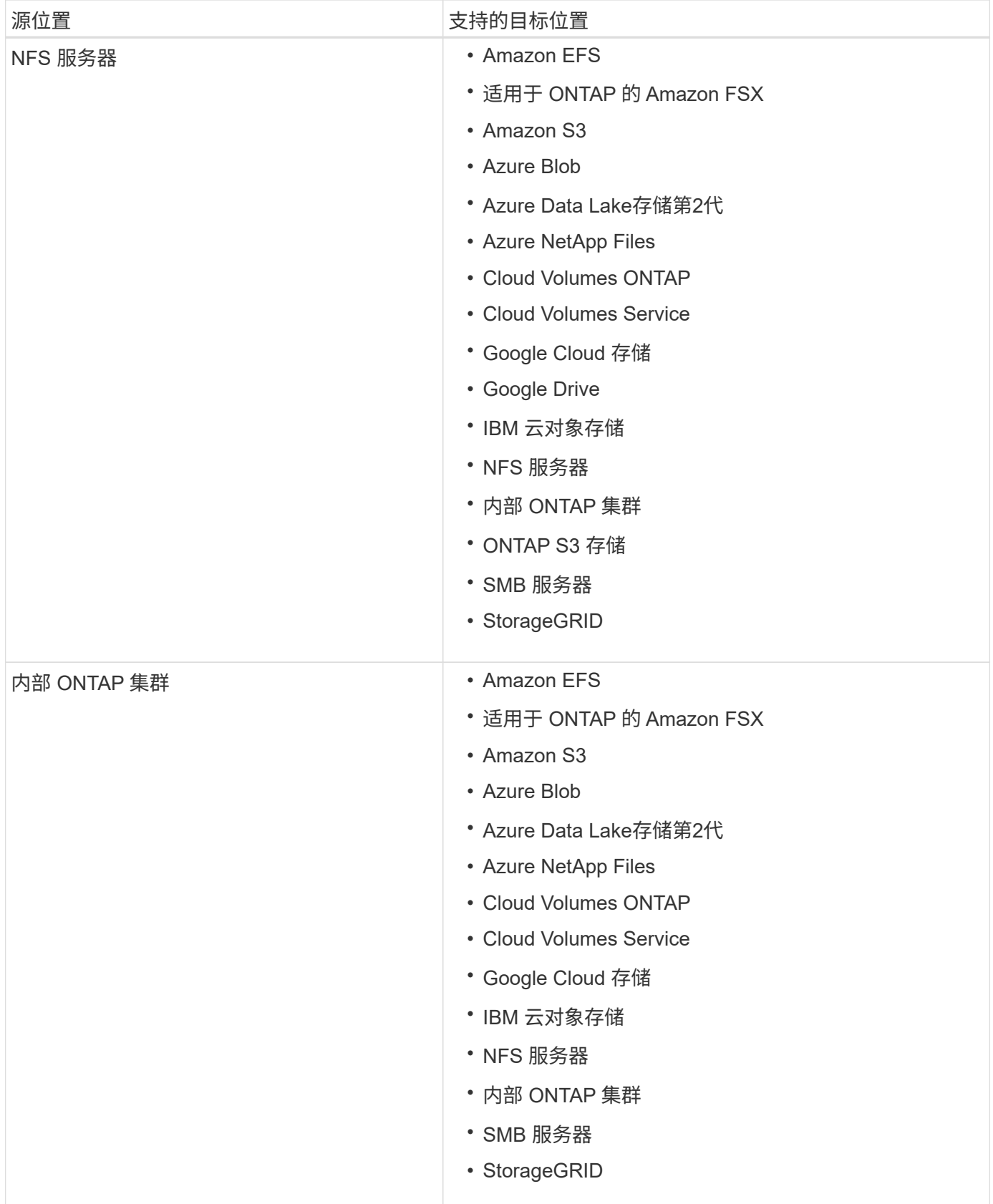

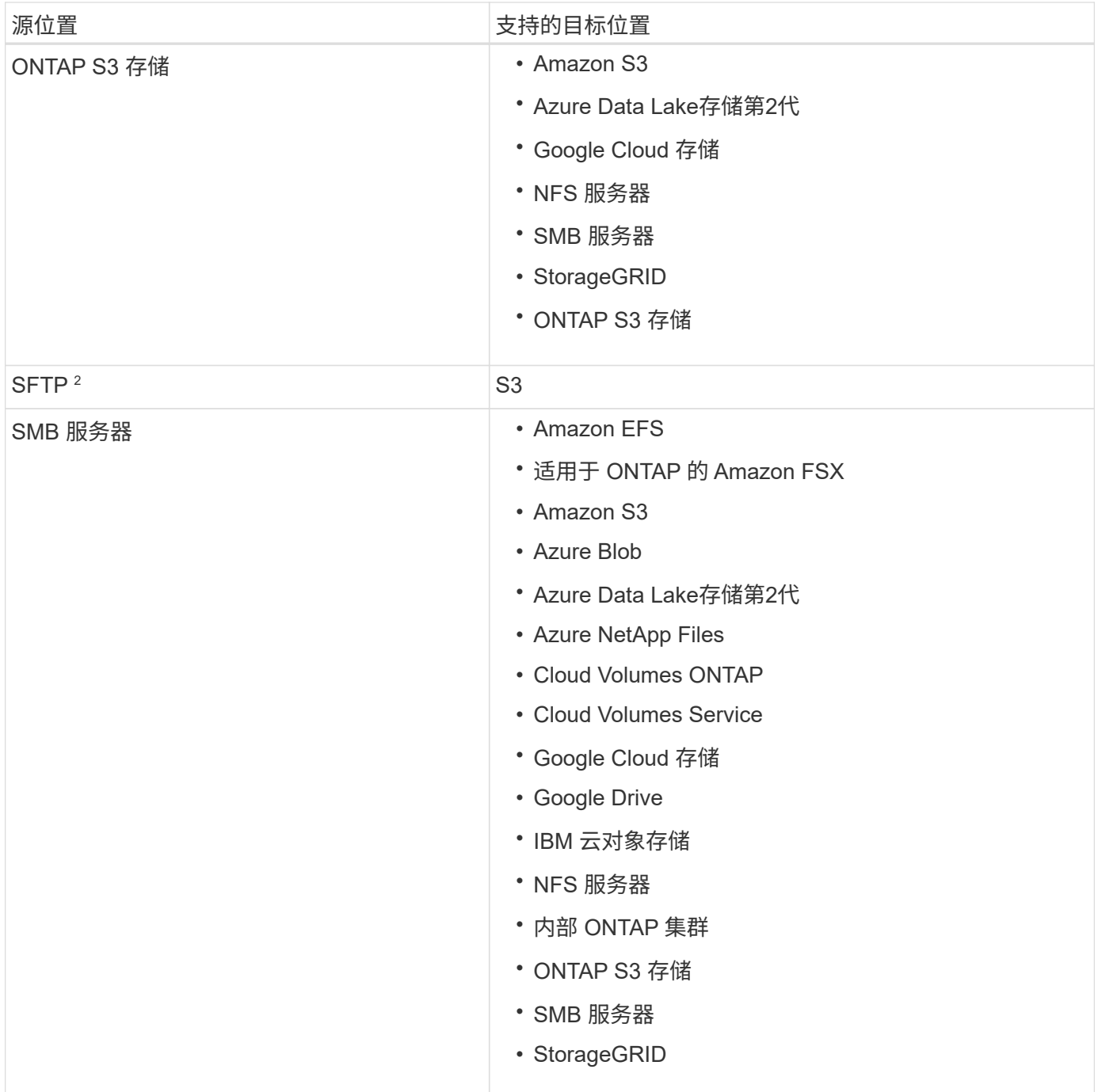

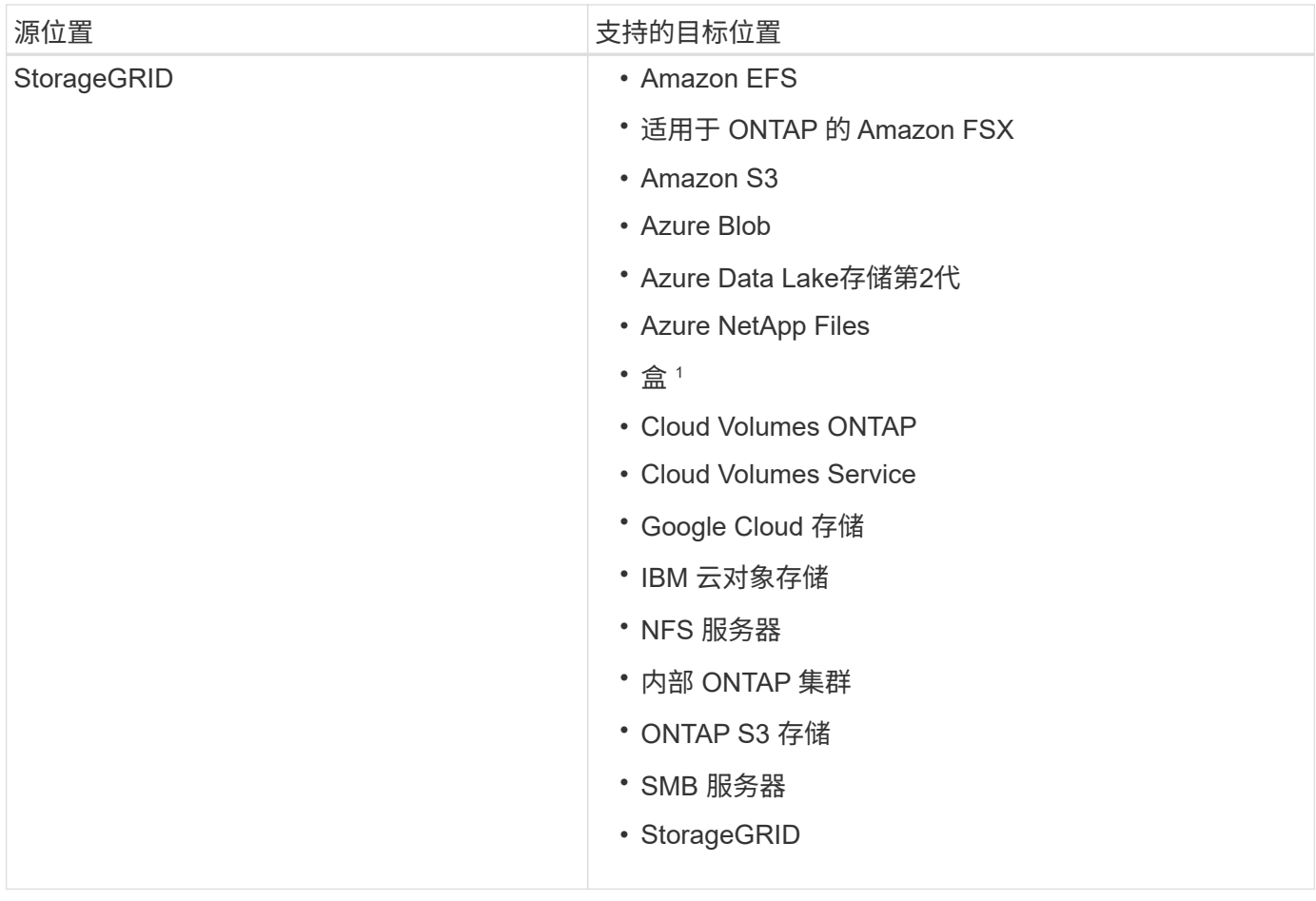

注释:

- 1. 预览版可提供盒式支持。
- 2. 仅使用BlueXP副本和同步API支持与此源/目标的同步关系。
- 3. 当 BLOB 容器是目标容器时,可以选择特定的 Azure Blob 存储层:
	- 热存储
	- 冷却存储
- 4. 【存储类】当 Amazon S3 为目标时,您可以选择特定的 S3 存储类:
	- 标准(这是默认类)
	- Intelligent-Hierarchy
	- 标准—不经常访问
	- 一个 ZONE 不常访问
	- Glacier 深度存档
	- Glacier灵活检索
	- Glacier 即时检索
- 5. 当 Google Cloud Storage 存储分段为目标时,您可以选择特定的存储类:
	- 标准
- 近线
- 冷线
- 归档

# <span id="page-35-0"></span>准备源和目标

## 验证源和目标是否满足以下要求。

## 网络

• 源和目标必须与数据代理组建立网络连接。

例如,如果数据中心中有 NFS 服务器,而 AWS 中有数据代理,则需要从网络到 VPC 的网络连接( VPN 或 Direct Connect )。

• NetApp 建议配置源,目标和数据代理以使用网络时间协议( NTP )服务。三个组件之间的时间差不应超过 5 分钟。

# 目标目录

创建同步关系时、BlueXP复制和同步功能可用于选择现有目标目录、然后可选择在该目录中创建新文件夹。因 此,请确保您的首选目标目录已存在。

## 读取目录的权限

为了显示源或目标中的每个目录或文件夹、BlueXP复制和同步需要对目录或文件夹具有读取权限。

#### **NFS**

必须使用文件和目录上的 uid/GID 在源 / 目标上定义权限。

#### 对象存储

- 对于 AWS 和 Google Cloud ,数据代理必须具有列表对象权限(如果您按照数据代理安装步骤进行操作 ,则默认情况下会提供这些权限)。
- •对于 Azure , StorageGRID 和 IBM ,您在设置同步关系时输入的凭据必须具有列表对象权限。

#### **SMB**

设置同步关系时输入的 SMB 凭据必须具有列表文件夹权限。

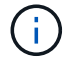

默认情况下,数据代理会忽略以下目录: .snapshot , ~snapshot , .copy-ofovert

# 【**S3**】**Amazon S3**存储分段要求

确保您的 Amazon S3 存储分段满足以下要求。

#### **Amazon S3** 支持的数据代理位置

包含 S3 存储的同步关系需要在 AWS 或您的内部部署数据代理。无论哪种情况、BlueXP复制和同步都会提示您
在安装期间将数据代理与AWS帐户关联。

- ["](#page-45-0)[了解如何](#page-45-0)[部署](#page-45-0) [AWS](#page-45-0) [数据代理](#page-45-0)["](#page-45-0)
- ["](#page-58-0)[了解如何在](#page-58-0) [Linux](#page-58-0) [主机](#page-58-0)[上](#page-58-0)[安装数据代理](#page-58-0)["](#page-58-0)

支持的 **AWS** 区域

除中国地区外,所有地区均受支持。

在其他 **AWS** 帐户中 **S3** 数据段所需的权限

在设置同步关系时,您可以指定一个 S3 存储分段,该存储分段驻留在与数据代理不关联的 AWS 帐户中。

["](https://docs.netapp.com/zh-cn/bluexp-copy-sync/media/aws_iam_policy_s3_bucket.json)[此](https://docs.netapp.com/zh-cn/bluexp-copy-sync/media/aws_iam_policy_s3_bucket.json) [JSON](https://docs.netapp.com/zh-cn/bluexp-copy-sync/media/aws_iam_policy_s3_bucket.json) [文件中包](https://docs.netapp.com/zh-cn/bluexp-copy-sync/media/aws_iam_policy_s3_bucket.json)[含](https://docs.netapp.com/zh-cn/bluexp-copy-sync/media/aws_iam_policy_s3_bucket.json)[的权限](https://docs.netapp.com/zh-cn/bluexp-copy-sync/media/aws_iam_policy_s3_bucket.json)["](https://docs.netapp.com/zh-cn/bluexp-copy-sync/media/aws_iam_policy_s3_bucket.json) 必须应用于该 S3 存储分段,以便数据代理可以访问它。这些权限使数据代理可以 将数据复制到存储桶中或从中复制数据、并列出存储桶中的对象。

请注意以下有关 JSON 文件中包含的权限的信息:

- 1. *<BucketName>* 是位于 AWS 帐户中且与数据代理无关的存储分段名称。
- 2. 应将 *<RoleARN>* 替换为以下项之一:
	- 如果在 Linux 主机上手动安装了数据代理,则 *RoleARN* 应是部署数据代理时为其提供 AWS 凭据的 AWS 用户的 ARN 。
	- 如果使用 CloudFormation 模板在 AWS 中部署了数据代理,则 *RoleARN* 应是此模板创建的 IAM 角色的 ARN 。

要查找角色ARN、请转到EC2控制台、选择数据代理实例、然后从问题描述选项卡中选择IAM角色。然 后,应在 IAM 控制台中查看包含角色 ARN 的"摘要"页面。

#### Summary

Delete role

**Role ARN** arn:aws:iam:: //www.inde/tanyaBroker0304-DataBrokerlamRole-1VMHWXMW3AQ05

Edit **Role description** 

# 《**Azure Blob**存储要求》

确保 Azure Blob 存储满足以下要求。

**Azure Blob** 支持的数据代理位置

如果同步关系包括 Azure Blob 存储,则数据代理可以驻留在任何位置。

支持的 **Azure** 区域

除中国、美国政府和美国国防部地区外,所有地区均受支持。

包含 **Azure Blob** 和 **NFS/SMB** 的关系的连接字符串

在Azure Blb容器与NFS或SMB服务器之间创建同步关系时、您需要提供BlueXP副本并与存储帐户连接字符串同

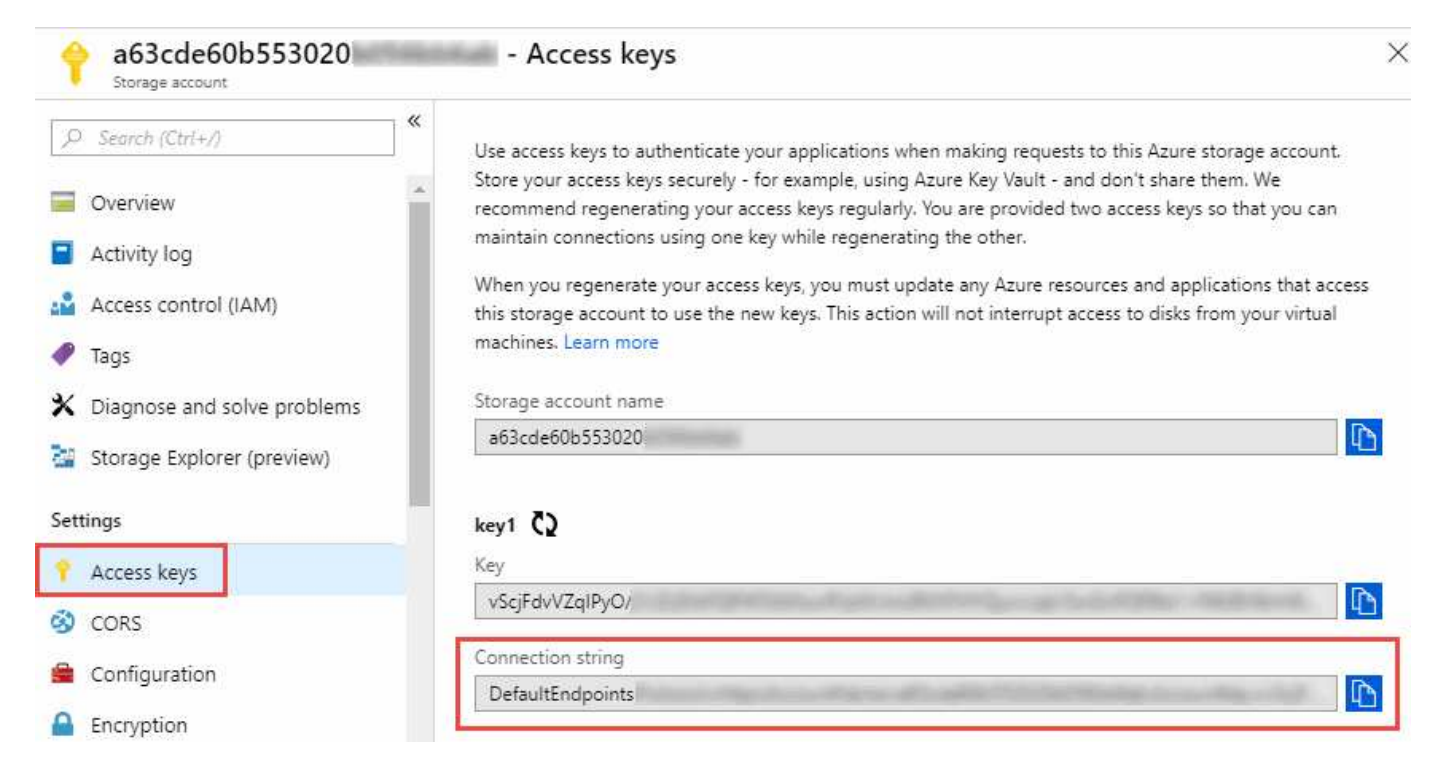

如果要在两个 Azure Blob 容器之间同步数据,则连接字符串必须包含 ["](https://docs.microsoft.com/en-us/azure/storage/common/storage-dotnet-shared-access-signature-part-1)[共享](https://docs.microsoft.com/en-us/azure/storage/common/storage-dotnet-shared-access-signature-part-1)[访问](https://docs.microsoft.com/en-us/azure/storage/common/storage-dotnet-shared-access-signature-part-1)[签](https://docs.microsoft.com/en-us/azure/storage/common/storage-dotnet-shared-access-signature-part-1)[名](https://docs.microsoft.com/en-us/azure/storage/common/storage-dotnet-shared-access-signature-part-1)["](https://docs.microsoft.com/en-us/azure/storage/common/storage-dotnet-shared-access-signature-part-1) ( SAS )。在 blob 容器 和 NFS 或 SMB 服务器之间同步时,您还可以选择使用 SAS 。

SAS 必须允许访问 Blob 服务和所有资源类型(服务、容器和对象)。SAS 还必须包括以下权限:

- 对于源 blob 容器:读取并列出
- 对于目标 BLOB 容器:读取、写入、列出、添加和创建

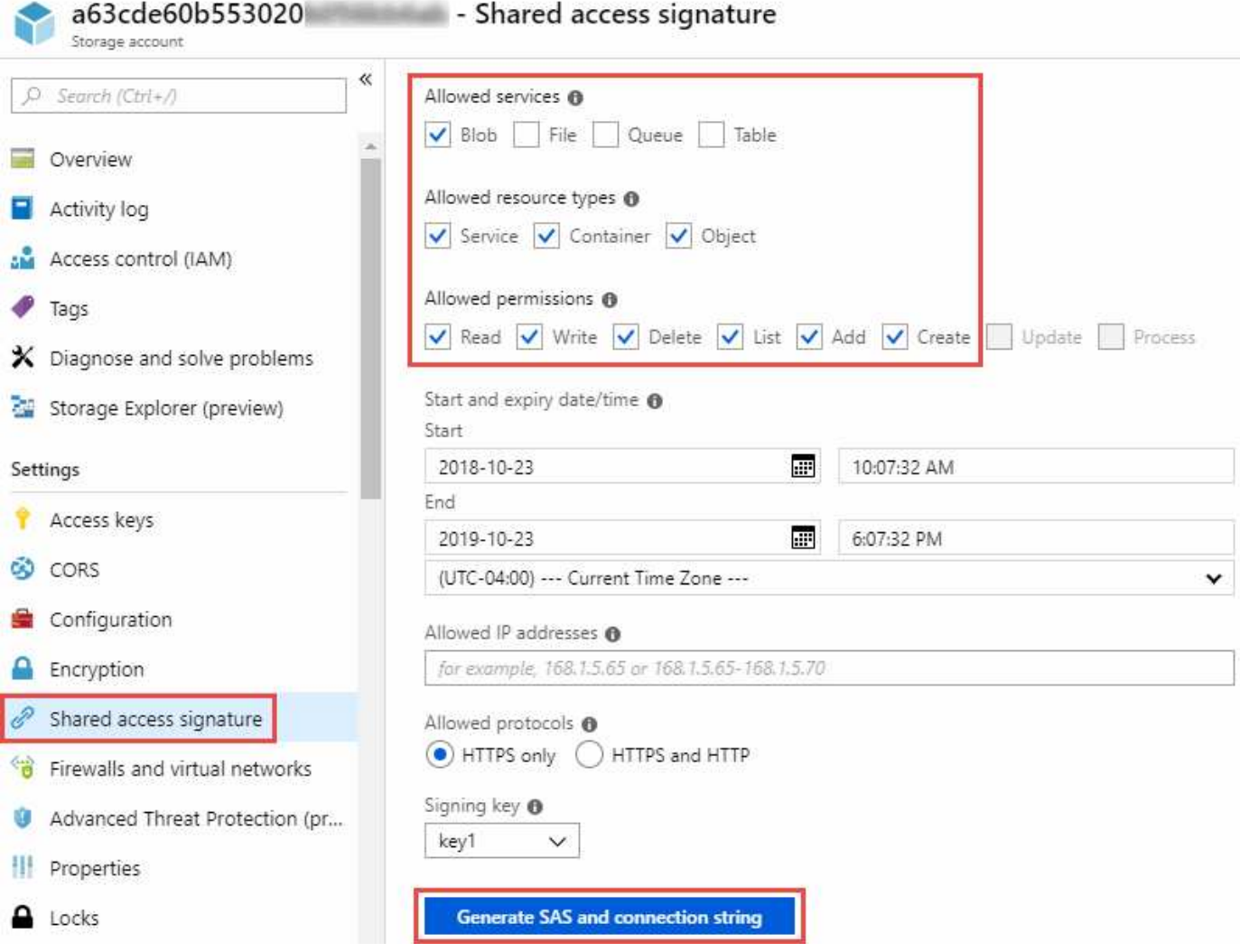

 $(i)$ 

如果您选择实施包含Azure Blob容器的持续同步关系、则可以使用常规连接字符串或SAS连接字 符串。如果使用的是SAS连接字符串、则不能将其设置为在不久的将来过期。

# **Azure Data Lake**存储第**2**代

在创建包含Azure Data Lake的同步关系时、您需要提供BlueXP副本并与存储帐户连接字符串同步。它必须是常 规连接字符串、而不是共享访问签名(SAS)。

# **Azure NetApp Files** 要求

在与 Azure NetApp Files 同步数据时,请使用高级或超高级服务级别。如果磁盘服务级别为标准,则可能会出 现故障和性能问题。

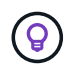

如果您需要帮助确定合适的服务级别,请咨询解决方案架构师。卷大小和卷层决定了您可以获得 的吞吐量。

["](https://docs.microsoft.com/en-us/azure/azure-netapp-files/azure-netapp-files-service-levels#throughput-limits)[详细了解](https://docs.microsoft.com/en-us/azure/azure-netapp-files/azure-netapp-files-service-levels#throughput-limits) [Azure NetApp Files](https://docs.microsoft.com/en-us/azure/azure-netapp-files/azure-netapp-files-service-levels#throughput-limits) [服务](https://docs.microsoft.com/en-us/azure/azure-netapp-files/azure-netapp-files-service-levels#throughput-limits)[级](https://docs.microsoft.com/en-us/azure/azure-netapp-files/azure-netapp-files-service-levels#throughput-limits)[别](https://docs.microsoft.com/en-us/azure/azure-netapp-files/azure-netapp-files-service-levels#throughput-limits)[和](https://docs.microsoft.com/en-us/azure/azure-netapp-files/azure-netapp-files-service-levels#throughput-limits)[吞吐](https://docs.microsoft.com/en-us/azure/azure-netapp-files/azure-netapp-files-service-levels#throughput-limits)[量](https://docs.microsoft.com/en-us/azure/azure-netapp-files/azure-netapp-files-service-levels#throughput-limits)["](https://docs.microsoft.com/en-us/azure/azure-netapp-files/azure-netapp-files-service-levels#throughput-limits)。

# 包装箱要求

- 要创建包含框的同步关系,您需要提供以下凭据:
	- 客户端 ID
	- 客户端密钥
	- 专用密钥。
	- 公有密钥 ID
	- 密码短语
	- 企业 ID
- 如果要创建从 Amazon S3 到 Box 的同步关系,则必须使用具有统一配置且以下设置设置为 1 的数据代理组 :
	- 扫描程序并发
	- 扫描程序进程限制
	- 传输并发性
	- 传输程序进程限制
	- ["](#page-90-0)[了解如何为数据代理组定](#page-90-0)[义](#page-90-0)[统一](#page-90-0)[配](#page-90-0)[置](#page-90-0)["](#page-90-0)。

# 【**Google**云存储分段要求】**Google Cloud Storage bucket requirements.**

确保 Google Cloud 存储桶满足以下要求。

#### **Google Cloud** 存储支持的数据代理位置

包含 Google Cloud Storage 的同步关系要求在 Google Cloud 或内部部署一个数据代理。在创建同步关系 时、BlueXP复制和同步将指导您完成数据代理安装过程。

- ["](#page-53-0)[了解如何](#page-53-0)[部署](#page-53-0) [Google Cloud](#page-53-0) [数据代理](#page-53-0)["](#page-53-0)
- ["](#page-58-0)[了解如何在](#page-58-0) [Linux](#page-58-0) [主机](#page-58-0)[上](#page-58-0)[安装数据代理](#page-58-0)["](#page-58-0)

#### 支持的 **Google Cloud** 地区

#### 支持所有区域。

其他 **Google Cloud** 项目中的存储分段的权限

在设置同步关系时,如果您为数据代理的服务帐户提供了所需的权限,则可以从不同项目中的 Google Cloud 存 储分段中进行选择。 ["](#page-53-0)[了解如何设置服务帐户](#page-53-0)["](#page-53-0)。

#### **SnapMirror** 目标的权限

如果同步关系的源是 SnapMirror 目标(只读),则 " 读 / 列表 " 权限足以将数据从源同步到目标。

#### 加密**Google Cloud**存储分段

您可以使用客户管理的KMS密钥或默认的Google管理密钥对目标Google Cloud分段进行加密。如果此存储分段 已添加KMS加密、则它将覆盖默认的Google托管加密。

要添加客户管理的KMS密钥、您需要将数据代理与结合使用 ["](https://docs.netapp.com/us-en/bluexp-copy-sync/task-installing-gcp.html#permissions-required-for-the-service-account)[正](https://docs.netapp.com/us-en/bluexp-copy-sync/task-installing-gcp.html#permissions-required-for-the-service-account)[确](https://docs.netapp.com/us-en/bluexp-copy-sync/task-installing-gcp.html#permissions-required-for-the-service-account)[的权限](https://docs.netapp.com/us-en/bluexp-copy-sync/task-installing-gcp.html#permissions-required-for-the-service-account)["](https://docs.netapp.com/us-en/bluexp-copy-sync/task-installing-gcp.html#permissions-required-for-the-service-account),并且密钥必须与存储分段位于同一 个区域。

# **Google Drive**

在设置包含Google Drive的同步关系时、您需要提供以下内容:

- 有权访问要同步数据的Google Drive位置的用户的电子邮件地址
- 有权访问Google Drive的Google Cloud服务帐户的电子邮件地址
- 服务帐户的专用密钥

要设置服务帐户、请按照Google文档中的说明进行操作:

- ["](https://developers.google.com/admin-sdk/directory/v1/guides/delegation#create_the_service_account_and_credentials)[创建服务帐户和](https://developers.google.com/admin-sdk/directory/v1/guides/delegation#create_the_service_account_and_credentials)[凭](https://developers.google.com/admin-sdk/directory/v1/guides/delegation#create_the_service_account_and_credentials)[据](https://developers.google.com/admin-sdk/directory/v1/guides/delegation#create_the_service_account_and_credentials)["](https://developers.google.com/admin-sdk/directory/v1/guides/delegation#create_the_service_account_and_credentials)
- ["](https://developers.google.com/admin-sdk/directory/v1/guides/delegation#delegate_domain-wide_authority_to_your_service_account)[将域](https://developers.google.com/admin-sdk/directory/v1/guides/delegation#delegate_domain-wide_authority_to_your_service_account)[范围](https://developers.google.com/admin-sdk/directory/v1/guides/delegation#delegate_domain-wide_authority_to_your_service_account)[的权限](https://developers.google.com/admin-sdk/directory/v1/guides/delegation#delegate_domain-wide_authority_to_your_service_account)[委派给](https://developers.google.com/admin-sdk/directory/v1/guides/delegation#delegate_domain-wide_authority_to_your_service_account)[您的服务帐户](https://developers.google.com/admin-sdk/directory/v1/guides/delegation#delegate_domain-wide_authority_to_your_service_account)["](https://developers.google.com/admin-sdk/directory/v1/guides/delegation#delegate_domain-wide_authority_to_your_service_account)

编辑OAuth范围字段时、输入以下范围:

- <https://www.googleapis.com/auth/drive>
- <https://www.googleapis.com/auth/drive.file>

# **NFS** 服务器要求

- NFS 服务器可以是 NetApp 系统或非 NetApp 系统。
- 文件服务器必须允许数据代理主机通过所需端口访问导出。
	- 111 TCP/UDP
	- 2049 TCP/UDP
	- 5555 TCP/UDP
- 支持 NFS 版本 3 、 4.0 、 4.1 和 4.2 。

必须在服务器上启用所需的版本。

• 如果要从 ONTAP 系统同步 NFS 数据,请确保已启用对 SVM NFS 导出列表的访问(已启用 vserver nfs modify -vserver *svm\_name* -showmount )。

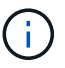

从 ONTAP 9.2 开始, showmount 的默认设置为 enabled" 。

# **ONTAP** 要求

如果同步关系包括 Cloud Volumes ONTAP 或内部 ONTAP 集群,并且您选择了 NFSv4 或更高版本,则需要在 ONTAP 系统上启用 NFSv4 ACL 。复制 ACL 时需要执行此操作。

# **ONTAP S3** 存储要求

设置包括的同步关系时 ["ONTAP S3](https://docs.netapp.com/us-en/ontap/object-storage-management/index.html) [存储](https://docs.netapp.com/us-en/ontap/object-storage-management/index.html)["](https://docs.netapp.com/us-en/ontap/object-storage-management/index.html), 您需要提供以下内容:

- 连接到 ONTAP S3 的 LIF 的 IP 地址
- ONTAP 配置为使用的访问密钥和机密密钥

# **SMB** 服务器要求

- SMB 服务器可以是 NetApp 系统或非 NetApp 系统。
- 您需要提供BlueXP副本、并使用对SMB服务器具有权限的凭据进行同步。
	- 对于源 SMB 服务器,需要以下权限: list 和 read 。

源 SMB 服务器支持备份操作员组的成员。

- 对于目标 SMB 服务器,需要以下权限: list , read 和 write 。
- 文件服务器必须允许数据代理主机通过所需端口访问导出。
	- 139 TCP
	- 445 TCP
	- 137-138 UDP
- 支持 SMB 版本 1.0 , 2.0 , 2.1 , 3.0 和 3.11 。
- 向 " 管理员 " 组授予对源文件夹和目标文件夹的 " 完全控制 " 权限。

如果不授予此权限,则数据代理可能没有足够的权限来获取文件或目录上的 ACL 。如果发生这种情况,您 将收到以下错误: "getxattr error 95"

#### 隐藏目录和文件的 **SMB** 限制

在 SMB 服务器之间同步数据时, SMB 限制会影响隐藏的目录和文件。如果源 SMB 服务器上的任何目录或文 件通过 Windows 隐藏,则隐藏属性不会复制到目标 SMB 服务器。

由于大小写不敏感限制而导致的 **SMB** 同步行为

SMB 协议不区分大小写,这意味着大小写字母将被视为相同。如果同步关系包含 SMB 服务器且目标上已存在 数据,则此行为可能会导致文件被覆盖和目录复制错误。

例如,假设源上有一个名为 "A" 的文件,目标上有一个名为 "A" 的文件。当BlueXP复制并同步将名为"A"的文件 复制到目标时、文件"A"将被源文件"A"覆盖。

对于目录,假设源上有一个名为 "b" 的目录,目标上有一个名为 "B" 的目录。当BlueXP复制和同步尝试将名 为"b"的目录复制到目标时、BlueXP复制和同步收到错误、指出该目录已存在。因此、BlueXP复制和同步始终无 法复制名为"b"的目录。

避免此限制的最佳方法是确保将数据同步到空目录。

# <span id="page-42-0"></span>**BlueXP**复制和同步的网络连接概述

BlueXP复制和同步的网络连接包括数据代理组与源和目标位置之间的连接、以及数据代理 通过端口443的出站Internet连接。

数据代理位置

数据代理组由一个或多个安装在云或内部的数据代理组成。

云中的数据代理

下图显示了在云中运行的数据代理,该代理可以在 AWS , Google Cloud 或 Azure 中运行。只要与数据代理建 立连接,源和目标就可以位于任何位置。例如,您可能会从数据中心连接到云提供商。

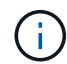

当BlueXP复制和同步在AWS、Azure或Google Cloud中部署数据代理时、它会创建一个安全组来 启用所需的出站通信。

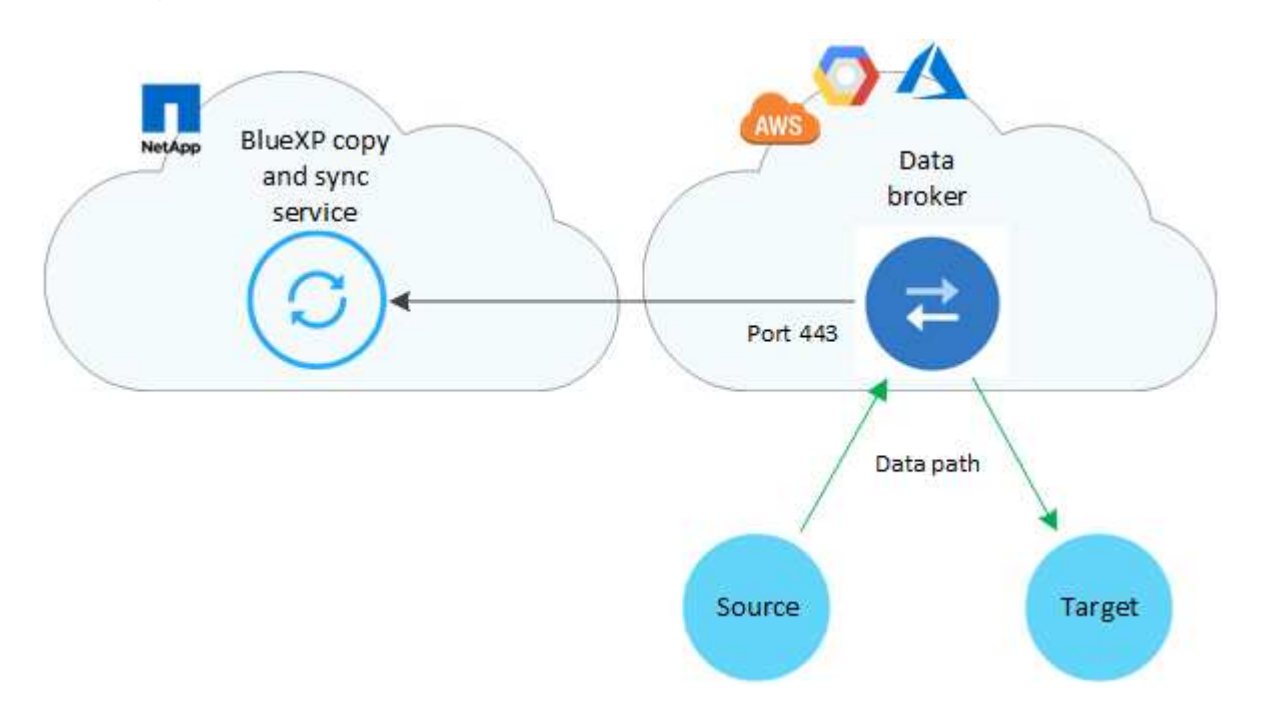

数据代理

下图显示了在数据中心内运行在 Prem 上的数据代理。同样,只要与数据代理建立连接,源和目标就可以位于任 何位置。

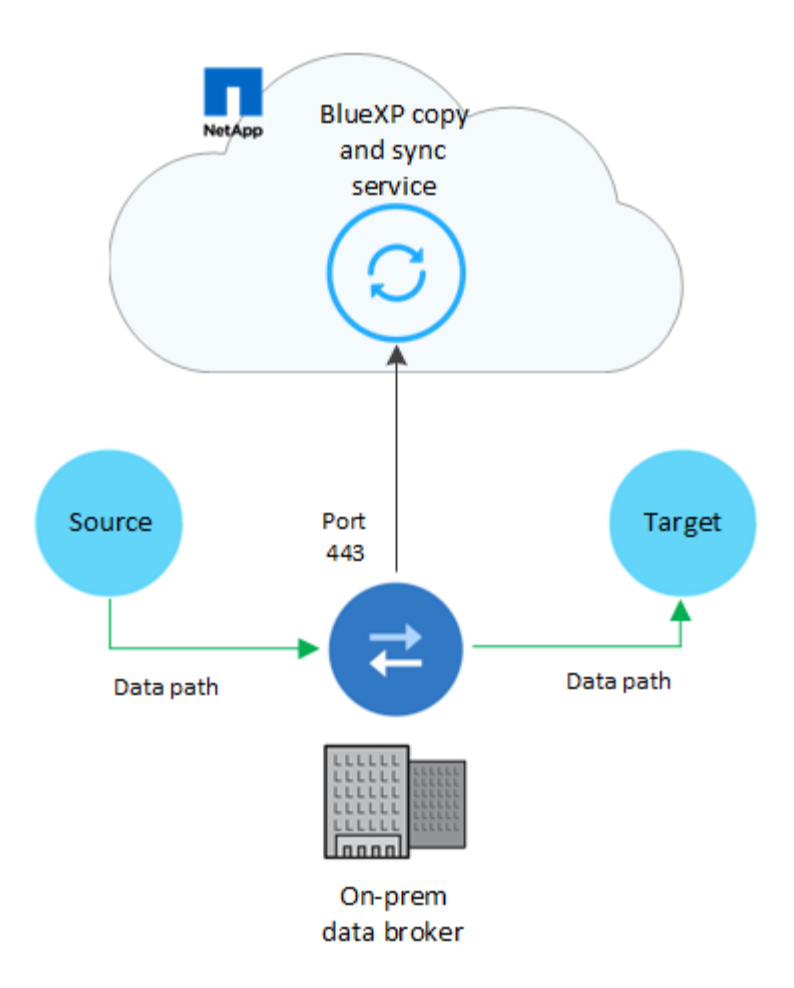

# 网络要求

• 源和目标必须与数据代理组建立网络连接。

例如,如果数据中心中有 NFS 服务器,而 AWS 中有数据代理,则需要从网络到 VPC 的网络连接( VPN 或 Direct Connect )。

- 数据代理需要出站Internet连接、以便可以通过端口443轮询BlueXP副本和同步服务以查找任务。
- NetApp 建议配置源,目标和数据代理以使用网络时间协议( NTP )服务。三个组件之间的时间差不应超过 5 分钟。

# 网络端点

NetApp数据代理需要通过端口443进行出站Internet访问、才能与BlueXP副本和同步服务进行通信、并联系其他 一些服务和存储库。您的本地 Web 浏览器还需要访问端点才能执行某些操作。如果需要限制出站连接、请在为 出站通信配置防火墙时参考以下端点列表。

#### 数据代理端点

数据代理会联系以下端点:

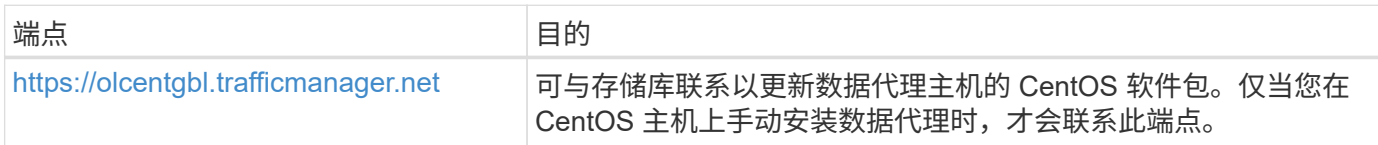

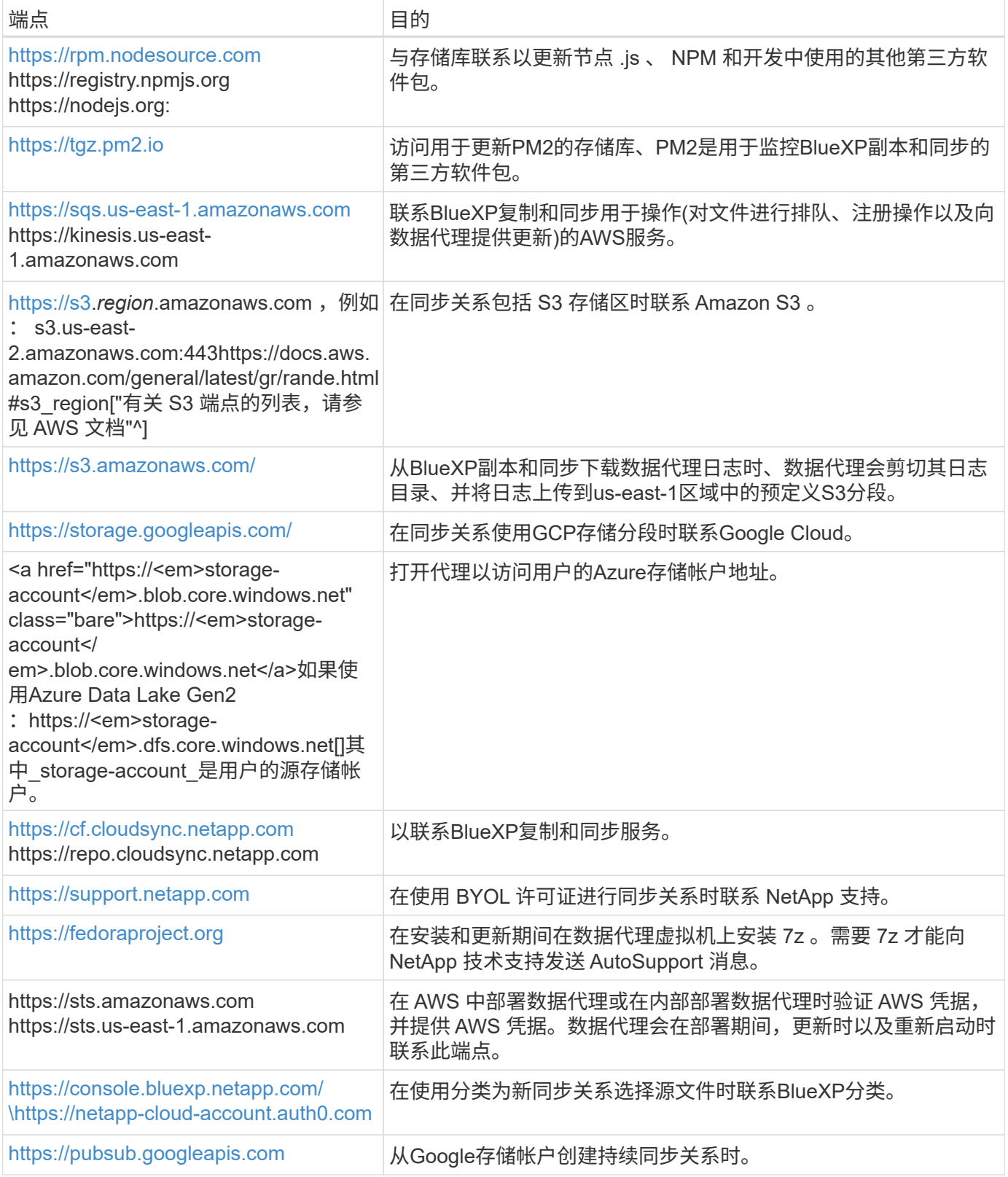

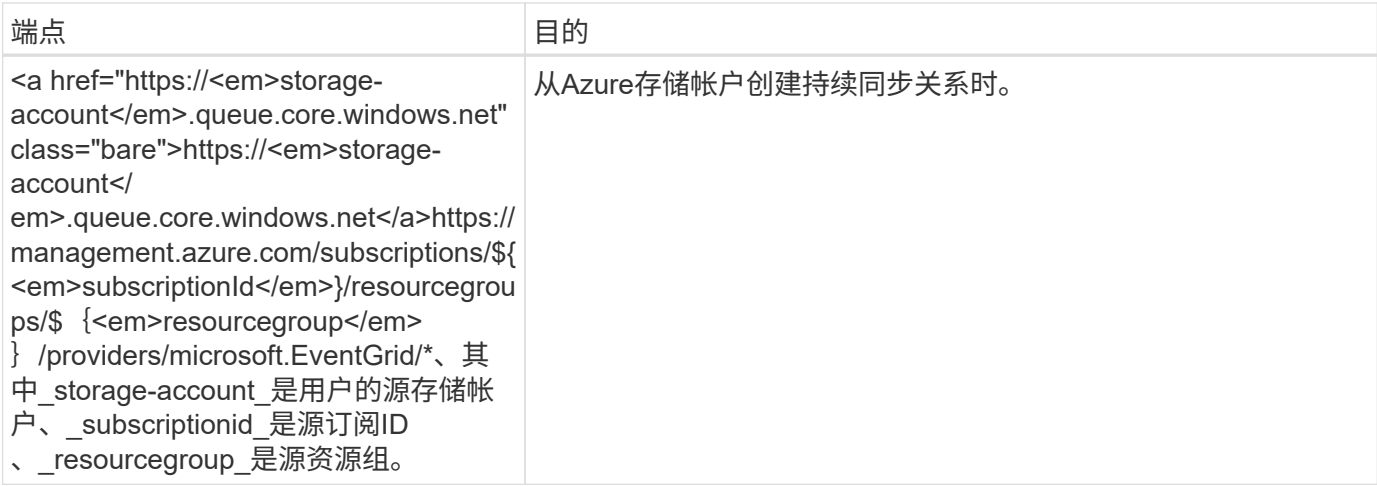

**Web** 浏览器端点

您的 Web 浏览器需要访问以下端点才能下载日志以进行故障排除:

logs.cloudsync.netapp.com:443

# 安装数据代理

# <span id="page-45-0"></span>在 **AWS** 中创建新的数据代理

创建新的数据代理组时,请选择 Amazon Web Services 在 VPC 中的新 EC2 实例上部署 数据代理软件。BlueXP复制和同步可指导您完成安装过程、但此页面会重复执行相关要求 和步骤、以帮助您做好安装准备。

您还可以选择在云中的现有 Linux 主机或您的企业中安装数据代理。 ["](#page-58-0)[了解更多信息。](#page-58-0)["](#page-58-0)。

支持的 **AWS** 区域

除中国地区外,所有地区均受支持。

#### **root**权限

数据代理软件会自动在Linux主机上以root用户身份运行。数据代理操作需要以root用户身份运行。例如、挂载共 享。

#### 网络要求

• 数据代理需要出站Internet连接、以便可以通过端口443轮询BlueXP副本和同步服务以查找任务。

当BlueXP复制和同步在AWS中部署数据代理时、它会创建一个安全组来启用所需的出站通信。请注意,您 可以在安装过程中将数据代理配置为使用代理服务器。

如果需要限制出站连接,请参见 ["](#page-42-0)[数据代理所](#page-42-0)[联](#page-42-0)[系的](#page-42-0)[端](#page-42-0)[点的列表](#page-42-0)["](#page-42-0)。

• NetApp 建议将源、目标和数据代理配置为使用网络时间协议( NTP )服务。三个组件之间的时间差不应超 过 5 分钟。

在 **AWS** 中部署数据代理所需的权限

用于部署数据代理的 AWS 用户帐户必须具有中包含的权限 ["](https://s3.amazonaws.com/metadata.datafabric.io/docs/aws_iam_policy.json)[此](https://s3.amazonaws.com/metadata.datafabric.io/docs/aws_iam_policy.json) [NetApp](https://s3.amazonaws.com/metadata.datafabric.io/docs/aws_iam_policy.json) [提供的](https://s3.amazonaws.com/metadata.datafabric.io/docs/aws_iam_policy.json)[策略](https://s3.amazonaws.com/metadata.datafabric.io/docs/aws_iam_policy.json)["](https://s3.amazonaws.com/metadata.datafabric.io/docs/aws_iam_policy.json)。

要求您在**AWS**数据代理中使用自己的**IAM**角色

在BlueXP复制和同步部署数据代理时、它会为数据代理实例创建一个IAM角色。如果您愿意,可以使用自己的 IAM 角色部署数据代理。如果您的组织具有严格的安全策略,则可以使用此选项。

IAM 角色必须满足以下要求:

- 必须允许 EC2 服务作为受信任实体承担 IAM 角色。
- ["](https://docs.netapp.com/zh-cn/bluexp-copy-sync/media/aws_iam_policy_data_broker.json)[此](https://docs.netapp.com/zh-cn/bluexp-copy-sync/media/aws_iam_policy_data_broker.json) [JSON](https://docs.netapp.com/zh-cn/bluexp-copy-sync/media/aws_iam_policy_data_broker.json) [文件中定](https://docs.netapp.com/zh-cn/bluexp-copy-sync/media/aws_iam_policy_data_broker.json)[义](https://docs.netapp.com/zh-cn/bluexp-copy-sync/media/aws_iam_policy_data_broker.json)[的权限](https://docs.netapp.com/zh-cn/bluexp-copy-sync/media/aws_iam_policy_data_broker.json)["](https://docs.netapp.com/zh-cn/bluexp-copy-sync/media/aws_iam_policy_data_broker.json) 必须附加到 IAM 角色,以便数据代理可以正常运行。

在部署数据代理时,请按照以下步骤指定 IAM 角色。

创建数据代理

可以通过几种方法创建新的数据代理。以下步骤介绍如何在创建同步关系时在 AWS 中安装数据代理。

#### 步骤

- 1. 选择\*Create New Sync\*。
- 2. 在"定义同步关系"页上,选择源和目标,然后选择\*CONTINUOD\*。

完成这些步骤,直到显示 \* 数据代理组 \* 页面为止。

3. 在\*Data Broker Group\*页面上,选择\*Create Data Broker\*,然后选择\*Amazon Web Services\*。

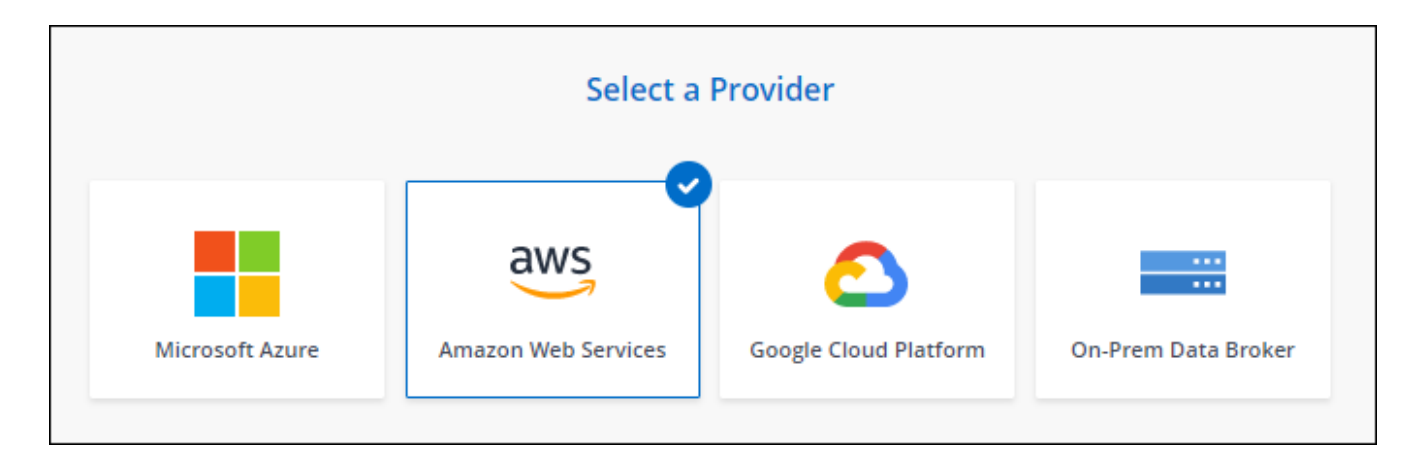

- 4. 输入数据代理的名称,然后选择\*CONTINUD\*。
- 5. 输入AWS访问密钥、以便BlueXP副本和同步可以代表您在AWS中创建数据代理。

这些密钥不会保存或用于任何其他目的。

如果您不想提供访问密钥、请选择页面底部的链接以改用CloudFormation模板。使用此选项时,您无需提供 凭据,因为您直接登录到 AWS 。

以下视频显示了如何使用 CloudFormation 模板启动数据代理实例:

- ► [https://docs.netapp.com/zh-cn/bluexp-copy-sync//media/video\\_cloud\\_sync.mp4](https://docs.netapp.com/zh-cn/bluexp-copy-sync//media/video_cloud_sync.mp4) *(video)*
- 6. 如果输入了AWS访问密钥、请选择实例的位置、选择密钥对、选择是否启用公共IP地址并选择现有IAM角 色、或者将此字段留空、以便BlueXP复制和同步为您创建角色。您还可以选择使用KMS密钥对数据代理进 行加密。

如果您选择自己的 IAM 角色, 您需要提供所需的权限。

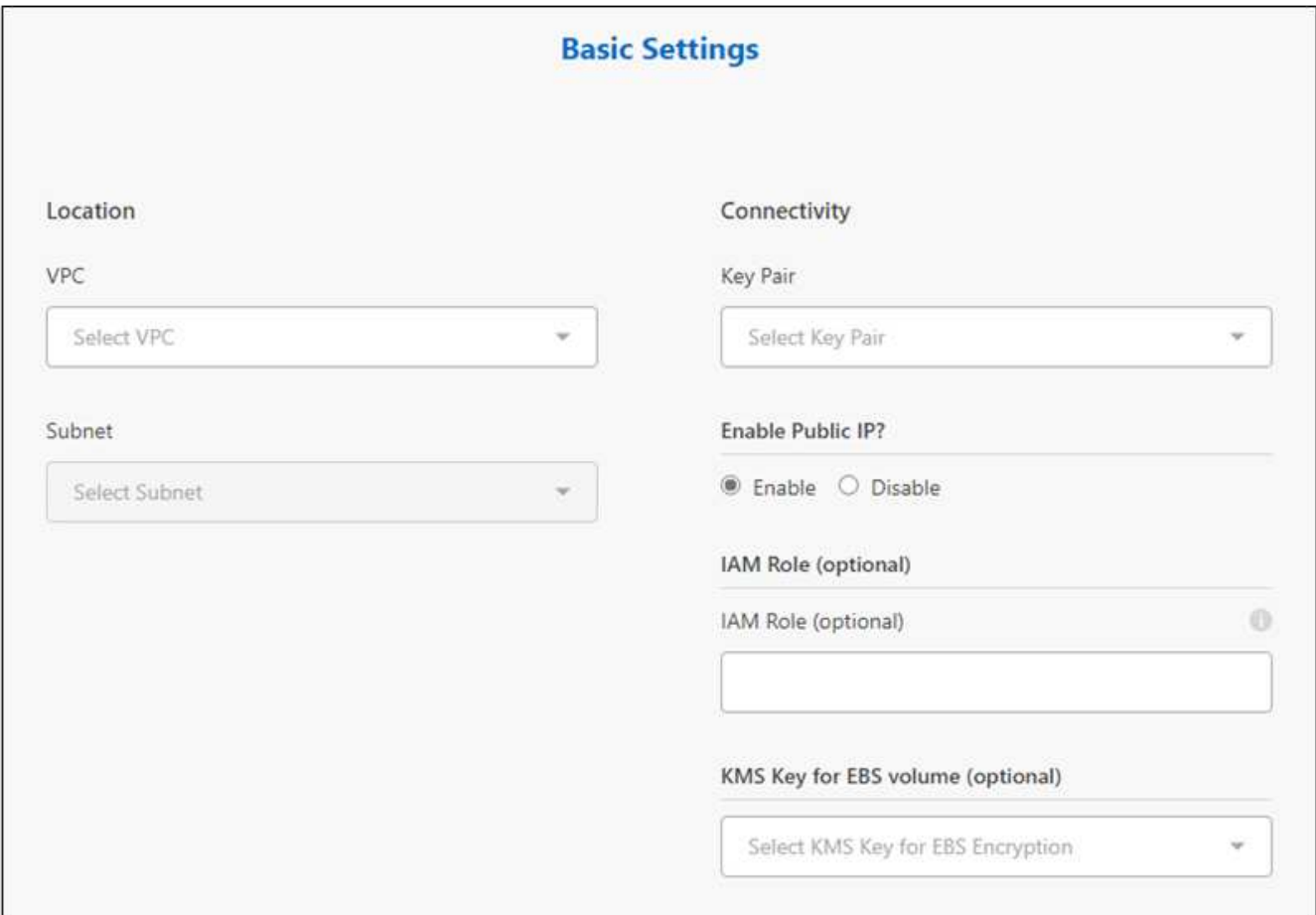

- 7. 如果 VPC 中的 Internet 访问需要代理,请指定代理配置。
- 8. 数据代理可用后,在BlueXP副本和同步中选择\*继续\*。

下图显示了 AWS 中已成功部署的实例:

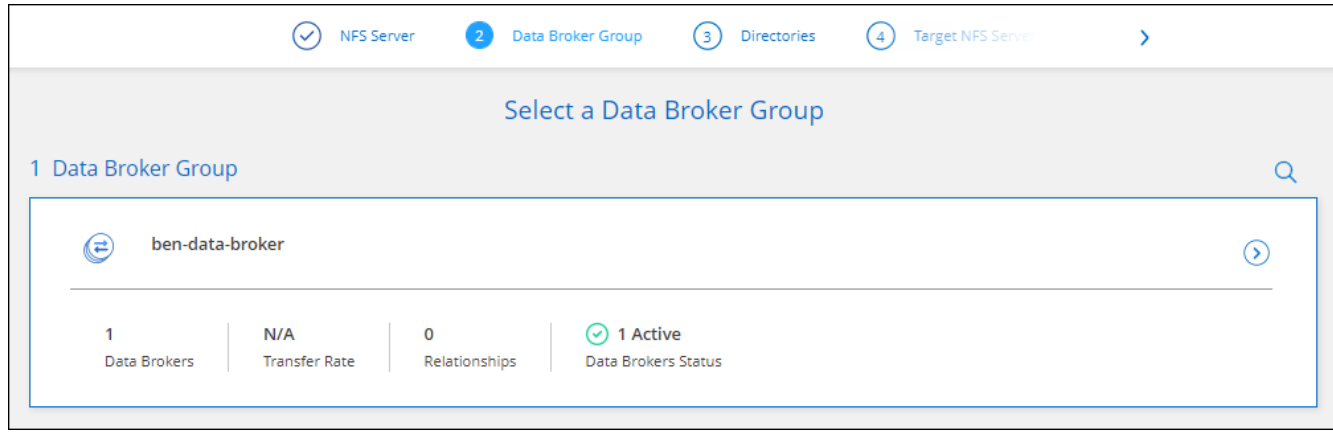

9. 完成向导中的页面以创建新的同步关系。

#### 结果

您已在 AWS 中部署了数据代理并创建了新的同步关系。您可以将此数据代理组与其他同步关系结合使用。

#### 有关数据代理实例的详细信息

BlueXP复制和同步使用以下配置在AWS中创建数据代理。

#### 节点**.js**兼容性

v21.2.0

#### **Instance type**

m5n.xlarge (如果在区域中可用), 否则为 m5.xlarge

#### **vCPU**

4.

#### **RAM**

16 GB

#### 操作系统

Amazon Linux 2023

#### 磁盘大小和类型

10 GB GP2 SSD

# <span id="page-48-0"></span>在 **Azure** 中创建新的数据代理

创建新的数据代理组时,请选择 Microsoft Azure 以在 vNet 中的新虚拟机上部署数据代理 软件。BlueXP复制和同步可指导您完成安装过程、但此页面会重复执行相关要求和步骤、 以帮助您做好安装准备。

您还可以选择在云中的现有 Linux 主机或您的企业中安装数据代理。 ["](#page-58-0)[了解更多信息。](#page-58-0)["](#page-58-0)。

支持的 **Azure** 区域

除中国、美国政府和美国国防部地区外,所有地区均受支持。

#### **root**权限

数据代理软件会自动在Linux主机上以root用户身份运行。数据代理操作需要以root用户身份运行。例如、挂载共 享。

#### 网络要求

• 数据代理需要出站Internet连接、以便可以通过端口443轮询BlueXP副本和同步服务以查找任务。

当BlueXP复制和同步在Azure中部署数据代理时、它会创建一个安全组来启用所需的出站通信。

如果需要限制出站连接,请参见 ["](#page-42-0)[数据代理所](#page-42-0)[联](#page-42-0)[系的](#page-42-0)[端](#page-42-0)[点的列表](#page-42-0)["](#page-42-0)。

• NetApp 建议将源、目标和数据代理配置为使用网络时间协议( NTP )服务。三个组件之间的时间差不应超 过 5 分钟。

在**Azure**中部署数据代理所需的权限

确保用于部署数据代理的Azure用户帐户具有以下权限:

```
{
      "Name": "Azure Data Broker",
      "Actions": [
                      "Microsoft.Resources/subscriptions/read",
"Microsoft.Resources/deployments/operationstatuses/read",
                      "Microsoft.Resources/subscriptions/locations/read",
                    "Microsoft.Network/networkInterfaces/read",
                    "Microsoft.Network/virtualNetworks/subnets/read",
"Microsoft.Resources/subscriptions/resourceGroups/write",
"Microsoft.Resources/subscriptions/resourceGroups/delete",
                      "Microsoft.Resources/deployments/write",
                      "Microsoft.Resources/deployments/validate/action",
"Microsoft.Resources/deployments/operationStatuses/read",
                      "Microsoft.Resources/deployments/cancel/action",
                    "Microsoft.Compute/virtualMachines/read",
                      "Microsoft.Compute/virtualMachines/delete",
                      "Microsoft.Compute/disks/delete",
                    "Microsoft.Network/networkInterfaces/delete",
                      "Microsoft.Network/publicIPAddresses/delete",
"Microsoft.Network/networkSecurityGroups/securityRules/delete",
"Microsoft.Resources/subscriptions/resourceGroups/write",
                      "Microsoft.Compute/virtualMachines/delete",
                    "Microsoft.Network/networkSecurityGroups/write",
                    "Microsoft.Network/networkSecurityGroups/join/action",
                    "Microsoft.Compute/disks/write",
                    "Microsoft.Network/networkInterfaces/write",
                      "Microsoft.Network/virtualNetworks/read",
                    "Microsoft.Network/publicIPAddresses/write",
                    "Microsoft.Compute/virtualMachines/write",
                      "Microsoft.Compute/virtualMachines/extensions/write",
                    "Microsoft.Resources/deployments/read",
                      "Microsoft.Network/networkSecurityGroups/read",
```

```
  "Microsoft.Network/publicIPAddresses/read",
"Microsoft.Network/virtualNetworks/subnets/join/action",
                       "Microsoft.Network/publicIPAddresses/join/action",
                       "Microsoft.Network/networkInterfaces/join/action",
                     "Microsoft.Storage/storageAccounts/read",
"Microsoft.EventGrid/systemTopics/eventSubscriptions/write",
"Microsoft.EventGrid/systemTopics/eventSubscriptions/read",
"Microsoft.EventGrid/systemTopics/eventSubscriptions/delete",
"Microsoft.EventGrid/systemTopics/eventSubscriptions/getFullUrl/action",
"Microsoft.EventGrid/systemTopics/eventSubscriptions/getDeliveryAttributes
/action",
                       "Microsoft.EventGrid/systemTopics/read",
                       "Microsoft.EventGrid/systemTopics/write",
                     "Microsoft.EventGrid/systemTopics/delete",
                       "Microsoft.EventGrid/eventSubscriptions/write",
                    "Microsoft.Storage/storageAccounts/write"
"Microsoft.MarketplaceOrdering/offertypes/publishers/offers/plans/agreemen
ts/read"
"Microsoft.MarketplaceOrdering/offertypes/publishers/offers/plans/agreemen
ts/write"
"Microsoft.Network/networkSecurityGroups/securityRules/read",
                       "Microsoft.Network/networkSecurityGroups/read",
    \frac{1}{\sqrt{2}}
```

```
  "NotActions": [],
  "AssignableScopes": [],
  "Description": "Azure Data Broker",
  "IsCustom": "true"
```
# 注意:

}

1. 只有在计划启用时、才需要以下权限 ["](https://docs.netapp.com/us-en/bluexp-copy-sync/task-creating-relationships.html#settings)[持](https://docs.netapp.com/us-en/bluexp-copy-sync/task-creating-relationships.html#settings)[续](https://docs.netapp.com/us-en/bluexp-copy-sync/task-creating-relationships.html#settings)[同步设置](https://docs.netapp.com/us-en/bluexp-copy-sync/task-creating-relationships.html#settings)["](https://docs.netapp.com/us-en/bluexp-copy-sync/task-creating-relationships.html#settings) 在从Azure到另一个云存储位置的同步关系中:

◦ "icrosoft存储/存储帐户/读取"、

- "icrosoft EventGrid/systemTopics/eventSubscribes/write"、
- "icrosoft EventGrid/systemTopics/eventSubscribes/Read"、
- "icrosoft EventGrid/systemTopics/eventSubscribes/delete"、
- "icrosoft EventGrid/systemTopics/eventSubscribes/getFullUrl/action"、
- "icrosoft EventGrid/systemTopics/eventSubscribes/getDeliveryAttributes/action"、
- "icrosoft EventGrid/systemTopics/Read"、
- "icrosoft EventGrid/systemTopics/write"、
- "icrosoft EventGrid/systemTopics/delete"、
- "icrosoft EventGrid/eventSubscribes/write"、
- "icrosoft存储/存储帐户/写入"

此外、如果您计划在Azure中实施持续同步、则可分配范围必须设置为订阅范围和\*不\*资源组范围。

- 2. 只有当您计划为创建数据代理选择自己的安全性时、才需要以下权限:
	- " Microsoft.Network/networkSecurityGroups/securityRules/read"
	- " Microsoft.Network/networkSecurityGroups/read"

身份验证方法

部署数据代理时、您需要为虚拟机选择一种身份验证方法:密码或SSH公共-专用密钥对。

有关创建密钥对的帮助,请参见 ["Azure](https://docs.microsoft.com/en-us/azure/virtual-machines/linux/mac-create-ssh-keys) 文档: 在 [Azure](https://docs.microsoft.com/en-us/azure/virtual-machines/linux/mac-create-ssh-keys) [中为](https://docs.microsoft.com/en-us/azure/virtual-machines/linux/mac-create-ssh-keys) [Linux VM](https://docs.microsoft.com/en-us/azure/virtual-machines/linux/mac-create-ssh-keys) [创建和使用](https://docs.microsoft.com/en-us/azure/virtual-machines/linux/mac-create-ssh-keys) [SSH](https://docs.microsoft.com/en-us/azure/virtual-machines/linux/mac-create-ssh-keys) [公](https://docs.microsoft.com/en-us/azure/virtual-machines/linux/mac-create-ssh-keys)[共](https://docs.microsoft.com/en-us/azure/virtual-machines/linux/mac-create-ssh-keys) [-](https://docs.microsoft.com/en-us/azure/virtual-machines/linux/mac-create-ssh-keys) [私](https://docs.microsoft.com/en-us/azure/virtual-machines/linux/mac-create-ssh-keys)[有密钥对](https://docs.microsoft.com/en-us/azure/virtual-machines/linux/mac-create-ssh-keys)["](https://docs.microsoft.com/en-us/azure/virtual-machines/linux/mac-create-ssh-keys)。

创建数据代理

可以通过几种方法创建新的数据代理。以下步骤介绍如何在创建同步关系时在 Azure 中安装数据代理。

#### 步骤

- 1. 选择\*Create New Sync\*。
- 2. 在"定义同步关系"页上,选择源和目标,然后选择\*CONTINUOD\*。

完成这些步骤,直到显示 \* 数据代理组 \* 页面为止。

3. 在\*Data Broker Group\*页面上, 选择\*Create Data Broker\*, 然后选择\*Microsoft Azure"。

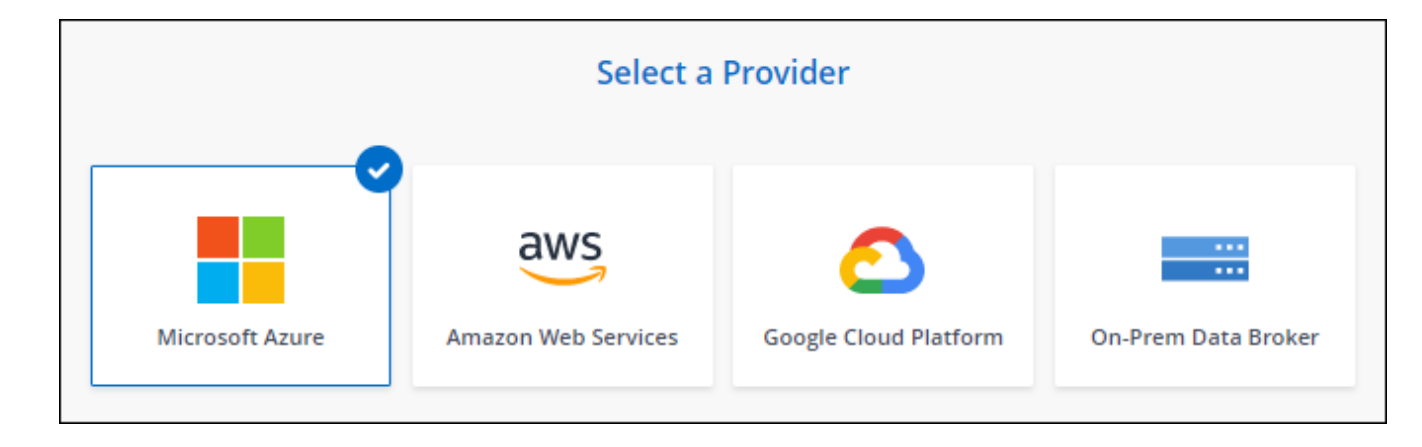

- 4. 输入数据代理的名称,然后选择\*CONTINUD\*。
- 5. 如果出现提示,请登录到您的 Microsoft 帐户。如果系统没有提示,请选择\*登录到Azure"。

此表由 Microsoft 拥有和托管。您的凭据不会提供给 NetApp 。

6. 为数据代理选择一个位置,然后输入有关虚拟机的基本详细信息。

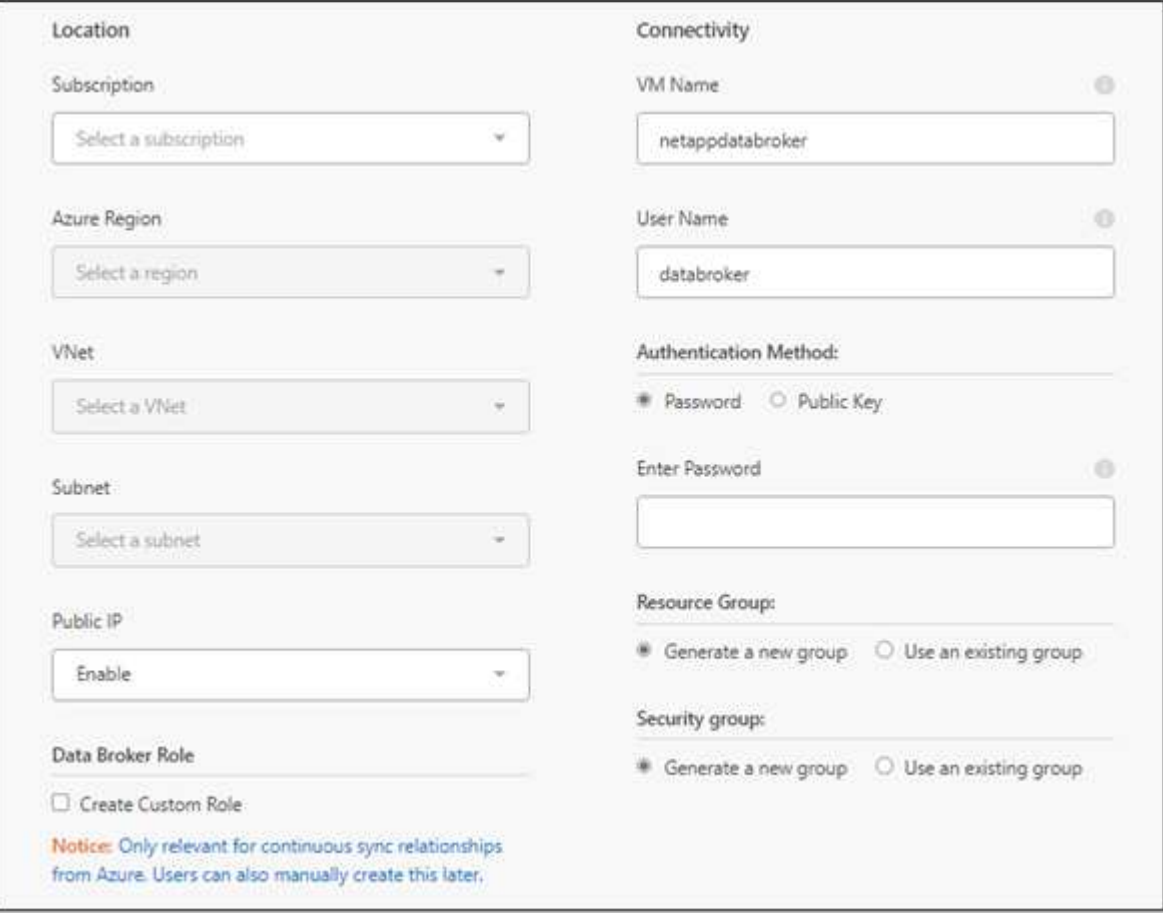

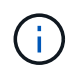

如果您计划实施持续同步关系、则必须为数据代理分配自定义角色。也可以在创建代理后手 动执行此操作。

- 7. 如果在 vNet 中需要代理才能访问 Internet, 请指定代理配置。
- 8. 选择 \* 继续 \* 。如果要向数据代理添加S3权限、请输入AWS访问密钥和机密密钥。
- 9. 选择\*继续\*并保持页面打开状态,直到部署完成。

此过程可能需要长达 7 分钟。

- 10. 在BlueXP复制和同步中、一旦数据代理可用、请选择\*继续\*。
- 11. 完成向导中的页面以创建新的同步关系。

# 结果

您已在 Azure 中部署了数据代理并创建了新的同步关系。您可以将此数据代理与其他同步关系一起使用。

# 是否收到有关需要管理员同意的消息?

如果Microsoft通知您需要管理员批准、因为BlueXP复制和同步需要代表您访问组织中的资源的权限、则 您有两种选择:

1. 请您的 AD 管理员为您提供以下权限:

在 Azure 中,转到 \* 管理中心 > Azure AD > 用户和组 > 用户设置 \* 并启用 \* 用户可以同意应用程序 代表其访问公司数据 \* 。

2. 请您的 AD 管理员使用以下 URL 代表您同意使用 \* CloudSync-AzureDataBrokerCreator\* (这是管理 员同意的端点):

<https://login.microsoftonline.com/{FILL> 此处为您的租户 ID } /v2.0/adminconsent? client id=8ee4ca3a-BAFA-4831 -97CC-5a38923cab85&redirect uri = [https://cloudsync.netapp.com&scope=https://management.azure.com/user\\_impersonationhttps://](https://cloudsync.netapp.com&scope=https://management.azure.com/user_impersonationhttps://graph.microsoft.com/User.Read) [graph.microsoft.com/User.Read](https://cloudsync.netapp.com&scope=https://management.azure.com/user_impersonationhttps://graph.microsoft.com/User.Read)

如 URL 中所示,我们的应用程序 URL 为 https://cloudsync.netapp.com ,应用程序客户端 ID 为 8ee4ca3a-BAFA-48311-97CC-5a389233cab85 。

#### 有关数据代理 **VM** 的详细信息

BlueXP复制和同步使用以下配置在Azure中创建数据代理。

节点**.js**兼容性

v21.2.0

#### **VM** 类型

标准 DS4 v2

#### **vCPU**

8.

#### **RAM**

28 GB

#### 操作系统

多石Linux 9.0

#### 磁盘大小和类型

64 GB 高级 SSD

# <span id="page-53-0"></span>在 **Google Cloud** 中创建新的数据代理

创建新的数据代理组时,请选择 Google Cloud Platform 在 Google Cloud VPC 中的新虚 拟机实例上部署数据代理软件。BlueXP复制和同步可指导您完成安装过程、但此页面会重 复执行相关要求和步骤、以帮助您做好安装准备。

您还可以选择在云中的现有 Linux 主机或您的企业中安装数据代理。 ["](#page-58-0)[了解更多信息。](#page-58-0)["](#page-58-0)。

支持的 **Google Cloud** 地区

支持所有区域。

**root**权限

数据代理软件会自动在Linux主机上以root用户身份运行。数据代理操作需要以root用户身份运行。例如、挂载共 享。

网络要求

• 数据代理需要出站Internet连接、以便可以通过端口443轮询BlueXP副本和同步服务以查找任务。

当BlueXP复制和同步在Google Cloud中部署数据代理时、它会创建一个安全组来启用所需的出站通信。

如果需要限制出站连接,请参见 ["](#page-42-0)[数据代理所](#page-42-0)[联](#page-42-0)[系的](#page-42-0)[端](#page-42-0)[点的列表](#page-42-0)["](#page-42-0)。

• NetApp 建议将源、目标和数据代理配置为使用网络时间协议( NTP ) 服务。三个组件之间的时间差不应超 过 5 分钟。

在 **Google Cloud** 中部署数据代理所需的权限

确保部署数据代理的 Google Cloud 用户具有以下权限:

- compute.networks.list
- compute.regions.list
- deploymentmanager.deployments.create
- deploymentmanager.deployments.delete
- deploymentmanager.operations.get
- iam.serviceAccounts.list

服务帐户所需的权限

部署数据代理时,您需要选择具有以下权限的服务帐户:

- logging.logEntries.create
- resourcemanager.projects.get
- storage.buckets.get
- storage.buckets.list
- storage.objects.create
- storage.objects.delete
- storage.objects.get
- storage.objects.getIamPolicy
- storage.objects.list
- storage.objects.setIamPolicy
- storage.objects.update
- iam.serviceAccounts.signJwt
- pubsub.subscriptions.consume
- pubsub.subscriptions.create
- pubsub.subscriptions.delete
- pubsub.subscriptions.list
- pubsub.topics.attachSubscription
- pubsub.topics.create
- pubsub.topics.delete
- pubsub.topics.list
- pubsub.topics.setIamPolicy
- storage.buckets.update
- cloudkms.cryptoKeys.list
- cloudkms.keyRings.list

#### 注释:

- 1. 只有在计划设置数据代理以使用外部 HashiCorp 存储时,才需要 iam.serviceAccounts.signJwt" 权限。
- 2. 只有当您计划对从Google Cloud Storage到另一个云存储位置的同步关系启用持续同步设置时、才需 要"pubsub.\*"和"storage.bucests.update"权限。 ["](#page-62-0)[了解有关持](#page-62-0)[续](#page-62-0)[同步选项的更多信息](#page-62-0)["](#page-62-0)。
- 3. 只有当您计划在目标Google Cloud Storage存储分段上使用客户管理的KMS密钥时、才需要"Cloud kms.cryptoKeys.list"和"Cloud kms.keyrings.list"权限。

#### 创建数据代理

可以通过几种方法创建新的数据代理。以下步骤介绍如何在创建同步关系时在 Google Cloud 中安装数据代理。

#### 步骤

- 1. 选择\*Create New Sync\*。
- 2. 在"定义同步关系"页上,选择源和目标,然后选择\*CONTINUOD\*。

完成这些步骤,直到显示 \* 数据代理组 \* 页面为止。

3. 在\*Data Broker Group\*页面上,选择\*Create Data Broker\*,然后选择\*Google Cloud Platform\*。

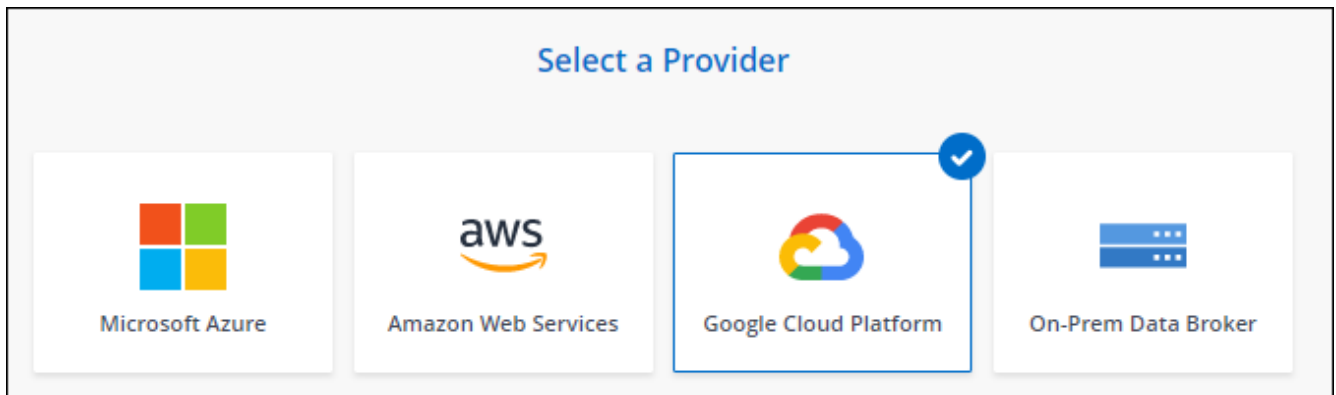

- 4. 输入数据代理的名称,然后选择\*CONTINUD\*。
- 5. 如果出现提示,请使用 Google 帐户登录。

此表由 Google 拥有和托管。您的凭据不会提供给 NetApp 。

6. 选择项目和服务帐户,然后为数据代理选择一个位置,包括是否要启用或禁用公有 IP 地址。

如果不启用公有 IP 地址,则需要在下一步中定义代理服务器。

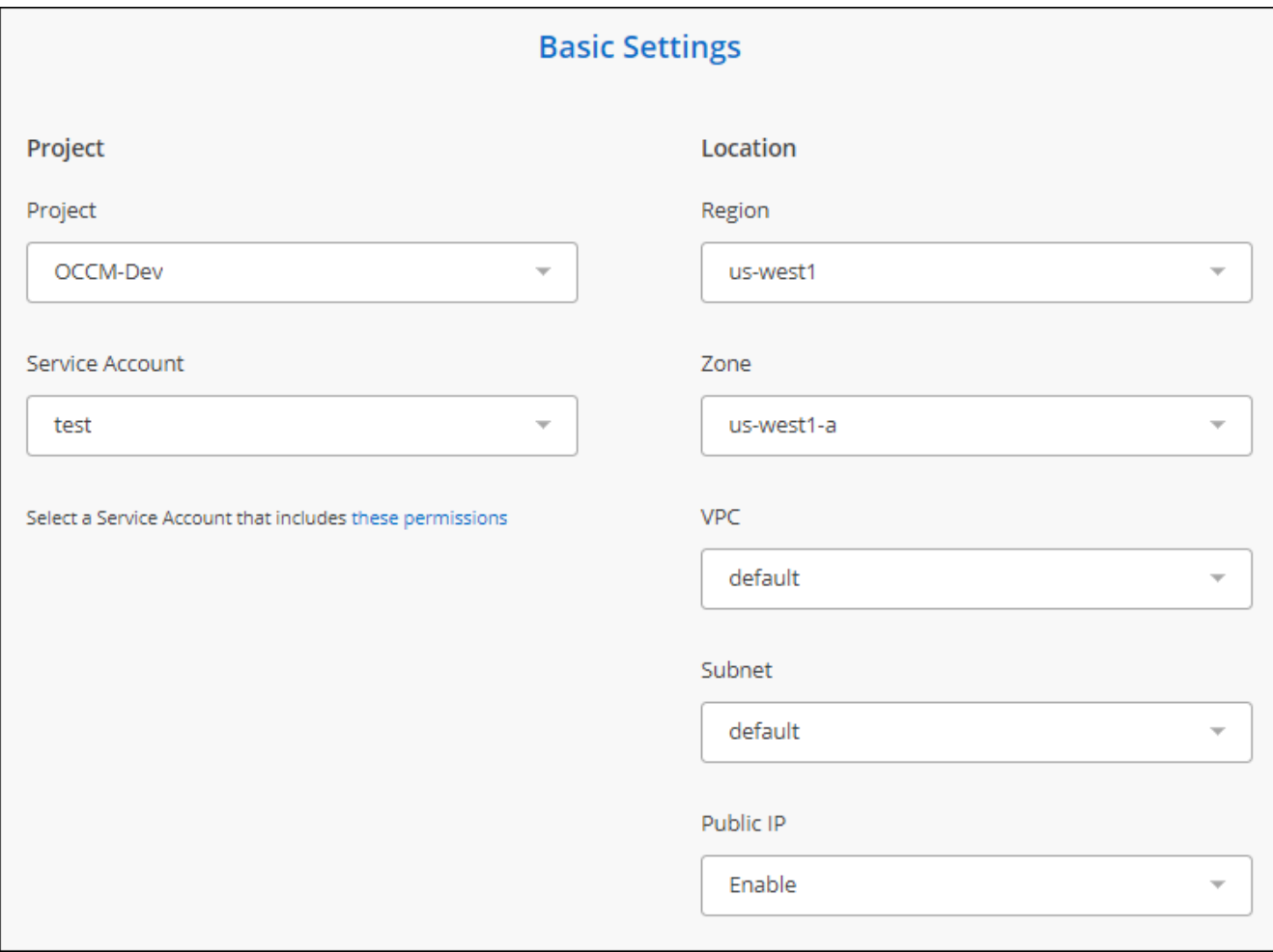

7. 如果 VPC 中的 Internet 访问需要代理,请指定代理配置。

如果需要代理才能访问 Internet ,则该代理必须位于 Google Cloud 中,并使用与数据代理相同的服务 帐户。

8. 数据代理可用后、在BlueXP副本中选择\*继续\*并同步。

部署该实例大约需要 5 到 10 分钟。您可以通过BlueXP复制和同步服务监控进度、该服务会在实例可用时自 动刷新。

9. 完成向导中的页面以创建新的同步关系。

结果

您已在 Google Cloud 中部署数据代理并创建了新的同步关系。您可以将此数据代理与其他同步关系一起使用。

提供在其他 **Google Cloud** 项目中使用存储分段的权限

在创建同步关系并选择Google Cloud Storage作为源或目标时、BlueXP复制和同步使您可以从数据代理的服务 帐户有权使用的分段中进行选择。默认情况下,此值包括与数据代理服务帐户位于 *same* 项目中的分段。但是, 如果您提供了所需的权限,则可以从 *\_other* 项目中选择分段。

#### 步骤

1. 打开 Google Cloud Platform 控制台并加载云存储服务。

- 2. 选择要用作同步关系中的源或目标的存储分段的名称。
- 3. 选择\*权限\*。
- 4. 选择 \* 添加 \* 。
- 5. 输入数据代理的服务帐户的名称。
- 6. 选择提供的角色 与上述权限相同。
- 7. 选择 \* 保存 \* 。

#### 结果

设置同步关系时,您现在可以选择该存储分段作为同步关系中的源或目标。

有关数据代理 **VM** 实例的详细信息

BlueXP复制和同步使用以下配置在Google Cloud中创建数据代理。

#### 节点**.js**兼容性

v21.2.0

#### 计算机类型

n2-standard-4

#### **vCPU**

4.

# **RAM**

15 GB

操作系统

多石Linux 9.0

磁盘大小和类型 标准配置 20 GB HDD PD

# <span id="page-58-0"></span>在 **Linux** 主机上安装数据代理

创建新的数据代理组时,请选择 On-Prem Data Broker 选项,以便在内部 Linux 主机或云 中的现有 Linux 主机上安装数据代理软件。BlueXP复制和同步可指导您完成安装过程、但 此页面会重复执行相关要求和步骤、以帮助您做好安装准备。

#### **Linux** 主机要求

- 节点**.js**兼容性:v21.2.0
- \* 操作系统 \* :
	- CentOS 8.0和8.5

不支持 CentOS 流。

- Red Hat Enterprise Linux 8.5、8.8和8.9
- 多石Linux 9
- Ubuntu Server 20.04 LTS
- SUSE Linux Enterprise Server 15 SP1

安装数据代理之前、必须在主机上运行命令`yum update`。

Red Hat Enterprise Linux 系统必须在 Red Hat 订购管理中注册。如果未注册、系统将无法在安装期间访问 存储库以更新所需的第三方软件。

- \* RAM \* : 16 GB
- \* CPU \* : 4 个核心
- \* 可用磁盘空间 \* : 10 GB
- \* SELinux\* :建议您禁用 ["SELinux"](https://selinuxproject.org/) 在主机上。

SELinux 会强制实施一种策略,该策略会阻止数据代理软件更新,并阻止数据代理与正常运行所需的端点联 系。

#### **root**权限

数据代理软件会自动在Linux主机上以root用户身份运行。数据代理操作需要以root用户身份运行。例如、挂载共 享。

#### 网络要求

• Linux 主机必须与源主机和目标主机建立连接。

- 文件服务器必须允许 Linux 主机访问导出。
- 必须在 Linux 主机上打开端口 443 ,以便向 AWS 发送出站流量(数据代理会不断与 Amazon SQS 服务进 行通信)。
- NetApp 建议将源、目标和数据代理配置为使用网络时间协议( NTP )服务。三个组件之间的时间差不应超 过 5 分钟。

#### <span id="page-59-0"></span>启用对 **AWS** 的访问

如果您计划使用包含 S3 存储分段的同步关系中的数据代理,则应准备 Linux 主机以进行 AWS 访问。安装数据 代理时,您需要为具有编程访问权限和特定权限的 AWS 用户提供 AWS 密钥。

#### 步骤

1. 使用创建 IAM 策略 ["](https://s3.amazonaws.com/metadata.datafabric.io/docs/on_prem_iam_policy.json)[此](https://s3.amazonaws.com/metadata.datafabric.io/docs/on_prem_iam_policy.json) [NetApp](https://s3.amazonaws.com/metadata.datafabric.io/docs/on_prem_iam_policy.json) [提供的](https://s3.amazonaws.com/metadata.datafabric.io/docs/on_prem_iam_policy.json)[策略](https://s3.amazonaws.com/metadata.datafabric.io/docs/on_prem_iam_policy.json)["](https://s3.amazonaws.com/metadata.datafabric.io/docs/on_prem_iam_policy.json)

#### ["](https://docs.aws.amazon.com/IAM/latest/UserGuide/access_policies_create.html)[查看](https://docs.aws.amazon.com/IAM/latest/UserGuide/access_policies_create.html) [AWS](https://docs.aws.amazon.com/IAM/latest/UserGuide/access_policies_create.html) [说明。](https://docs.aws.amazon.com/IAM/latest/UserGuide/access_policies_create.html)["](https://docs.aws.amazon.com/IAM/latest/UserGuide/access_policies_create.html)

2. 创建具有编程访问权限的 IAM 用户。

#### ["](https://docs.aws.amazon.com/IAM/latest/UserGuide/id_users_create.html)[查看](https://docs.aws.amazon.com/IAM/latest/UserGuide/id_users_create.html) [AWS](https://docs.aws.amazon.com/IAM/latest/UserGuide/id_users_create.html) [说明。](https://docs.aws.amazon.com/IAM/latest/UserGuide/id_users_create.html)["](https://docs.aws.amazon.com/IAM/latest/UserGuide/id_users_create.html)

请务必复制 AWS 密钥,因为您需要在安装数据代理软件时指定这些密钥。

#### <span id="page-59-1"></span>启用对 **Google Cloud** 的访问

如果您计划将数据代理与包含 Google Cloud 存储分段的同步关系结合使用,则应准备 Linux 主机以进行 Google Cloud 访问。安装数据代理时,您需要为具有特定权限的服务帐户提供一个密钥。

#### 步骤

- 1. 如果您还没有存储管理员权限,请创建一个 Google Cloud 服务帐户。
- 2. 创建以 JSON 格式保存的服务帐户密钥。

#### ["](https://cloud.google.com/iam/docs/creating-managing-service-account-keys#creating_service_account_keys)[查看](https://cloud.google.com/iam/docs/creating-managing-service-account-keys#creating_service_account_keys) [Google Cloud](https://cloud.google.com/iam/docs/creating-managing-service-account-keys#creating_service_account_keys) [说明](https://cloud.google.com/iam/docs/creating-managing-service-account-keys#creating_service_account_keys)["](https://cloud.google.com/iam/docs/creating-managing-service-account-keys#creating_service_account_keys)

此文件应至少包含以下属性: "project\_id", "private\_key" 和 "client\_email"

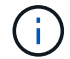

创建密钥时、文件将生成并下载到计算机中。

3. 将 JSON 文件保存到 Linux 主机。

#### 启用对 **Microsoft Azure** 的访问

通过在 " 同步关系 " 向导中提供存储帐户和连接字符串,可以按关系定义对 Azure 的访问。

#### 安装数据代理

您可以在创建同步关系时在 Linux 主机上安装数据代理。

#### 步骤

- 1. 选择\*Create New Sync\*。
- 2. 在"定义同步关系"页上,选择源和目标,然后选择\*CONTINUOD\*。

完成这些步骤,直到显示 \* 数据代理组 \* 页面为止。

3. 在\*Data Broker Group\*页上,选择\*Create Data Broker\*,然后选择\*On一Prem Data Broker\*。

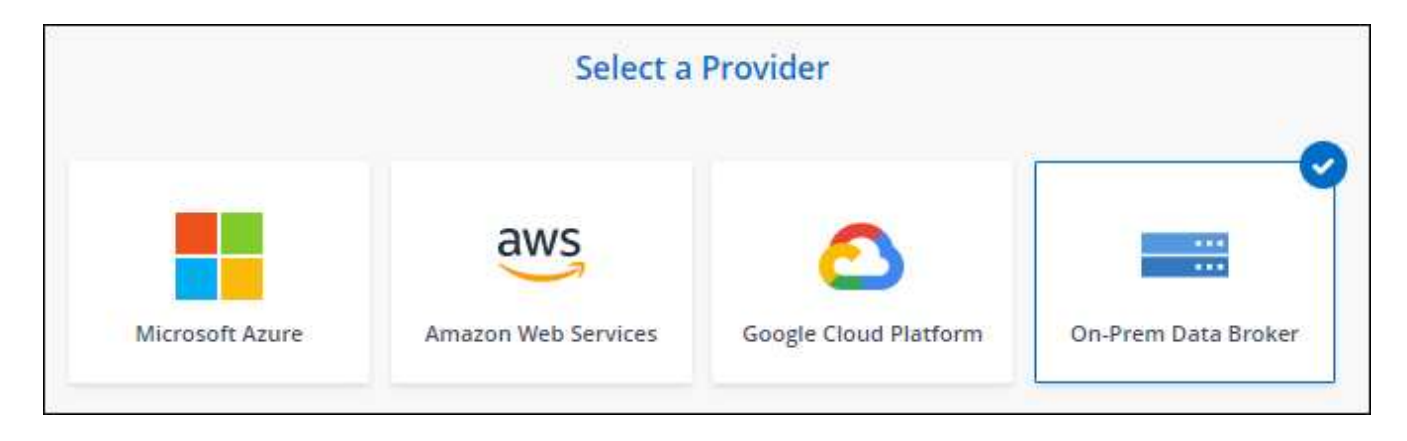

i.

即使此选项标记为 \*; on-Prem Data Broker\* , 它也会对内部或云中的 Linux 主机进行适用 场景。

4. 输入数据代理的名称,然后选择\*CONTINUD\*。

此时将很快加载说明页面。您需要按照这些说明进行操作,其中包括一个用于下载安装程序的唯一链接。

5. 在说明页面上:

a. 选择是启用对 \* AWS \*, \* Google Cloud\* 的访问, 还是同时启用这两者的访问。

b. 选择一个安装选项: \* 无代理 \* , \* 使用代理服务器 \* 或 \* 使用代理服务器进行身份验证 \* 。

Ť.

用户必须是本地用户。不支持域用户。

c. 使用命令下载并安装数据代理。

以下步骤提供了有关每个可能安装选项的详细信息。按照说明页面根据您的安装选项获取确切的命令。

- d. 下载安装程序:
	- 无代理:

cURL <URI> -o data\_broker\_installer.sh

▪ 使用代理服务器:

curl <URI> -o data broker installer.sh -x <proxy host> : <proxy port>

▪ 使用具有身份验证的代理服务器:

cURL <URI> -o data broker installer.sh -x <proxy\_username> : <proxy\_password>@ <proxy\_host> : <proxy\_port>

**URI**

BlueXP复制和同步会在说明页面上显示安装文件的URI、当您按照提示部署本地数据代理时、 该URI将加载。此 URI 不会在此重复,因为此链接是动态生成的,只能使用一次。 按照以下步骤 从BlueXP副本获取URI并进行同步。

e. 切换到超级用户,使安装程序可执行并安装软件:

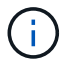

下面列出的每个命令都包含 AWS 访问和 Google Cloud 访问的参数。按照说明页面根据 您的安装选项获取确切的命令。

#### ▪ 无代理配置:

sudo -s chmod +x data broker installer.sh ./data broker installer.sh -a <AWS access key> -s <AWS secret key> -g <abasal path to the json file>

▪ 代理配置:

sudo -s chmod +x data broker installer.sh ./data broker installer.sh -a <AWS access key> -s <AWS secret key> -g <abasal path to the json file> -h <proxy\_host> -p <proxy\_port>

#### ▪ 具有身份验证的代理配置:

sudo -s chmod +x data broker installer.sh ./data broker installer.sh -a <AWS\_access\_key> -s <AWS\_secret\_key> -g <abasal\_path\_to\_the\_json\_file> -h <proxy\_host> -p <proxy\_port> -u <proxy\_username> -w <proxy\_password>

#### **AWS** 密钥

这些是您应准备好的用户密钥 [请](#page-59-0)[按](#page-59-0)[照](#page-59-0)[以下步](#page-59-0)[骤](#page-59-0)[操作](#page-59-0)。AWS 密钥存储在数据代理上,该代理在内 部或云网络中运行。NetApp 不会在数据代理之外使用密钥。

#### **JSON** 文件

此 JSON 文件包含您应已准备好的服务帐户密钥 [请](#page-59-1)[按](#page-59-1)[照](#page-59-1)[以下步](#page-59-1)[骤](#page-59-1)[操作](#page-59-1)。

- 6. 数据代理可用后、在BlueXP副本中选择\*继续\*并同步。
- 7. 完成向导中的页面以创建新的同步关系。

# 使用**BlueXP**复制和同步

# 在源和目标之间同步数据

<span id="page-62-0"></span>创建同步关系

创建同步关系时、BlueXP复制和同步服务会将文件从源复制到目标。初始副本完成后、服 务将每 24 小时同步所有更改的数据。

在创建某些类型的同步关系之前、您需要先在BlueXP中创建一个工作环境。

为特定类型的工作环境创建同步关系

如果要为以下任一项创建同步关系,则首先需要创建或发现工作环境:

- 适用于 ONTAP 的 Amazon FSX
- Azure NetApp Files
- Cloud Volumes ONTAP
- 内部 ONTAP 集群

#### 步骤

- 1. 创建或发现工作环境。
	- ["](https://docs.netapp.com/us-en/bluexp-fsx-ontap/start/task-getting-started-fsx.html)[创建](https://docs.netapp.com/us-en/bluexp-fsx-ontap/start/task-getting-started-fsx.html)[适](https://docs.netapp.com/us-en/bluexp-fsx-ontap/start/task-getting-started-fsx.html)[用于](https://docs.netapp.com/us-en/bluexp-fsx-ontap/start/task-getting-started-fsx.html) [ONTAP](https://docs.netapp.com/us-en/bluexp-fsx-ontap/start/task-getting-started-fsx.html) [的](https://docs.netapp.com/us-en/bluexp-fsx-ontap/start/task-getting-started-fsx.html) [Amazon FSX](https://docs.netapp.com/us-en/bluexp-fsx-ontap/start/task-getting-started-fsx.html) [工](https://docs.netapp.com/us-en/bluexp-fsx-ontap/start/task-getting-started-fsx.html)[作](https://docs.netapp.com/us-en/bluexp-fsx-ontap/start/task-getting-started-fsx.html)[环境](https://docs.netapp.com/us-en/bluexp-fsx-ontap/start/task-getting-started-fsx.html)["](https://docs.netapp.com/us-en/bluexp-fsx-ontap/start/task-getting-started-fsx.html)
	- ["](https://docs.netapp.com/us-en/bluexp-azure-netapp-files/task-quick-start.html)[设置和发现](https://docs.netapp.com/us-en/bluexp-azure-netapp-files/task-quick-start.html) [Azure NetApp Files"](https://docs.netapp.com/us-en/bluexp-azure-netapp-files/task-quick-start.html)
	- ["](https://docs.netapp.com/us-en/bluexp-cloud-volumes-ontap/task-deploying-otc-aws.html)[在](https://docs.netapp.com/us-en/bluexp-cloud-volumes-ontap/task-deploying-otc-aws.html) [AWS](https://docs.netapp.com/us-en/bluexp-cloud-volumes-ontap/task-deploying-otc-aws.html) [中](https://docs.netapp.com/us-en/bluexp-cloud-volumes-ontap/task-deploying-otc-aws.html)[启](https://docs.netapp.com/us-en/bluexp-cloud-volumes-ontap/task-deploying-otc-aws.html)[动](https://docs.netapp.com/us-en/bluexp-cloud-volumes-ontap/task-deploying-otc-aws.html) [Cloud Volumes ONTAP"](https://docs.netapp.com/us-en/bluexp-cloud-volumes-ontap/task-deploying-otc-aws.html)
	- ["](https://docs.netapp.com/us-en/bluexp-cloud-volumes-ontap/task-deploying-otc-azure.html)[在](https://docs.netapp.com/us-en/bluexp-cloud-volumes-ontap/task-deploying-otc-azure.html) [Azure](https://docs.netapp.com/us-en/bluexp-cloud-volumes-ontap/task-deploying-otc-azure.html) [中](https://docs.netapp.com/us-en/bluexp-cloud-volumes-ontap/task-deploying-otc-azure.html)[启](https://docs.netapp.com/us-en/bluexp-cloud-volumes-ontap/task-deploying-otc-azure.html)[动](https://docs.netapp.com/us-en/bluexp-cloud-volumes-ontap/task-deploying-otc-azure.html) [Cloud Volumes ONTAP"](https://docs.netapp.com/us-en/bluexp-cloud-volumes-ontap/task-deploying-otc-azure.html)
	- ["](https://docs.netapp.com/us-en/bluexp-cloud-volumes-ontap/task-deploying-gcp.html)[在](https://docs.netapp.com/us-en/bluexp-cloud-volumes-ontap/task-deploying-gcp.html) [Google Cloud](https://docs.netapp.com/us-en/bluexp-cloud-volumes-ontap/task-deploying-gcp.html) [中](https://docs.netapp.com/us-en/bluexp-cloud-volumes-ontap/task-deploying-gcp.html)[启](https://docs.netapp.com/us-en/bluexp-cloud-volumes-ontap/task-deploying-gcp.html)[动](https://docs.netapp.com/us-en/bluexp-cloud-volumes-ontap/task-deploying-gcp.html) [Cloud Volumes ONTAP"](https://docs.netapp.com/us-en/bluexp-cloud-volumes-ontap/task-deploying-gcp.html)
	- ["](https://docs.netapp.com/us-en/bluexp-cloud-volumes-ontap/task-adding-systems.html)[添加现有](https://docs.netapp.com/us-en/bluexp-cloud-volumes-ontap/task-adding-systems.html) [Cloud Volumes ONTAP](https://docs.netapp.com/us-en/bluexp-cloud-volumes-ontap/task-adding-systems.html) [系统](https://docs.netapp.com/us-en/bluexp-cloud-volumes-ontap/task-adding-systems.html)["](https://docs.netapp.com/us-en/bluexp-cloud-volumes-ontap/task-adding-systems.html)
	- ["](https://docs.netapp.com/us-en/bluexp-ontap-onprem/task-discovering-ontap.html)[发现](https://docs.netapp.com/us-en/bluexp-ontap-onprem/task-discovering-ontap.html) [ONTAP](https://docs.netapp.com/us-en/bluexp-ontap-onprem/task-discovering-ontap.html) [集群](https://docs.netapp.com/us-en/bluexp-ontap-onprem/task-discovering-ontap.html)["](https://docs.netapp.com/us-en/bluexp-ontap-onprem/task-discovering-ontap.html)
- 2. 选择\*Canves\*。
- 3. 选择与上述任何类型匹配的工作环境。
- 4. 选择 Sync 旁边的操作菜单。

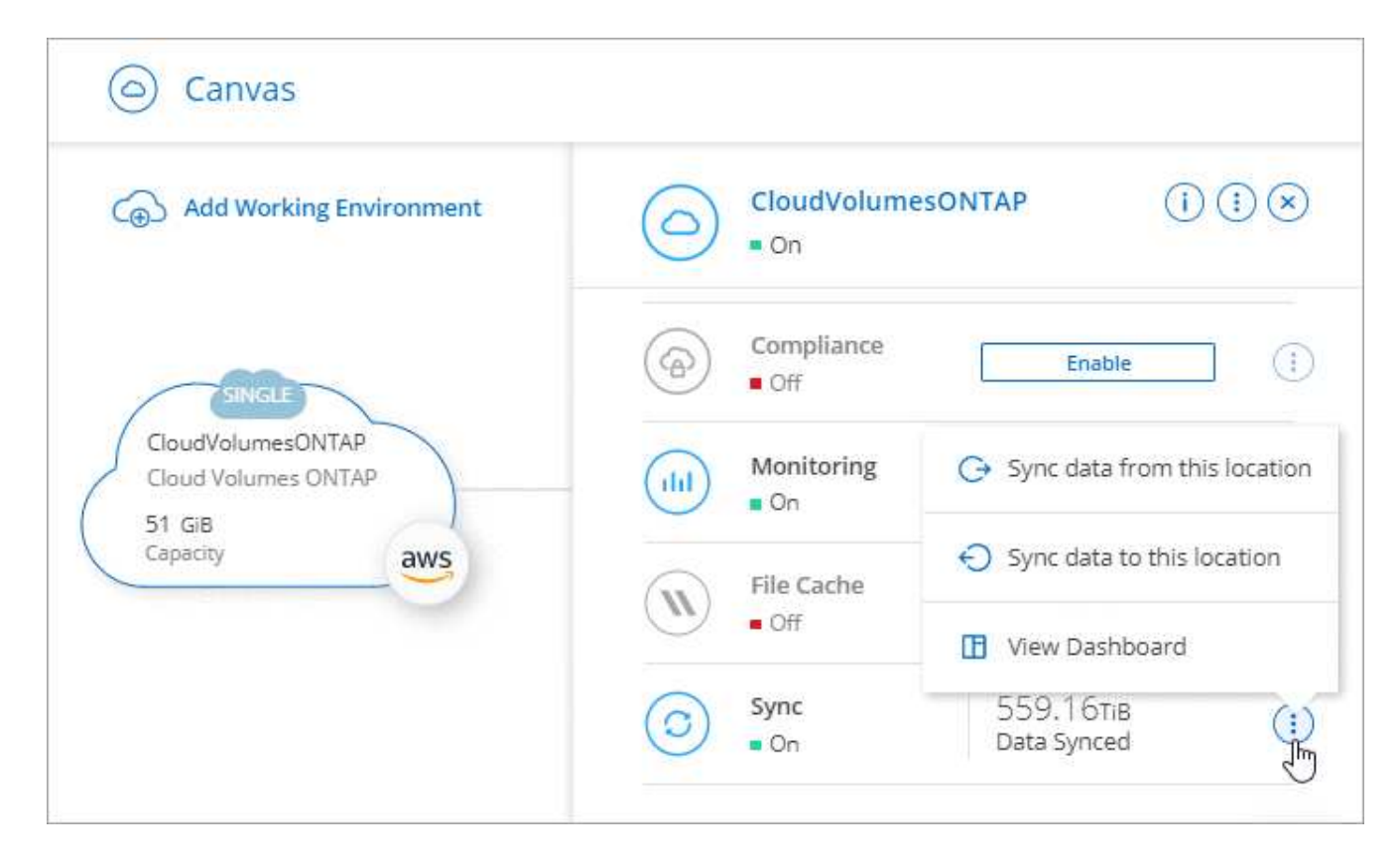

5. 选择 \* 从此位置同步数据 \* 或 \* 将数据同步到此位置 \* , 然后按照提示设置同步关系。

创建其他类型的同步关系

使用以下步骤将数据同步到或不同步适用于 ONTAP , Azure NetApp Files , Cloud Volumes ONTAP 或内部 ONTAP 集群的 Amazon FSX 以外的受支持存储类型。以下步骤提供了一个示例,说明如何设置从 NFS 服务器 到 S3 存储分段的同步关系。

- 1. 在BlueXP中,选择\*Sync\*。
- 2. 在 \* 定义同步关系 \* 页面上, 选择源和目标。

以下步骤提供了如何创建从 NFS 服务器到 S3 存储区的同步关系的示例。

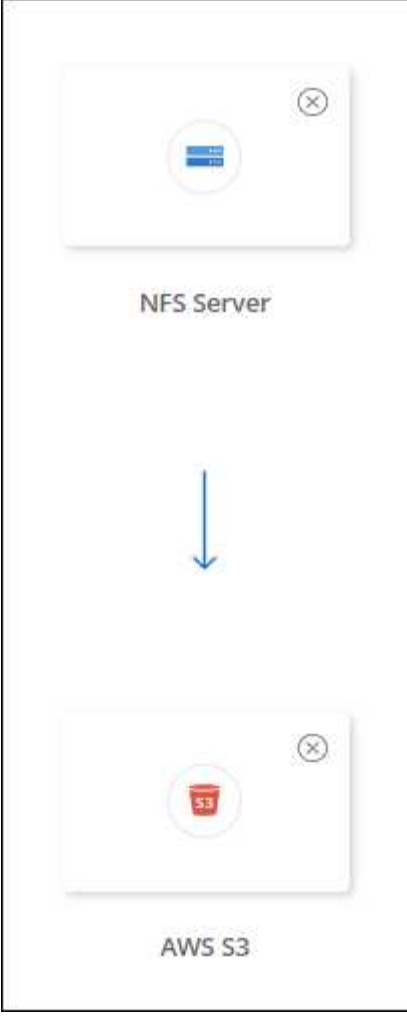

- 3. 在 \* NFS Server\* 页面上,输入要同步到 AWS 的 NFS 服务器的 IP 地址或完全限定域名。
- 4. 在 \* 数据代理组 \* 页面上,按照提示在 AWS , Azure 或 Google Cloud Platform 中创建数据代理虚拟机, 或者在现有 Linux 主机上安装数据代理软件。

有关详细信息,请参阅以下页面:

- ["](#page-45-0)[在](#page-45-0) [AWS](#page-45-0) [中创建数据代理](#page-45-0)["](#page-45-0)
- ["](#page-48-0)[在](#page-48-0) [Azure](#page-48-0) [中创建数据代理](#page-48-0)["](#page-48-0)
- ["](#page-53-0)[在](#page-53-0) [Google Cloud](#page-53-0) [中创建数据代理](#page-53-0)["](#page-53-0)
- ["](#page-58-0)[在](#page-58-0) [Linux](#page-58-0) [主机](#page-58-0)[上](#page-58-0)[安装数据代理](#page-58-0)["](#page-58-0)
- 5. 安装数据代理后,选择\*CONTINUD\*。

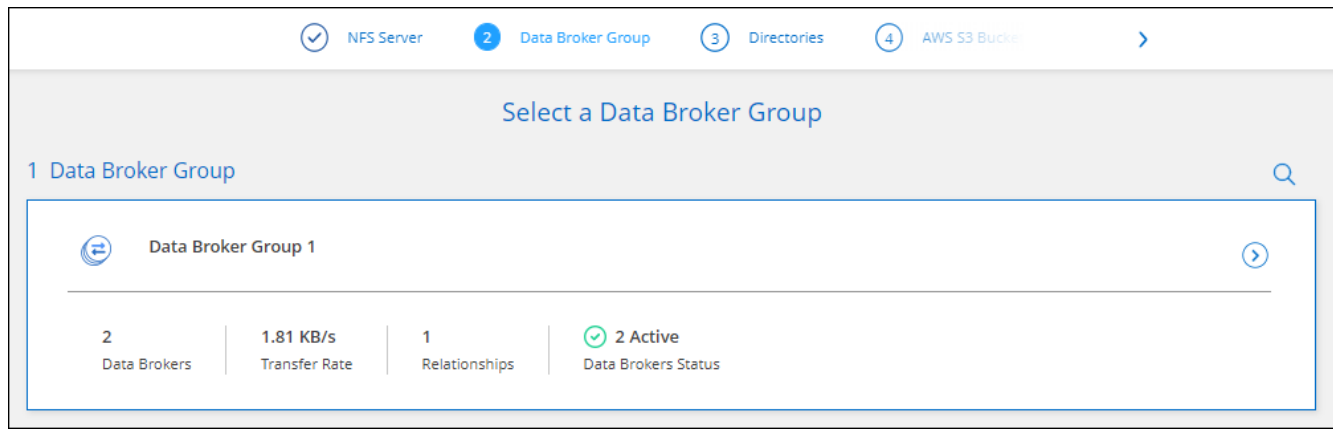

6. 在 \* 目录 \* 页面上,选择顶级目录或子目录。

如果BlueXP复制和同步无法检索导出、请选择\*手动添加导出\*并输入NFS导出的名称。

如果要同步 NFS 服务器上的多个目录、则必须在完成后创建其他同步关系。

7. 在 \* AWS S3 Bucket\* 页面上,选择一个存储分段:

◦ 向下钻取以选择存储桶中的现有文件夹或选择在存储桶内创建的新文件夹。

- 选择\*添加到列表\*以选择与您的AWS帐户无关的S3存储分段。 ["](#page-35-0)[必须将特定权限](#page-35-0)[应](#page-35-0)[用于](#page-35-0) [S3](#page-35-0) [存储区。](#page-35-0)["](#page-35-0)。
- 8. 在 \* 分段设置 \* 页面上, 设置分段:

 $(i)$ 

- $\,$ 。选择是否启用 S3 存储分段加密,然后选择 AWS KMS 密钥,输入 KMS 密钥的 ARN 或选择 AES-256 加密。
- 选择 S3 存储类。 ["](#page-26-0)[查看支持的存储类。](#page-26-0)["](#page-26-0)。

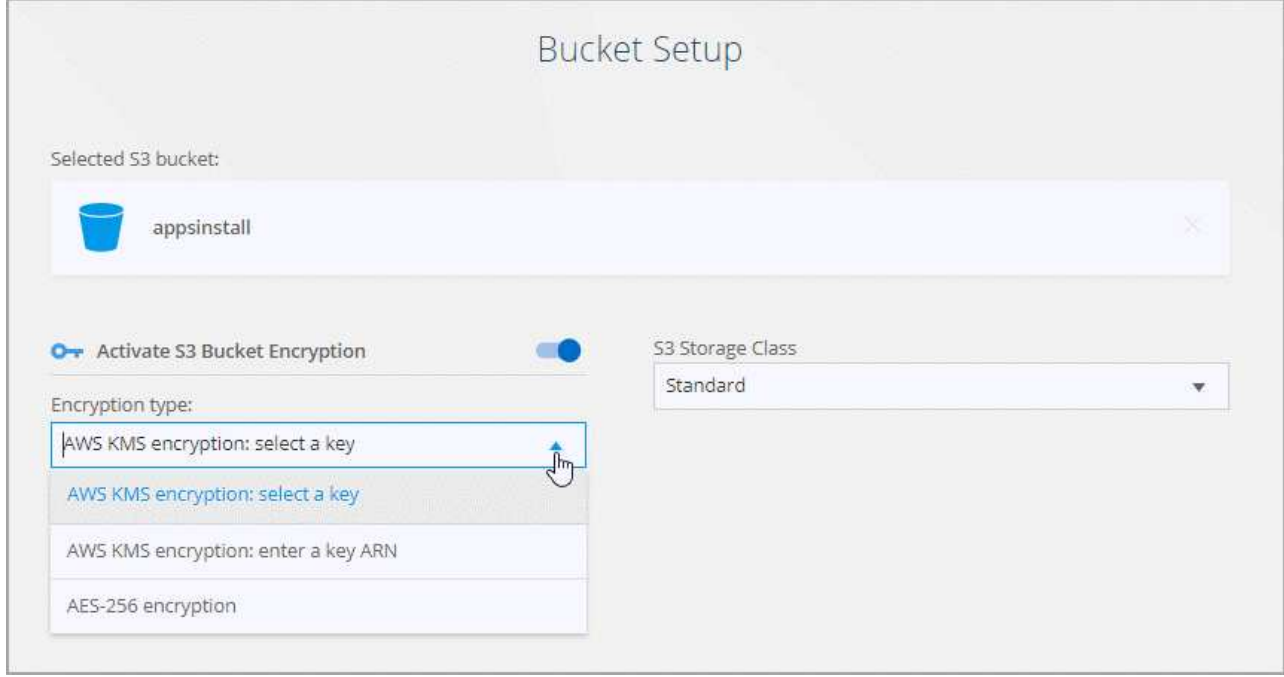

9. 【设置】在 \* 设置 \* 页面上, 定义源文件和文件夹在目标位置的同步和维护方式:

#### 计划

为将来的同步选择重复计划或关闭同步计划。您可以计划一个关系以每 1 分钟同步一次数据。

同步超时

定义在指定的分钟数、小时数或天数内未完成同步时、BlueXP复制和同步是否应取消数据同步。

通知

用于选择是否在BlueXP的通知中心接收BlueXP副本和同步通知。您可以为成功的数据同步、失败的数据 同步和已取消的数据同步启用通知。

#### 重试

定义BlueXP复制和同步在跳过文件之前应重试同步文件的次数。

#### 持续同步

初始数据同步完成后、BlueXP复制和同步将侦听源S3存储分段或Google Cloud Storage分段上的更改、 并在发生任何更改时持续同步到目标。无需按计划间隔重新扫描源。

只有在创建同步关系以及将数据从S3存储分段或Google Cloud Storage同步到Azure Blob存储、CIFS 、Google Cloud Storage、IBM Cloud Object Storage、NFS、S3、 和StorageGRID \*或\*从Azure Blob存 储到Azure Blob存储、CIFS、Google云存储、IBM云对象存储、NFS和StorageGRID。

如果启用此设置、则会影响以下其他功能:

- 同步计划已禁用。
- 以下设置将还原为其默认值:Sync Timeout、Recently Modified Files和Date Modified。
- 如果S3为源、则按大小筛选仅在复制事件(而不是删除事件)上处于活动状态。
- 创建此关系后、您只能加快或删除此关系。您不能中止同步、修改设置或查看报告。

可以使用外部存储分段创建持续同步关系。为此、请执行以下步骤:

i. 转到外部存储分段项目的Google Cloud控制台。

ii. 转到\*云存储>设置>云存储服务帐户\*。

iii. 更新local.json文件:

```
{
"protocols": {
      "gcp": {
           "storage-account-email": <storage account email>
}
}
}
```
iv. 重新启动数据代理:

A. sudo PM2 stop all

B. sudo PM2 start all

v. 创建与相关外部存储分段的持续同步关系。

Œ

用于创建与外部存储分段的持续同步关系的数据代理将无法与其项目中的存储分段 创建另一个持续同步关系。

#### 比较依据

选择在确定文件或目录是否已更改且应再次同步时、BlueXP复制和同步是否应比较某些属性。

即使取消选中这些属性、BlueXP复制和同步仍会通过检查路径、文件大小和文件名来将源与目标进行比 较。如果有任何更改,则会同步这些文件和目录。

您可以通过比较以下属性来选择启用或禁用BlueXP副本和同步:

- 。\* mtime\*:文件的上次修改时间。此属性对目录无效。
- \* uid\* , \* gid\* 和 \* 模式 \* : Linux 的权限标志。

#### 复制对象

启用此选项可复制对象存储元数据和标记。如果用户更改了源上的元数据、BlueXP复制和同步会在下次 同步时复制此对象、但如果用户更改了源上的标记(而不是数据本身)、BlueXP复制和同步不会在下次同 步时复制此对象。

创建关系后,您无法编辑此选项。

包含Azure Blob或与S3兼容的端点(S3、StorageGRID 或IBM云对象存储)作为目标的同步关系支持复制 标记。

以下任一端点之间的 " 云到云 " 关系支持复制元数据:

- AWS S3
- Azure Blob
- Google Cloud 存储
- IBM 云对象存储
- StorageGRID

最近修改的文件

选择排除在计划同步之前最近修改的文件。

#### 删除源上的文件

选择在BlueXP复制后从源位置删除文件、然后同步将文件复制到目标位置。此选项包括数据丢失的风险 ,因为源文件会在复制后被删除。

如果启用此选项,则还需要更改数据代理上 local.json 文件中的参数。打开文件并按如下所示进行更新:

```
{
"workers":{
"transferrer":{
"delete-on-source": true
}
}
}
```
更新local.json文件后、应重新启动: pm2 restart all。

删除目标上的文件

如果文件已从源文件中删除,请选择从目标位置删除这些文件。默认情况下,从不从目标位置删除文 件。

文件类型

定义要包括在每次同步中的文件类型:文件、目录、符号链接和硬链接。

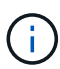

硬链接仅适用于不安全的NFS到NFS关系。用户只能使用一个扫描程序进程和一个扫描程 序并发性、扫描必须从根目录运行。

排除文件扩展名

通过键入文件扩展名并按\*Enter\*,指定要从同步中排除的正则表达式或文件扩展名。例如,键入 *log* 或 *.log* 排除 \* 。 log 文件。多个扩展不需要分隔符。以下视频提供了简短演示:

► [https://docs.netapp.com/zh-cn/bluexp-copy-sync//media/video\\_file\\_extensions.mp4](https://docs.netapp.com/zh-cn/bluexp-copy-sync//media/video_file_extensions.mp4) *(video)*

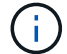

正则表达式或正则表达式与通配符或glob表达式不同。此功能\*仅\*适用于正则表达式。

排除目录

通过键入名称或目录完整路径并按\*Enter\*,最多指定要从同步中排除的15个正则表达式或目录。默认情 况下、不包括.copy-ofovert、.snapshot、~snapshot目录。

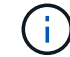

正则表达式或正则表达式与通配符或glob表达式不同。此功能\*仅\*适用于正则表达式。

文件大小

选择同步所有文件、无论文件大小如何、还是仅同步特定大小范围内的文件。

修改日期

选择所有文件,无论其上次修改日期、在特定日期之后修改的文件、特定日期之前或时间范围之间的文 件。

创建日期

如果 SMB 服务器是源服务器,则可以通过此设置在特定日期之后,特定日期之前或特定时间范围之间同 步创建的文件。

通过在创建关系时或创建关系后启用设置、从SMB服务器复制ACL Only、文件only或ACL and files。

10. 在 \* 标记 / 元数据 \* 页面上,选择是将密钥值对另存为传输到 S3 存储分段的所有文件的标记,还是为所有 文件分配元数据密钥值对。

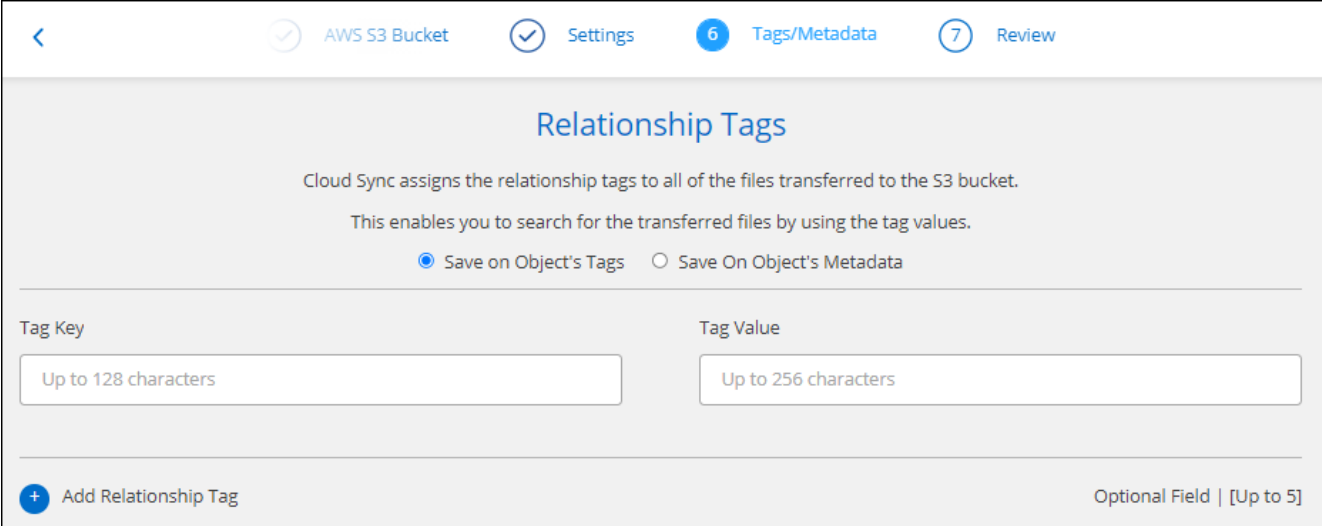

 $\left( \Theta \right)$ 

将数据同步到 StorageGRID 和 IBM 云对象存储时,也可以使用此功能。对于 Azure 和 Google Cloud Storage,只有元数据选项可用。

- 11. 查看同步关系的详细信息,然后选择\*创建关系\*。
	- 结果 \*

BlueXP复制和同步开始在源和目标之间同步数据。

根据**BlueXP**分类创建同步关系

BlueXP复制和同步与BlueXP分类集成在一起。在BlueXP分类中、您可以使用BlueXP副本和同步选择要同步到 目标位置的源文件。

从BlueXP分类启动数据同步后、所有源信息都包含在一个步骤中、只需输入一些关键详细信息即可。然后,选 择新同步关系的目标位置。

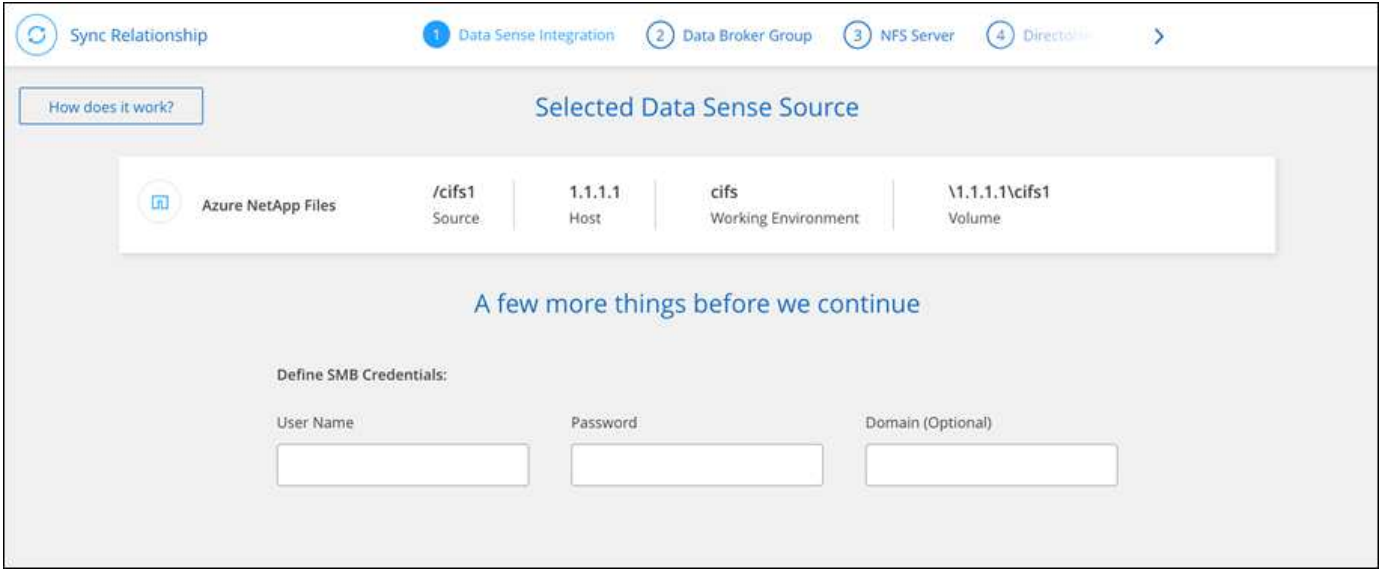

["](https://docs.netapp.com/us-en/bluexp-classification/task-managing-highlights.html#copying-and-synchronizing-source-files-to-a-target-system)[了解如何从](https://docs.netapp.com/us-en/bluexp-classification/task-managing-highlights.html#copying-and-synchronizing-source-files-to-a-target-system)[BlueXP](https://docs.netapp.com/us-en/bluexp-classification/task-managing-highlights.html#copying-and-synchronizing-source-files-to-a-target-system)[分类](https://docs.netapp.com/us-en/bluexp-classification/task-managing-highlights.html#copying-and-synchronizing-source-files-to-a-target-system)[启](https://docs.netapp.com/us-en/bluexp-classification/task-managing-highlights.html#copying-and-synchronizing-source-files-to-a-target-system)[动同步关系](https://docs.netapp.com/us-en/bluexp-classification/task-managing-highlights.html#copying-and-synchronizing-source-files-to-a-target-system)["](https://docs.netapp.com/us-en/bluexp-classification/task-managing-highlights.html#copying-and-synchronizing-source-files-to-a-target-system)。

# 从 **SMB** 共享复制 **ACL**

BlueXP复制和同步可以在SMB共享之间以及SMB共享和对象存储之间(ONTAP S3除外)复 制访问控制列表(ACL)。如果需要,您还可以选择使用 Robocopy 在 SMB 共享之间手动保 留 ACL 。

#### 选项

- 设置BlueXP复制和同步以自动复制ACL
- 在 SMB 共享之间手动复制 ACL

设置**BlueXP**副本并同步以复制**ACL**

通过在创建关系时或创建关系后启用设置、在SMB共享之间以及SMB共享和对象存储之间复制ACL。

#### 开始之前

此功能适用于 *any* 类型的数据代理: AWS , Azure , Google Cloud Platform 或内部数据代理。内部数据代理 可以运行 ["](#page-58-0)[任](#page-58-0)[何受支持的操作系统](#page-58-0)["](#page-58-0)。

#### 新关系的步骤

- 1. 从BlueXP复制和同步中,选择\*Create New Sync\*。
- 2. 拖放SMB服务器或对象存储作为源、并拖放SMB服务器或对象存储作为目标、然后选择\*继续\*。
- 3. 在 \* SMB Server\* 页面上:
	- a. 输入新的SMB服务器或选择现有服务器并选择\*CONTINU\*。
	- b. 输入 SMB 服务器的凭据。
	- c. 选择\*仅复制文件\*、仅复制**ACL\***或**\***复制文件和**ACL**,然后选择\*继续\*。

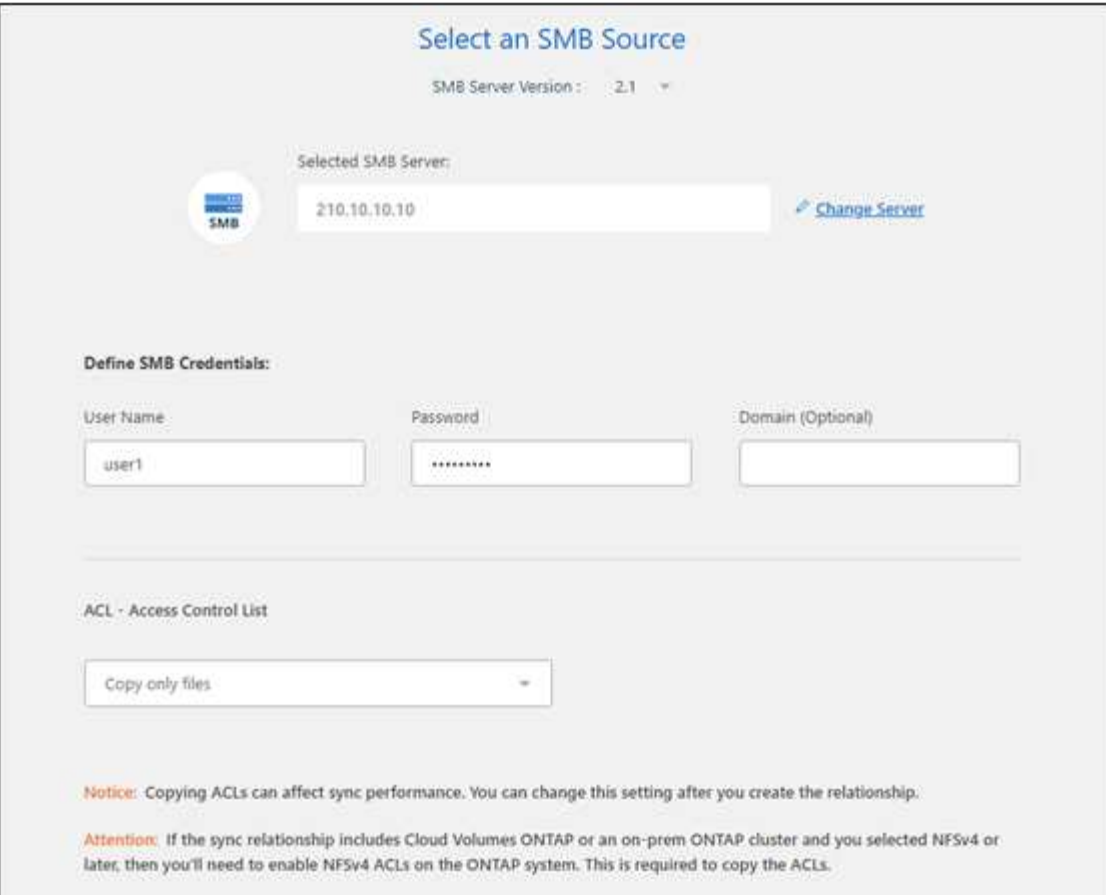

4. 按照其余提示创建同步关系。

将 ACL 从 SMB 复制到对象存储时,您可以选择将 ACL 复制到对象的标记或对象的元数据上,具体取决于 目标。对于 Azure 和 Google Cloud Storage ,只有元数据选项可用。

以下屏幕截图显示了一个可以选择此操作的步骤示例。

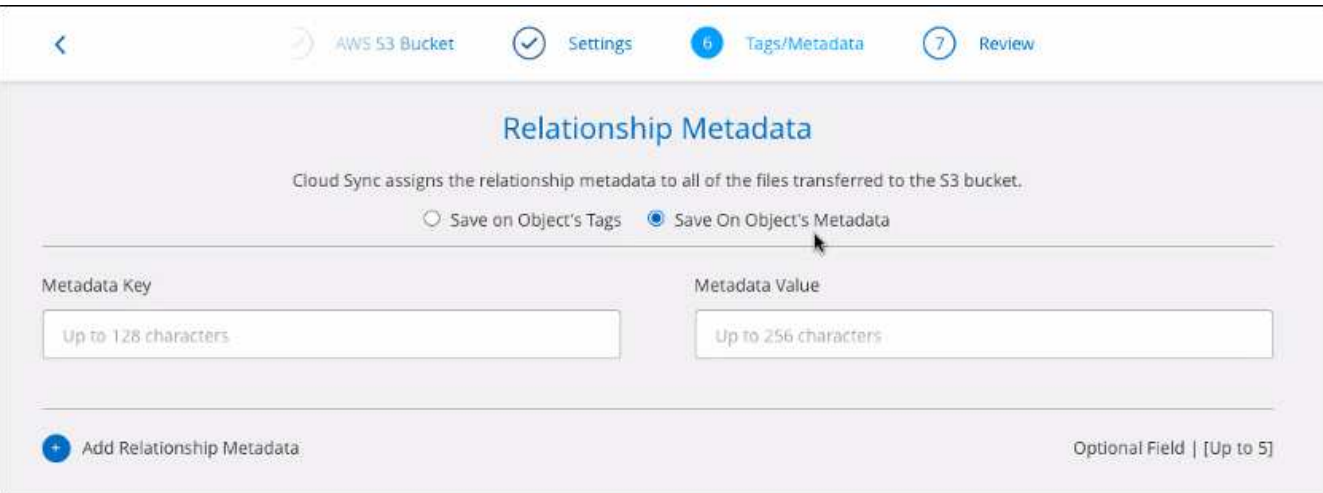

#### 现有关系的步骤

- 1. 将鼠标悬停在同步关系上、然后选择操作菜单。
- 2. 选择\*Settings\*。
3. 选择\*仅复制文件\*、仅复制**ACL\***或**\***复制文件和**ACL**,然后选择\*继续\*。

4. 选择\*保存设置\*。

#### 结果

同步数据时、BlueXP复制和同步会保留源和目标之间的ACL。

#### 在**SMB**共享之间手动复制**ACL**

您可以使用 Windows robocopy 命令手动保留 SMB 共享之间的 ACL 。

#### 步骤

- 1. 确定具有对 SMB 共享的完全访问权限的 Windows 主机。
- 2. 如果任一端点需要身份验证,请使用 \* 网络使用 \* 命令从 Windows 主机连接到这些端点。 在使用 Robocopy 之前,必须执行此步骤。
- 3. 在BlueXP复制和同步中、在源SMB共享和目标SMB共享之间创建新关系、或者同步现有关系。
- 4. 数据同步完成后、从 Windows 主机运行以下命令以同步 ACL 和所有权:

robocopy /E /COPY:SOU /secfix [source] [target] /w:0 /r:0 /XD ~snapshots /UNILOG:"[logfilepath]

源 sourc 和目标 均应使用 UNC 格式指定。例如: \\<server> \<share> \<path>

# 使用传输中数据加密同步 **NFS** 数据

如果您的企业拥有严格的安全策略,则可以使用数据传输加密来同步 NFS 数据。从 NFS 服务器到另一个 NFS 服务器以及从 Azure NetApp Files 到 Azure NetApp Files 均支持此 功能。

例如,您可能希望在位于不同网络的两个 NFS 服务器之间同步数据。或者,您可能需要在子网或区域之间安全 地传输 Azure NetApp Files 上的数据。

飞行中数据加密的工作原理

传输中数据加密在两个数据代理之间通过网络发送 NFS 数据时对其进行加密。下图显示了两个 NFS 服务器和 两个数据代理之间的关系:

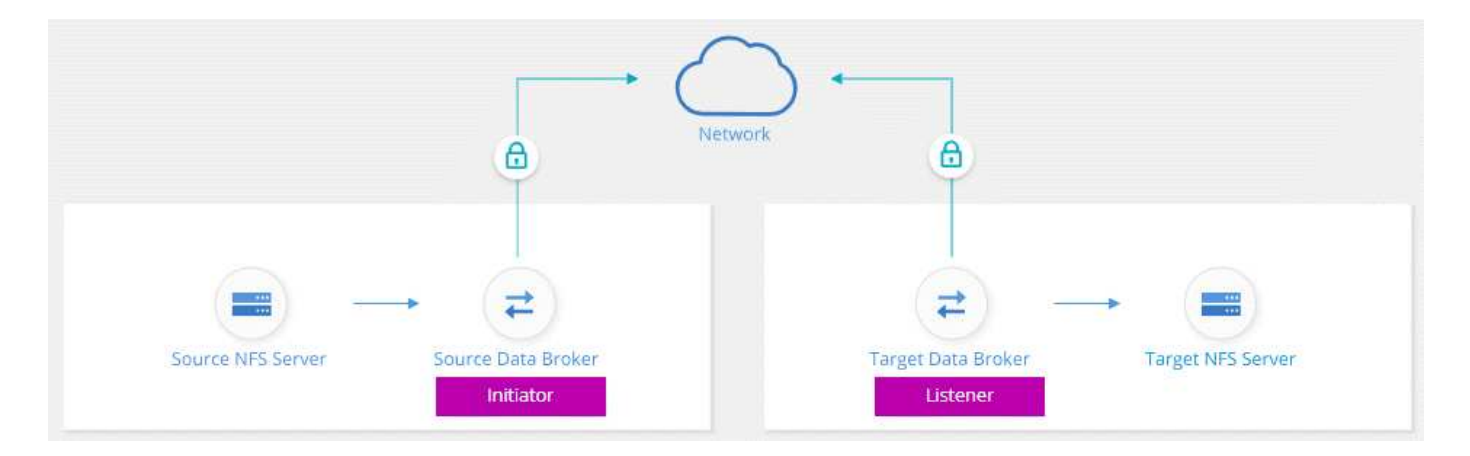

一个数据代理充当 *initiator* 。同步数据时,它会向另一个数据代理(即 *listener* )发送连接请求。该数据代理会 侦听端口 443 上的请求。如果需要,您可以使用其他端口,但请务必检查此端口是否未被其他服务使用。

例如,如果将数据从内部 NFS 服务器同步到基于云的 NFS 服务器,则可以选择哪个数据代理侦听连接请求并 将其发送。

以下是动态加密的工作原理:

- 1. 创建同步关系后、启动程序将启动与其他数据代理的加密连接。
- 2. 源数据代理使用 TLS 1.3 对源中的数据进行加密。
- 3. 然后通过网络将数据发送到目标数据代理。
- 4. 目标数据代理会先对数据进行解密,然后再将其发送到目标。
- 5. 初始副本完成后、服务将每 24 小时同步所有更改的数据。如果有要同步的数据,则进程将从启动程序打开 与其他数据代理的加密连接开始。

如果您希望更频繁地同步数据, ["](#page-83-0)[您可以在创建关系后更改此计划](#page-83-0)["](#page-83-0)。

#### 支持的 **NFS** 版本

- 对于 NFS 服务器, NFS 版本 3 , 4.0 , 4.1 和 4.2 支持传输中数据加密。
- 对于 Azure NetApp Files , NFS 版本 3 和 4.1 支持传输中数据加密。

#### 代理服务器限制

如果创建加密同步关系,加密数据将通过 HTTPS 发送,不能通过代理服务器路由。

#### 入门所需的内容

请确保具有以下内容:

- 两个 NFS 服务器相结合 ["](#page-35-0)[源和目标要求](#page-35-0)["](#page-35-0) 或 Azure NetApp Files 。
- 服务器的 IP 地址或完全限定域名。
- 两个数据代理的网络位置。

您可以选择现有的数据代理、但它必须作为启动程序运行。侦听器数据代理必须是 *new* 数据代理。

如果要使用现有数据代理组,该组必须只有一个数据代理。加密的同步关系不支持组中的多个数据代理。

如果尚未部署数据代理、请查看数据代理要求。由于您具有严格的安全策略,请务必查看网络要求,其中包 括端口 443 和的出站流量 ["Internet](#page-42-0) [端](#page-42-0)[点](#page-42-0)["](#page-42-0) 数据代理所联系的。

- ["](#page-45-0)[查看](#page-45-0) [AWS](#page-45-0) [安装](#page-45-0)["](#page-45-0)
- ["](#page-48-0)[查看](#page-48-0) [Azure](#page-48-0) [安装](#page-48-0)["](#page-48-0)
- ["](#page-53-0)[查看](#page-53-0) [Google Cloud](#page-53-0) [安装](#page-53-0)["](#page-53-0)
- ["](#page-58-0)[查看](#page-58-0) [Linux](#page-58-0) [主机安装](#page-58-0)["](#page-58-0)

#### 使用传输中数据加密同步 **NFS** 数据

在两个 NFS 服务器之间或 Azure NetApp Files 之间创建新的同步关系,启用正在传输的加密选项,然后按照提 示进行操作。

步骤

- 1. 选择\*Create New Sync\*。
- 2. 将 \* NFS Server\* 拖放到源位置和目标位置,或者将 \* Azure NetApp Files \* 拖放到源位置和目标位置,然后 选择 \* 是 \* 以启用传输中数据加密。
- 3. 按照提示创建关系:
	- a. \* NFS Server\*/\* Azure NetApp Files\*: 选择 NFS 版本, 然后指定新的 NFS 源或选择现有服务器。
	- b. \* 定义数据代理功能 \*: 定义哪个数据代理侦听端口上的连接请求以及哪个数据代理启动连接。根据您的 网络要求做出选择。
	- c. \* 数据代理 \* : 按照提示添加新的源数据代理或选择现有数据代理。

请注意以下事项:

- 如果要使用现有数据代理组,该组必须只有一个数据代理。加密的同步关系不支持组中的多个数据 代理。
- 如果源数据代理充当侦听程序、则它必须是新的数据代理。
- 如果您需要新的数据代理、BlueXP复制和同步会提示您安装说明。您可以在云中部署数据代理或为 自己的 Linux 主机下载安装脚本。
- d. \* 目录 \* : 选择要同步的目录,方法是选择所有目录,或者向下钻取并选择子目录。

选择\*过滤源对象\*以修改定义源文件和文件夹在目标位置的同步和维护方式的设置。

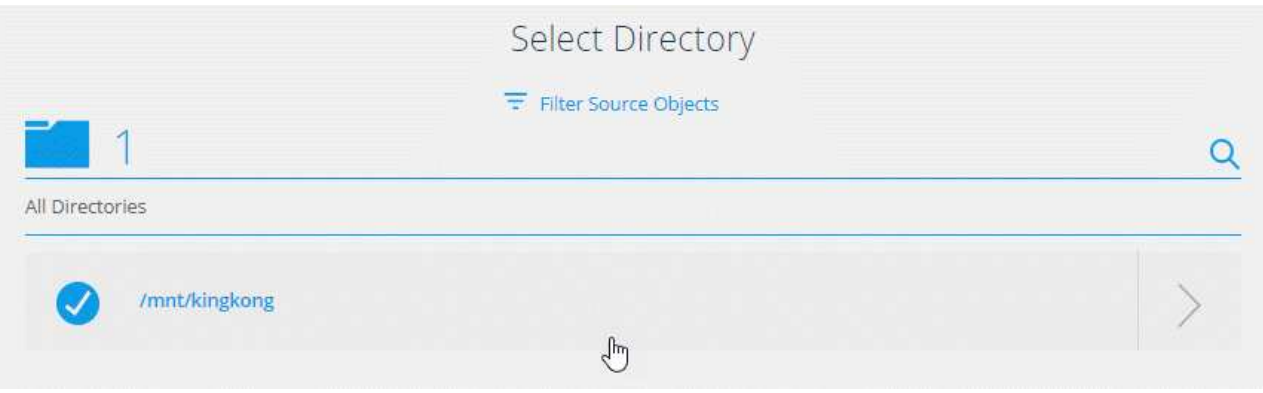

- e. \* 目标 NFS 服务器 / 目标 NFS\*: 选择 Azure NetApp Files 版本,然后输入新的 目标或选择现有服务 器。
- f. \* 目标数据代理 \* : 按照提示添加新的源数据代理或选择现有数据代理。

如果目标数据代理充当侦听程序、则它必须是新的数据代理。

以下是目标数据代理充当侦听器时的提示示例。请注意指定端口的选项。

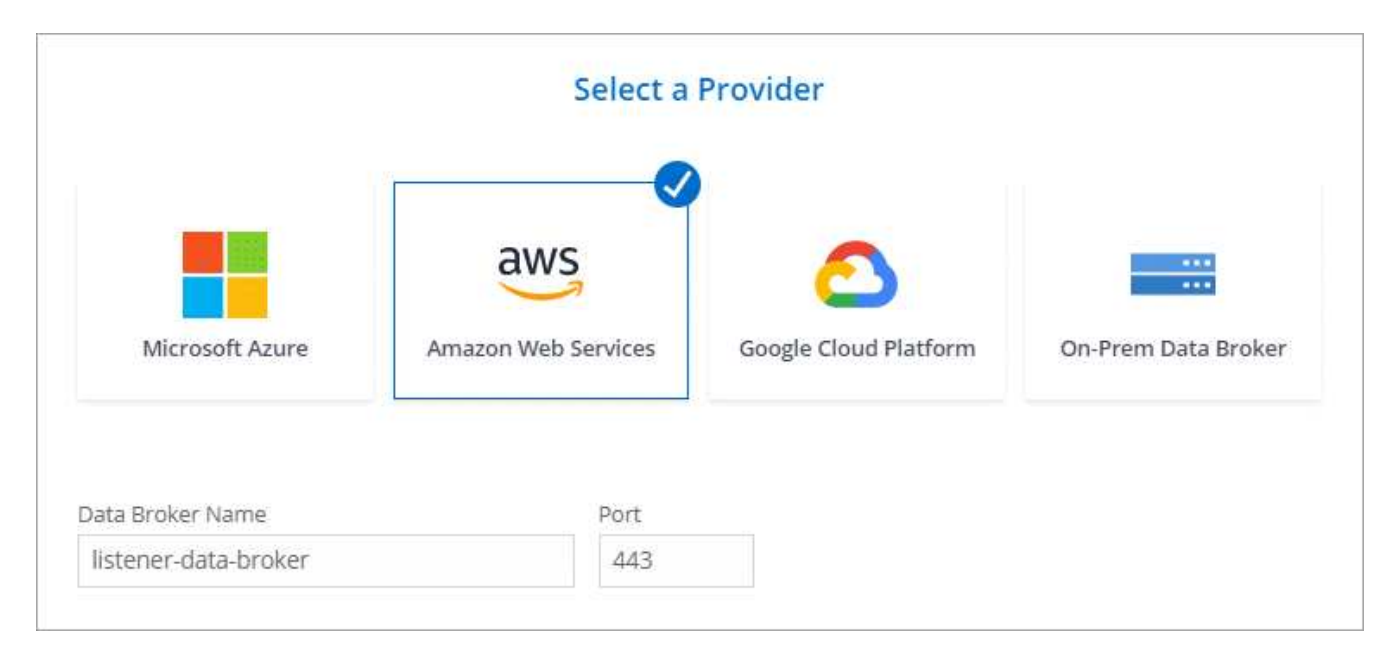

a. \* 目标目录 \* : 选择顶级目录,或者向下钻取以选择现有子目录或在导出中创建新文件夹。

b. \* 设置 \*: 定义如何在目标位置同步和维护源文件和文件夹。

c. 查看:查看同步关系的详细信息,然后选择\*创建关系\*。

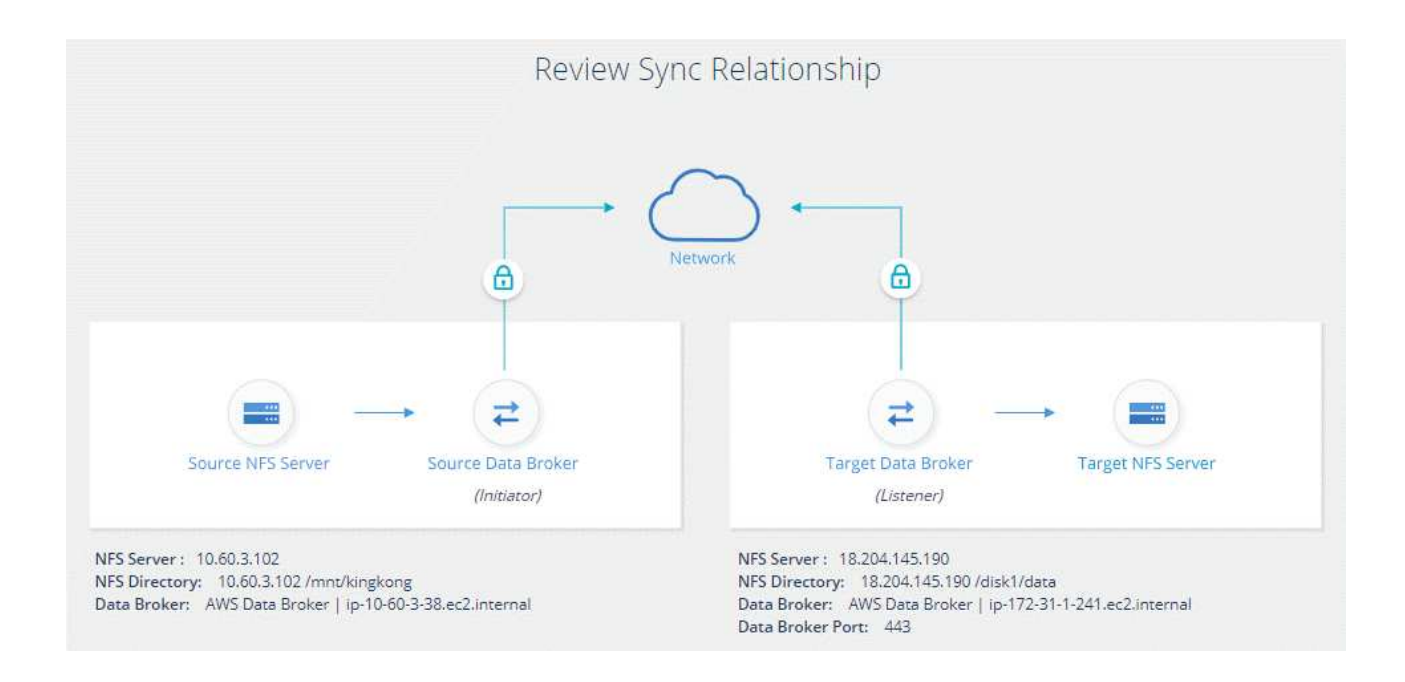

# 结果

BlueXP复制和同步将开始创建新的同步关系。完成后,选择\*在信息板中查看\*以查看有关新关系的详细信息。

# 设置数据代理组以使用外部 **HashiCorp** 存储

在创建需要Amazon S3、Azure或Google Cloud凭据的同步关系时、您需要通过BlueXP副 本和同步用户界面或API指定这些凭据。另一种方法是设置数据代理组,以便直接从外部 HashiCorp 存储访问凭据(或 *sects* )。

此功能可通过具有需要Amazon S3、Azure或Google Cloud凭据的同步关系的BlueXP副本和同步API来支持。

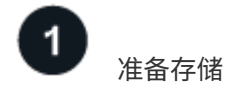

通过设置 URL 来准备存储以向数据代理组提供凭据。存储中的机密 URL 必须以 \_Creds\_结尾 。

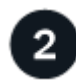

准备数据代理组

通过修改组中每个数据代理的本地配置文件,使数据代理组做好准备,以便从外部存储提取凭据。

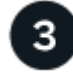

使用 **API** 创建同步关系

设置完所有内容后,您可以发送 API 调用来创建同步关系,以使用存储获取密码。

准备存储

您需要提供BlueXP副本、并使用URL同步存储中的机密信息。通过设置这些 URL 来准备存储。您需要为计划创 建的同步关系中的每个源和目标的凭据设置 URL 。

必须按如下所示设置 URL :

` /<path>/<RequestId>/<Endpoint-protocol>Creds`

#### 路径

密钥的前缀路径。这可以是您独有的任何值。

## 请求 **ID**

需要生成的请求 ID 。创建同步关系时,您需要在 API POST 请求中的一个标题中提供 ID 。

#### 端点协议

定义的以下协议之一 ["](https://api.cloudsync.netapp.com/docs/#/Relationships-v2/post_relationships_v2)[在关系后](https://api.cloudsync.netapp.com/docs/#/Relationships-v2/post_relationships_v2) [v2](https://api.cloudsync.netapp.com/docs/#/Relationships-v2/post_relationships_v2) [文档中](https://api.cloudsync.netapp.com/docs/#/Relationships-v2/post_relationships_v2)["](https://api.cloudsync.netapp.com/docs/#/Relationships-v2/post_relationships_v2): S3 , Azure 或 GCP (每个都必须大写)。

#### 创建

URL 必须以 \_Creds\_结尾 。

示例

以下示例显示了指向机密的 URL 。

#### 源凭据的完整 **URL** 和路径示例

<http://example.vault.com:8200/my-path/all-secrets/hb312vdasr2/S3Creds>

如示例中所示,前缀路径为 //my-path/all-sects/ ,请求 ID 为 *hb312vdasr2* ,源端点为 S3 。

# 目标凭据的完整 **URL** 和路径示例

<http://example.vault.com:8200/my-path/all-secrets/n32hcbnejk2/AZURECreds>

前缀路径为 //my-path/all-sections/\_ ,请求 ID 为 *n32hcbnejk2* ,目标端点为 Azure 。

正在准备数据代理组

通过修改组中每个数据代理的本地配置文件,使数据代理组做好准备,以便从外部存储提取凭据。

#### 步骤

- 1. 通过 SSH 连接到组中的数据代理。
- 2. 编辑 /opt/netapp/databroker/config 中的 local.json 文件。
- 3. 将 enable 设置为 \* true \* ,并按如下所示在 *external-*积分 *.hashashicorp* 下设置配置参数字段:

#### **enabled**

- 有效值: true/false
- 类型:布尔值
- 默认值: false
- true :数据代理从您自己的外部 HashiCorp Vault 获取机密
- false :数据代理将凭据存储在其本地存储中

**url**

- 键入: string
- 。value: 外部存储的 URL

#### **path**

- 键入: string
- value :使用凭据将路径前缀为密钥
- 拒绝未授权
	- 确定是否希望数据代理拒绝未经授权的外部存储
	- 类型:布尔值
	- 默认值: false

#### **auth-method**

- 数据代理从外部存储访问凭据时应使用的身份验证方法
- 键入: string
- 有效值: "AWS-iam"/"role-app"/"GCP-iam"

#### 角色名称

- 键入: string
- 您的角色名称(如果您使用 AWS-iam 或 GCP-iam )

# **Secretid 和 rootid**

◦ type : string (如果使用 app-role )

#### 命名空间

- 键入: string
- 命名空间(如果需要,则为 X-Vault-Namespace 标头)

4. 对组中的任何其他数据代理重复上述步骤。

## **AWS** 角色身份验证示例

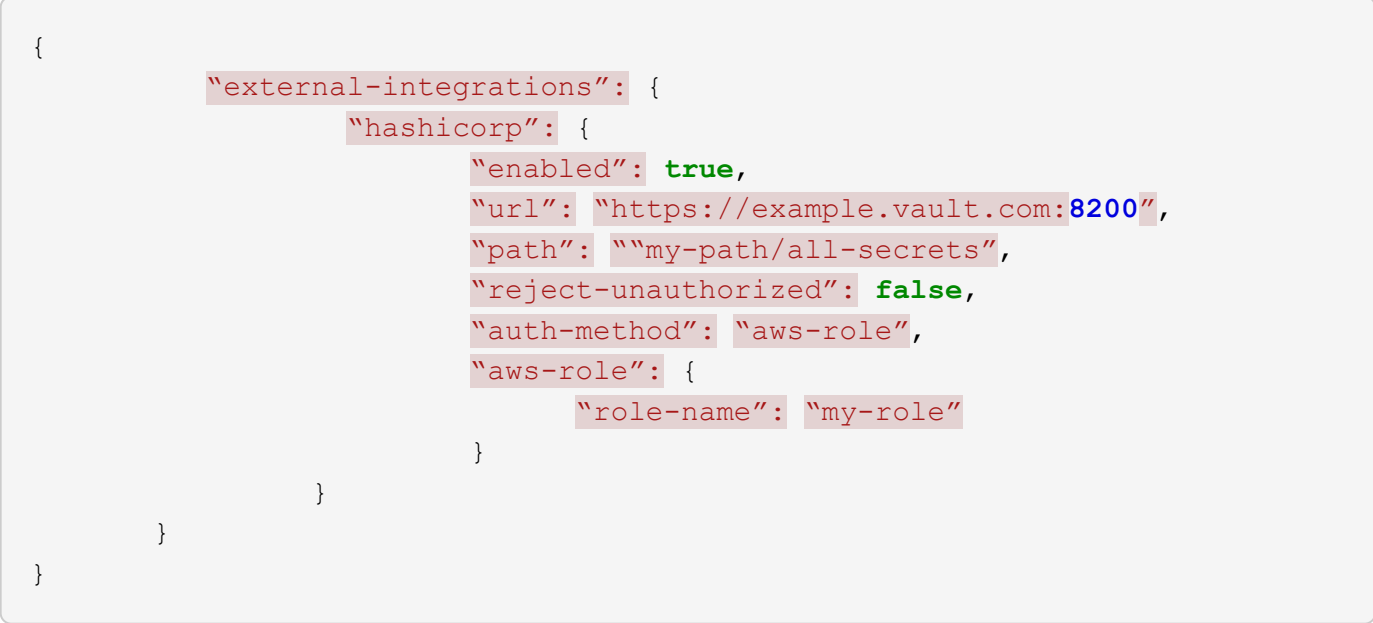

```
{
"external-integrations": {
      "hashicorp": {
        "enabled": true,
        "url": http://ip-10-20-30-55.ec2.internal:8200,
        "path": "v1/secret",
        "namespace": "",
        "reject-unauthorized": true,
        "auth-method": "gcp-iam",
        "aws-iam": {
          "role-name": ""
        },
        "app-role": {
          "root_id": "",
          "secret_id": ""
        },
"gcp-iam": {
            "role-name": "my-iam-role"
        }
      }
    }
}
```
## 使用 **GCP-iam** 身份验证时设置权限

如果您使用的是 *gcp-iam* 身份验证方法,则数据代理必须具有以下 GCP 权限:

- iam.serviceAccounts.signJwt

["](#page-53-0)[详细了解数据代理的](#page-53-0) [GCP](#page-53-0) [权限要求](#page-53-0)["](#page-53-0)。

使用存储中的密钥创建新的同步关系

设置完所有内容后,您可以发送 API 调用来创建同步关系,以使用存储获取密码。

使用BlueXP副本发布关系并同步REST API。

```
Headers:
Authorization: Bearer <user-token>
Content-Type: application/json
x-account-id: <accountid>
x-netapp-external-request-id-src: request ID as part of path for source
credentials
x-netapp-external-request-id-trg: request ID as part of path for target
credentials
Body: post relationship v2 body
```
- 要获取用户令牌和您的BlueXP帐户ID、 ["](#page-102-0)[请](#page-102-0)[参见](#page-102-0)[文档中的此](#page-102-0)[页](#page-102-0)[面](#page-102-0)["](#page-102-0)。
- 为您的后关系构建实体, ["](https://api.cloudsync.netapp.com/docs/#/Relationships-v2/post_relationships_v2)[请](https://api.cloudsync.netapp.com/docs/#/Relationships-v2/post_relationships_v2)[参见](https://api.cloudsync.netapp.com/docs/#/Relationships-v2/post_relationships_v2) [relationships-v2 API](https://api.cloudsync.netapp.com/docs/#/Relationships-v2/post_relationships_v2) [调](https://api.cloudsync.netapp.com/docs/#/Relationships-v2/post_relationships_v2)[用](https://api.cloudsync.netapp.com/docs/#/Relationships-v2/post_relationships_v2)["](https://api.cloudsync.netapp.com/docs/#/Relationships-v2/post_relationships_v2)。

示例

POST 请求示例:

```
url: https://api.cloudsync.netapp.com/api/relationships-v2
headers:
"x-account-id": "CS-SasdW"
"x-netapp-external-request-id-src": "hb312vdasr2"
"Content-Type": "application/json"
"Authorization": "Bearer eyJhbGciOiJSUzI1NiIsInR5cCI6IkpXVCIsImtpZCI6Ik..."
Body:
{
"dataBrokerId": "5e6e111d578dtyuu1555sa60",
"source": {
          "protocol": "s3",
          "s3": {
                   "provider": "sgws",
                   "host": "1.1.1.1",
                   "port": "443",
                   "bucket": "my-source"
       },
"target": {
          "protocol": "s3",
          "s3": {
                   "bucket": "my-target-bucket"
  }
      }
}
```
# <span id="page-81-0"></span>在免费试用结束后为同步关系付费

在 14 天免费试用结束后、有两种方式可以支付同步关系的费用。第一种选择是从 AWS 或 Azure 订阅"按需购买、渐进购买"或"每年支付"。第二种选择是直接从 NetApp 购买许可 证。

您可以从 AWS Marketplace 或 Azure Marketplace 订阅。您不能同时从这两个订阅。

您可以选择将 NetApp 的许可证与 Marketplace 订阅结合使用。例如,如果您有 25 个同步关系、则可以使用许 可证支付前 20 个同步关系的费用、然后从 AWS 或 Azure 中按原样支付剩余的 5 个同步关系的费用。

["](#page-106-0)[了解有关](#page-106-0)[许](#page-106-0)[可证](#page-106-0)[工](#page-106-0)[作](#page-106-0)[原](#page-106-0)[理的更多信息。](#page-106-0)["](#page-106-0)。

如果您在免费试用结束后未立即支付费用、您将无法创建任何其他关系。现有关系不会被删除、但您必须订阅或 输入许可证才能对其进行任何更改。

许可证应通过BlueXP副本和同步或适用的网站进行管理、而\*不是\*通过电子钱包进行管理。

# 【**AWS**】从**AWS**订阅

AWS 使您可以按需付费或每年支付。

按需购买的步骤

- 1. 选择\*Sync > Licensing\*。
- 2. 选择 \* AWS \*
- 3. 选择\*订阅\*, 然后选择\*继续\*。
- 4. 从AWS Marketplace订阅、然后重新登录到BlueXP副本和同步服务以完成注册。

以下视频显示了该过程:

► [https://docs.netapp.com/zh-cn/bluexp-copy-sync//media/video\\_cloud\\_sync\\_registering.mp4](https://docs.netapp.com/zh-cn/bluexp-copy-sync//media/video_cloud_sync_registering.mp4) *(video)*

## 每年支付的步骤

- 1. ["](https://aws.amazon.com/marketplace/pp/B06XX5V3M2)[转至](https://aws.amazon.com/marketplace/pp/B06XX5V3M2) [AWS Marketplace](https://aws.amazon.com/marketplace/pp/B06XX5V3M2) [页](https://aws.amazon.com/marketplace/pp/B06XX5V3M2)[面。](https://aws.amazon.com/marketplace/pp/B06XX5V3M2)["](https://aws.amazon.com/marketplace/pp/B06XX5V3M2)。
- 2. 选择\*继续订阅\*。
- 3. 选择您的合同选项,然后选择\*创建合同\*。

# 【订阅】从**Azure**订阅

Azure 使您可以按需付费或每年支付。

您需要的内容

在相关订阅中具有"贡献者"或"所有者"权限的 Azure 用户帐户。

## 步骤

1. 选择\*Sync > Licensing\*。

- 2. 选择 \* Azure \* 。
- 3. 选择\*订阅\*,然后选择\*继续\*。
- 4. 在Azure门户中、选择\*创建\*、选择您的选项、然后选择\*订阅\*。

选择 \* 按月 \* 按小时付费, 或者选择 \* 按年 \* 按前一年付费。

- 5. 部署完成后、在通知弹出窗口中选择SaaS资源的名称。
- 6. 选择\*配置帐户\*以返回BlueXP副本并同步。

以下视频显示了该过程:

► [https://docs.netapp.com/zh-cn/bluexp-copy-sync//media/video\\_cloud\\_sync\\_registering\\_azure.mp4](https://docs.netapp.com/zh-cn/bluexp-copy-sync//media/video_cloud_sync_registering_azure.mp4)

*(video)*

# 从**NetApp**购买许可证并将其添加到**BlueXP**副本并同步

要预先支付同步关系的费用、您必须购买一个或多个许可证、并将其添加到BlueXP副本和同步服务中。

您需要的内容

您需要提供许可证的序列号以及与许可证关联的 NetApp 支持站点帐户的用户名和密码。

步骤

- 1. 请发送邮件至: [ng-cloudsync-contact@netapp.com](mailto:ng-cloudsync-contact@netapp.com) ? Subject=Cloud%20Sync%20Service%20- %20BYOL%20License%20Purches%20Request[ 联系 NetApp] 购买许可证。
- 2. 在BlueXP中、选择\*同步>许可\*。
- 3. 选择\*添加许可证\*并添加所需信息:
	- a. 输入序列号。
	- b. 选择与要添加的许可证关联的 NetApp 支持站点帐户:
		- 如果您的帐户已添加到BlueXP、请从下拉列表中选择它。
		- 如果尚未添加您的帐户,请选择\*添加NSS凭证\*,输入用户名和密码,选择\*注册\*,然后从下拉列表 中选择。

c. 选择 \* 添加 \* 。

# 更新许可证

如果您扩展了从NetApp购买的BlueXP副本和同步许可证、则新的到期日期不会在BlueXP副本和同步中自动更 新。要刷新到期日期,您需要重新添加许可证。许可证应通过BlueXP副本和同步或适用的网站进行管理、而\*不 是\*通过电子钱包进行管理。

#### 步骤

- 1. 在BlueXP中、选择\*同步>许可\*。
- 2. 选择\*添加许可证\*并添加所需信息:
	- a. 输入序列号。
	- b. 选择与要添加的许可证关联的 NetApp 支持站点帐户:
	- c. 选择 \* 添加 \* 。
- 结果

BlueXP复制和同步使用新的到期日期更新现有许可证。

# <span id="page-83-0"></span>管理同步关系

您可以通过立即同步数据、更改计划等随时管理同步关系。

# 立即执行数据同步

您可以按按钮立即在源和目标之间同步数据,而不是等待下一个计划同步。

## 步骤

1. 在\*"Donchard\*(信息板\*)"中,导航到同步关系并选择 $\left(\vdots\right)$ 

2. 选择\*立即同步\*,然后选择\*同步\*进行确认。

# 结果

BlueXP复制和同步将启动此关系的数据同步过程。

# 提高同步性能

通过向管理同步关系的组添加额外的数据代理来提高同步关系的性能。其他数据代理必须是 *new* 数据代理。

工作原理

如果数据代理组管理其他同步关系,则添加到组中的新数据代理也会提高这些同步关系的性能。

例如,假设您有三个关系:

- 关系 1 由数据代理组 A 管理
- 关系 2 由数据代理组 B 管理
- 关系 3 由数据代理组 A 管理

您希望提高关系 1 的性能,以便向数据代理组 A 添加新的数据代理由于组 A 还管理同步关系 3 , 因此关系的同 步性能也会自动提高。

#### 步骤

- 1. 确保关系中至少有一个现有数据代理处于联机状态。
- 2.

在\*"Donchard\*(信息板\*)"中,导航到同步关系并选择 $\left(\vdots\right)$ 

- 3. 选择\*加速\*。
- 4. 按照提示创建新的数据代理。

## 结果

BlueXP复制和同步将新数据代理添加到组中。应加快下一个数据同步的性能。

# 更新框架

您可以使用现有同步关系中源或目标的最新凭据更新数据代理。如果安全策略要求您定期更新凭据,则更新凭据 会很有帮助。

BlueXP复制和同步所需凭据的任何源或目标均支持更新凭据、这些源或目标包括Azure Blb、Box、IBM云对象 存储、StorageGRID 、ONTAP S3存储、SFTP和SMB服务器。

1. 从\*同步信息板\*中,转到需要凭据的同步关系,然后选择\*更新凭据\*。

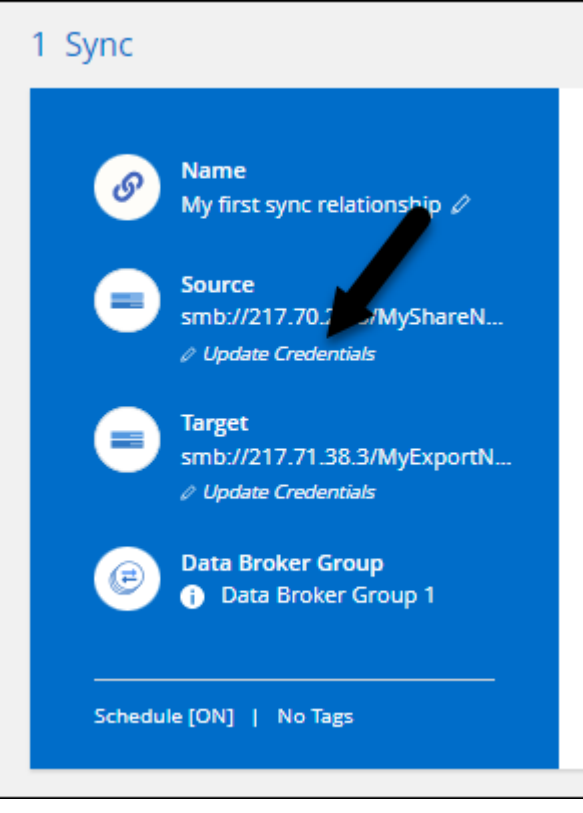

2. 输入凭据并选择\*更新\*。

有关 SMB 服务器的注意事项:如果此域是新域,则在更新凭据时需要指定它。如果域未更改,则无需重新 输入。

如果您在创建同步关系时输入了域、但在更新凭据时未输入新域、则BlueXP复制和同步将继续使用您提供的 原始域。

结果

BlueXP复制和同步更新数据代理上的凭据。可能需要 10 分钟,直到数据代理开始使用更新后的数据同步凭据。

# 设置通知

通过每个同步关系的\*通知\*设置、您可以选择是否在BlueXP的通知中心接收BlueXP副本和同步通知。您可以为 成功的数据同步、失败的数据同步和已取消的数据同步启用通知。

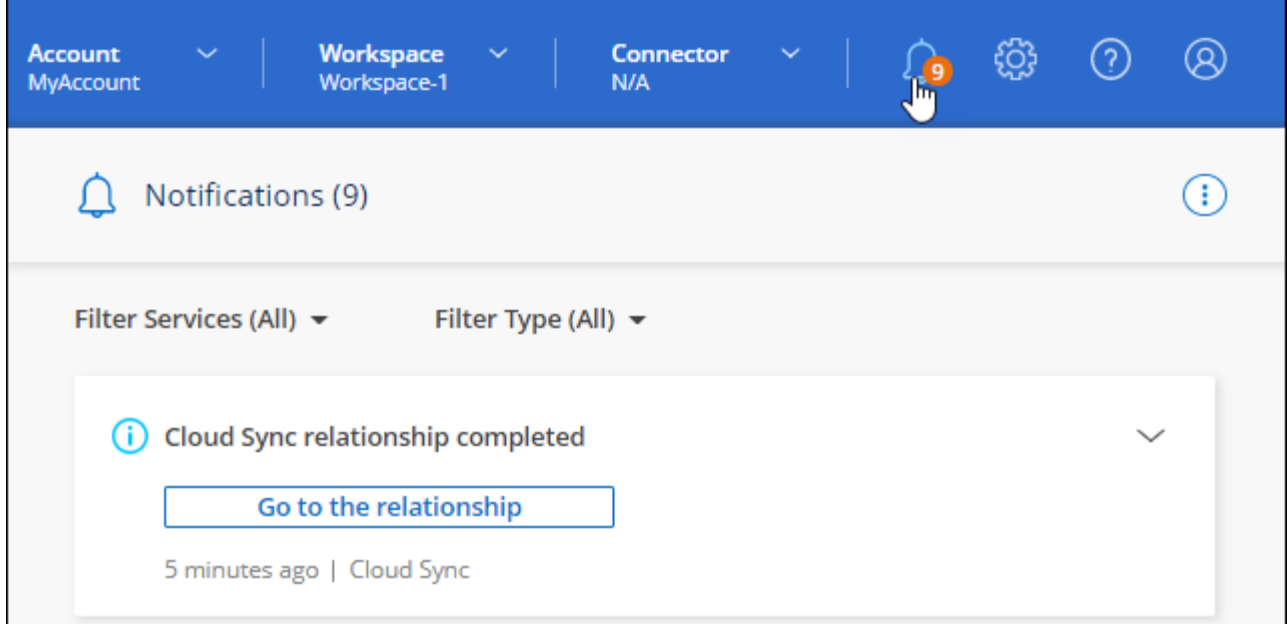

此外、您还可以通过电子邮件接收通知。

## 步骤

1. 修改同步关系的设置:

a.

Ŧ 在\*"Donchard\*(信息板\*)"中,导航到同步关系并选择

- b. 选择\*Settings\*。
- c. 启用\*通知\*。
- d. 选择\*保存设置\*。
- 2. 如果要通过电子邮件接收通知、请配置警报和通知设置:
	- a. 选择\*设置>警报和通知设置\*。
	- b. 选择一个或多个用户、然后选择\*信息\*通知类型。
	- c. 选择 \* 应用 \* 。

# 结果

现在、您将在BlueXP的通知中心收到BlueXP副本和同步通知、如果您配置了该选项、则会通过电子邮件收到一 些通知。

# 更改同步关系的设置

修改定义源文件和文件夹在目标位置的同步和维护方式的设置。

- 1.  $\left( \;{\rm{ }}\right)$ 在\*"Donchard\*(信息板\*)"中,导航到同步关系并选择
- 2. 选择\*Settings\*。
- 3. 修改任何设置。

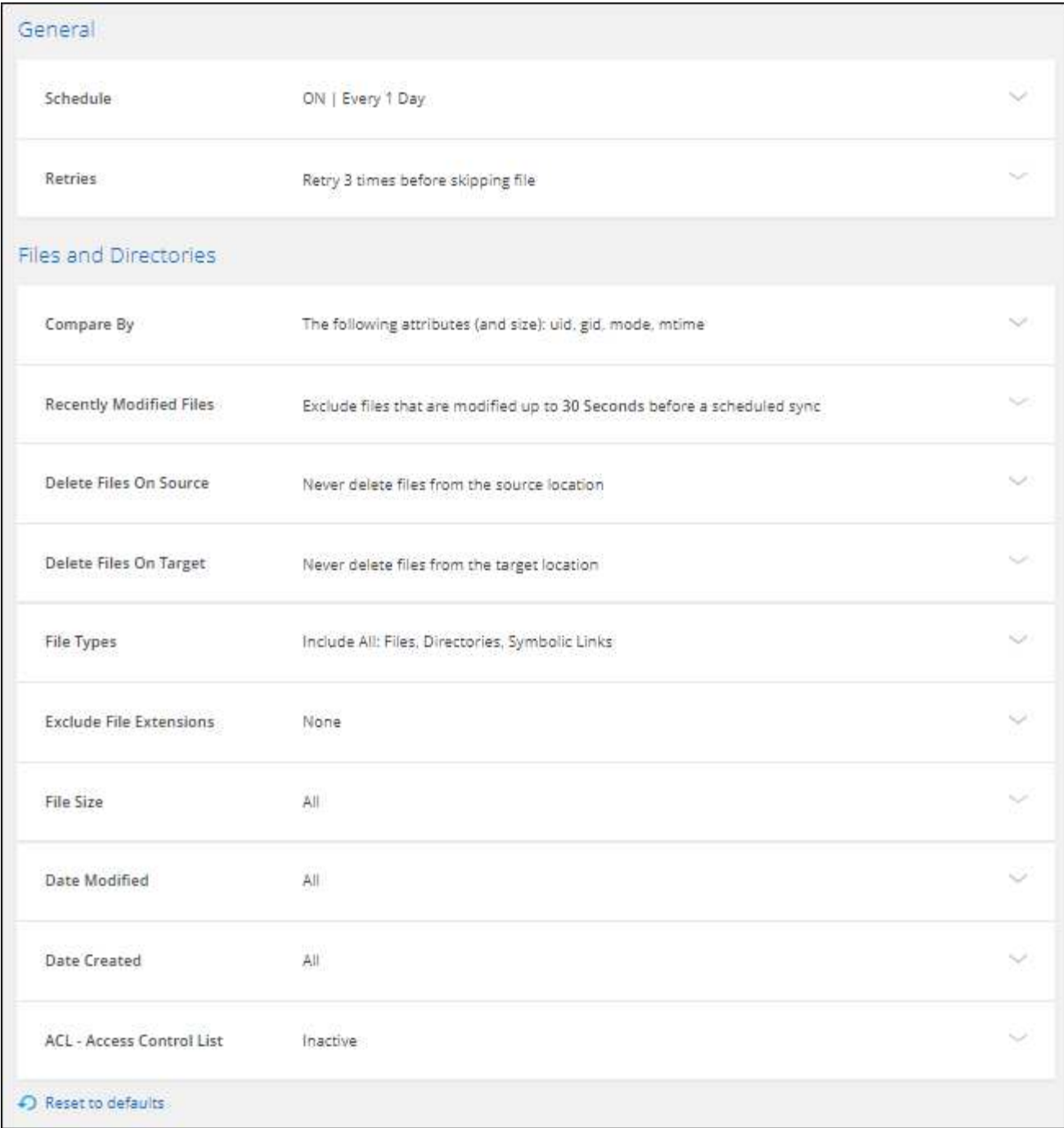

【【 { deleteonsource } 】下面是每个设置的简短问题描述:

计划

为将来的同步选择重复计划或关闭同步计划。您可以计划一个关系以每 1 分钟同步一次数据。

同步超时

定义在指定的分钟数、小时数或天数内未完成同步时、BlueXP复制和同步是否应取消数据同步。

通知

用于选择是否在BlueXP的通知中心接收BlueXP副本和同步通知。您可以为成功的数据同步、失败的数据 同步和已取消的数据同步启用通知。

接收通知的条件

#### 重试

定义BlueXP复制和同步在跳过文件之前应重试同步文件的次数。

#### 比较依据

选择在确定文件或目录是否已更改且应再次同步时、BlueXP复制和同步是否应比较某些属性。

即使取消选中这些属性、BlueXP复制和同步仍会通过检查路径、文件大小和文件名来将源与目标进行比 较。如果有任何更改,则会同步这些文件和目录。

您可以通过比较以下属性来选择启用或禁用BlueXP副本和同步:

。\* mtime\*:文件的上次修改时间。此属性对目录无效。

◦ \* uid\* , \* gid\* 和 \* 模式 \* : Linux 的权限标志。

#### 复制对象

创建关系后,您无法编辑此选项。

#### 最近修改的文件

选择排除在计划同步之前最近修改的文件。

删除源上的文件

选择在BlueXP复制后从源位置删除文件、然后同步将文件复制到目标位置。此选项包括数据丢失的风险 ,因为源文件会在复制后被删除。

如果启用此选项,则还需要更改数据代理上 local.json 文件中的参数。打开文件并按如下所示进行更新:

```
{
"workers":{
"transferrer":{
"delete-on-source": true
}
}
}
```
更新local.json文件后、应重新启动: pm2 restart all。

删除目标上的文件

如果文件已从源文件中删除,请选择从目标位置删除这些文件。默认情况下,从不从目标位置删除文 件。

文件类型

定义要包括在每次同步中的文件类型:文件、目录、符号链接和硬链接。

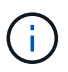

硬链接仅适用于不安全的NFS到NFS关系。用户只能使用一个扫描程序进程和一个扫描程 序并发性、扫描必须从根目录运行。

通过键入文件扩展名并按\*Enter\*,指定要从同步中排除的正则表达式或文件扩展名。例如,键入 *log* 或 *.log* 排除 \* 。 log 文件。多个扩展不需要分隔符。以下视频提供了简短演示:

► [https://docs.netapp.com/zh-cn/bluexp-copy-sync//media/video\\_file\\_extensions.mp4](https://docs.netapp.com/zh-cn/bluexp-copy-sync//media/video_file_extensions.mp4) *(video)*

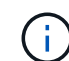

正则表达式或正则表达式与通配符或glob表达式不同。此功能\*仅\*适用于正则表达式。

排除目录

通过键入名称或目录完整路径并按\*Enter\*,最多指定要从同步中排除的15个正则表达式或目录。默认情 况下、不包括.copy-ofovert、.snapshot、~snapshot目录。

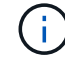

正则表达式或正则表达式与通配符或glob表达式不同。此功能\*仅\*适用于正则表达式。

文件大小

选择同步所有文件、无论文件大小如何、还是仅同步特定大小范围内的文件。

修改日期

选择所有文件,无论其上次修改日期、在特定日期之后修改的文件、特定日期之前或时间范围之间的文 件。

#### 创建日期

如果 SMB 服务器是源服务器,则可以通过此设置在特定日期之后,特定日期之前或特定时间范围之间同 步创建的文件。

**ACL —**访问控制列表

通过在创建关系时或创建关系后启用设置、从SMB服务器复制ACL Only、文件only或ACL and files。

4. 选择\*保存设置\*。

结果

BlueXP复制和同步使用新设置修改同步关系。

删除关系

如果不再需要在源和目标之间同步数据,则可以删除同步关系。此操作不会删除数据代理组(或单个数据代理实 例),也不会删除目标中的数据。

选项**1**:删除单个同步关系

步骤 1.

在\*"Donchard\*(信息板\*)"中,导航到同步关系并选择 $\left(\vdots\right)$ 

2. 选择\*Delete\*, 然后再次选择\*Delete\*进行确认。

结果

BlueXP复制和同步将删除同步关系。

选项**2**:删除多个同步关系

步骤

1. H) 从\*"Dardin"(信息板)中,导航至"Create New Sync"(创建新同步)按钮并选择

2. 选择要删除的同步关系,选择\*Delete\*,然后再次选择\*Delete\*进行确认。

结果

BlueXP复制和同步将删除同步关系。

# 管理数据代理组

数据代理组将数据从源位置同步到目标位置。对于您创建的每个同步关系,组中至少需要 一个数据代理。通过向组中添加新数据代理,查看组信息等来管理数据代理组。

# 数据代理组的工作原理

一个数据代理组可以包含一个或多个数据代理。将数据代理分组在一起有助于提高同步关系的性能。

组可以管理多个关系

数据代理组一次可以管理一个或多个同步关系。

例如,假设您有三个关系:

- 关系 1 由数据代理组 A 管理
- 关系 2 由数据代理组 B 管理
- 关系 3 由数据代理组 A 管理

您希望提高关系 1 的性能,以便向数据代理组 A 添加新的数据代理由于组 A 还管理同步关系 3 ,因此关系的同 步性能也会自动提高。

#### 组中数据代理的数量

在许多情况下、单个数据代理可以满足同步关系的性能要求。如果不支持,您可以通过向组添加其他数据代理来 提高同步性能。但是,您应该首先检查可能影响同步性能的其他因素。 ["](#page-107-0)[详细了解如何](#page-107-0)[确](#page-107-0)[定何时需要多个数据代](#page-107-0) [理](#page-107-0)["](#page-107-0)。

# 安全建议

为了确保数据代理计算机的安全性, NetApp 建议执行以下操作:

- SSH 不应允许 X11 转发
- SSH 不应允许 TCP 连接转发
- SSH 不应允许使用通道
- SSH 不应接受客户端环境变量

这些安全建议有助于防止未经授权连接到数据代理计算机。

将新数据代理添加到组

可以通过多种方法创建新的数据代理:

• 创建新同步关系时

["](#page-62-0)[了解如何在创建同步关系时创建新的数据代理](#page-62-0)["](#page-62-0)。

- 从"管理数据代理"页面中,选择"添加新数据代理",在新组中创建数据代理
- 通过在现有组中创建新的数据代理,从 \* 管理数据代理 \* 页面访问此信息

开始之前

- 您不能将数据代理添加到管理加密同步关系的组中。
- 如果要在现有组中创建数据代理,数据代理必须是内部数据代理或相同类型的数据代理。

例如,如果某个组包含 AWS 数据代理,则可以在该组中创建 AWS 数据代理或内部数据代理。您不能创建 Azure 数据代理或 Google Cloud 数据代理, 因为它们不是相同的数据代理类型。

在新组中创建数据代理的步骤

- 1. 选择\*同步>管理数据代理\*。
- 2. 选择\*添加新数据代理\*。
- 3. 按照提示创建数据代理。

要获得帮助,请参见以下页面:

- ["](#page-45-0)[在](#page-45-0) [AWS](#page-45-0) [中创建数据代理](#page-45-0)["](#page-45-0)
- ["](#page-48-0)[在](#page-48-0) [Azure](#page-48-0) [中创建数据代理](#page-48-0)["](#page-48-0)
- ["](#page-53-0)[在](#page-53-0) [Google Cloud](#page-53-0) [中创建数据代理](#page-53-0)["](#page-53-0)
- ["](#page-58-0)[在](#page-58-0) [Linux](#page-58-0) [主机](#page-58-0)[上](#page-58-0)[安装数据代理](#page-58-0)["](#page-58-0)

在现有组中创建数据代理的步骤

- 1. 选择\*同步>管理数据代理\*。
- 2. 选择操作菜单,然后选择\*添加数据代理\*。

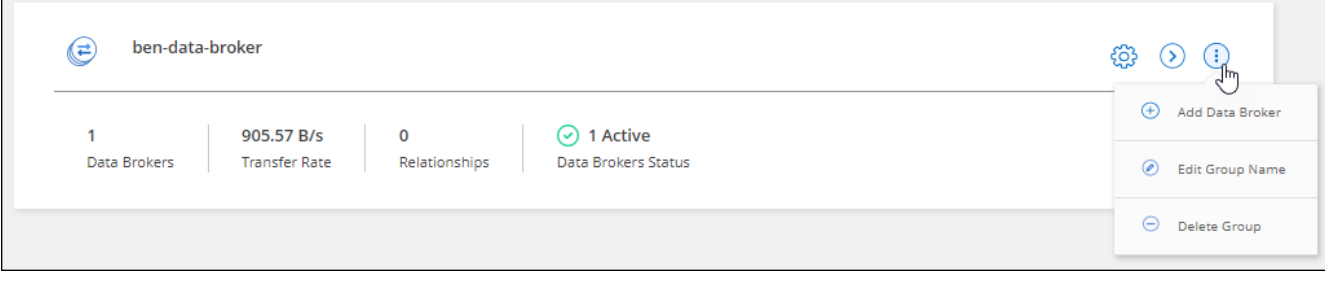

3. 按照提示在组中创建数据代理。

要获得帮助,请参见以下页面:

- ["](#page-45-0)[在](#page-45-0) [AWS](#page-45-0) [中创建数据代理](#page-45-0)["](#page-45-0)
- ["](#page-48-0)[在](#page-48-0) [Azure](#page-48-0) [中创建数据代理](#page-48-0)["](#page-48-0)
- ["](#page-53-0)[在](#page-53-0) [Google Cloud](#page-53-0) [中创建数据代理](#page-53-0)["](#page-53-0)
- ["](#page-58-0)[在](#page-58-0) [Linux](#page-58-0) [主机](#page-58-0)[上](#page-58-0)[安装数据代理](#page-58-0)["](#page-58-0)

编辑组的名称

随时更改数据代理组的名称。

#### 步骤

- 1. 选择\*同步>管理数据代理\*。
- 2. 选择操作菜单,然后选择\*编辑组名称\*。

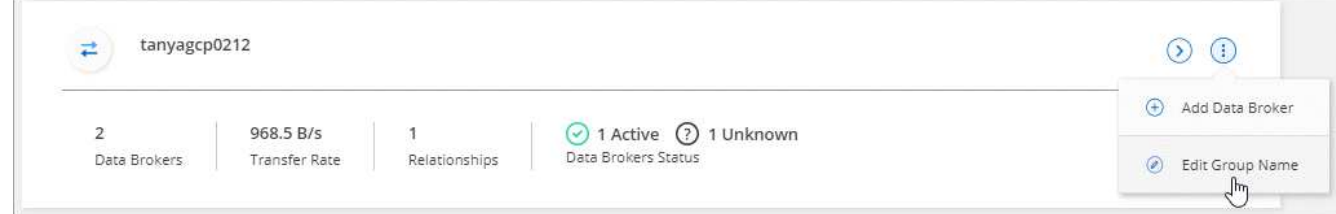

3. 输入新名称并选择\*保存\*。

结果

BlueXP复制和同步会更新数据代理组的名称。

# 设置统一配置

如果同步关系在同步过程中遇到错误,统一数据代理组的并发性有助于减少同步错误的数量。请注意,更改组的 配置可能会降低传输速度,从而影响性能。

建议不要自行更改配置。您应咨询 NetApp ,了解何时更改配置以及如何更改配置。

步骤

- 1. 选择\*管理数据代理\*。
- 2. 选择数据代理组的设置图标。

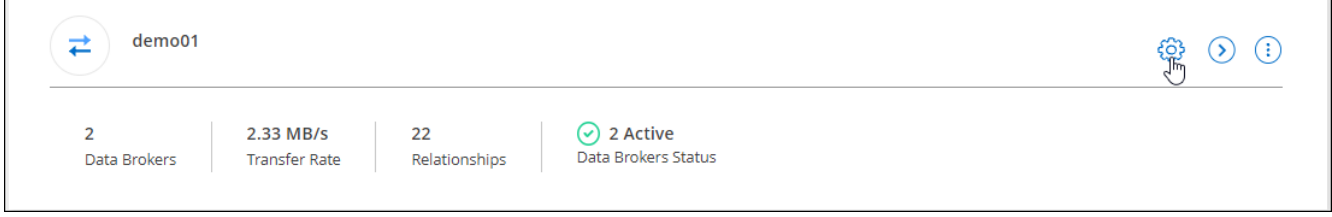

3. 根据需要更改设置,然后选择\*Unify Configuration\*。

请注意以下事项:

- 您可以选择要更改的设置—不需要一次性更改全部四个设置。
- 将新配置发送到数据代理后,数据代理将自动重新启动并使用新配置。
- 此更改可能需要长达一分钟的时间才能发生、并且会显示在BlueXP副本和同步界面中。
- 如果数据代理未运行、则其配置不会更改、因为BlueXP副本和同步无法与其通信。数据代理重新启动后 ,配置将发生更改。
- 设置统一配置后,任何新的数据代理都将自动使用新配置。

# 在组之间移动数据代理

如果需要提高目标数据代理组的性能,请将数据代理从一个组移动到另一个组。

例如,如果某个数据代理不再管理同步关系,您可以轻松地将其移动到另一个管理同步关系的组。

限制

- 如果某个数据代理组正在管理同步关系,并且该组中只有一个数据代理,则无法将该数据代理移动到另一个 组。
- 您不能将数据代理移入或移出管理加密同步关系的组。
- 您无法移动当前正在部署的数据代理。

步骤

- 1. 选择\*同步>管理数据代理\*。
- 2. 选择 ... (2) ,<br>展开组中的数据代理列表。
- 3. 选择数据代理的操作菜单,然后选择\*移动数据代理\*。

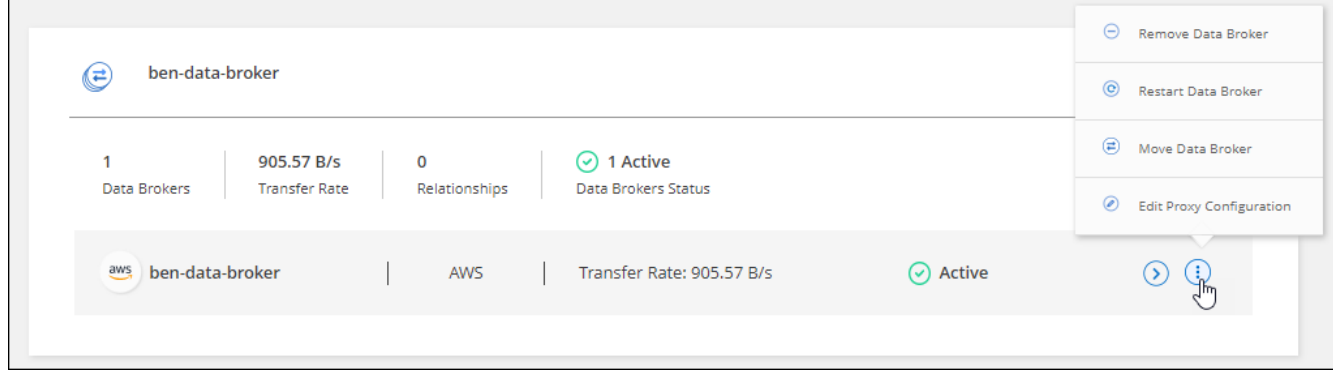

- 4. 创建新的数据代理组或选择现有数据代理组。
- 5. 选择\*移动\*。

结果

BlueXP复制和同步会将数据代理移至新的或现有的数据代理组。如果上一组中没有其他数据代理、则BlueXP复 制和同步会将其删除。

# 更新代理配置

通过添加有关新代理配置的详细信息或编辑现有代理配置来更新数据代理的代理配置。

步骤

- 1. 选择\*同步>管理数据代理\*。
- 2. 选择 … 展开组中的数据代理列表。
- 3. 选择数据代理的操作菜单,然后选择\*编辑代理配置\*。
- 4. 指定有关代理的详细信息:主机名,端口号,用户名和密码。
- 5. 选择 \* 更新 \* 。

## 结果

BlueXP复制和同步会更新数据代理、以使用代理配置进行Internet访问。

# 查看数据代理的配置

您可能希望查看有关数据代理的详细信息,以确定主机名, IP 地址,可用 CPU 和 RAM 等内容。

BlueXP复制和同步提供了有关数据代理的以下详细信息:

- 基本信息:实例 ID ,主机名等
- 网络:区域,网络,子网,专用 IP 等
- 软件: Linux 分发版,数据代理版本等
- 硬件: CPU 和 RAM
- 配置:有关数据代理的两种主要进程的详细信息—扫描程序和传输程序

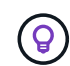

扫描程序将扫描源和目标,并确定应复制的内容。传输器将执行实际复制。NetApp 人员可能 会使用这些配置详细信息来建议可优化性能的操作。

## 步骤

- 1. 选择\*同步>管理数据代理\*。
- 2. 选择 ...  $\left( \begin{array}{cc} \bullet \end{array} \right)$ 展开组中的数据代理列表。
- 3. 选择 … 查看有关数据代理的详细信息。

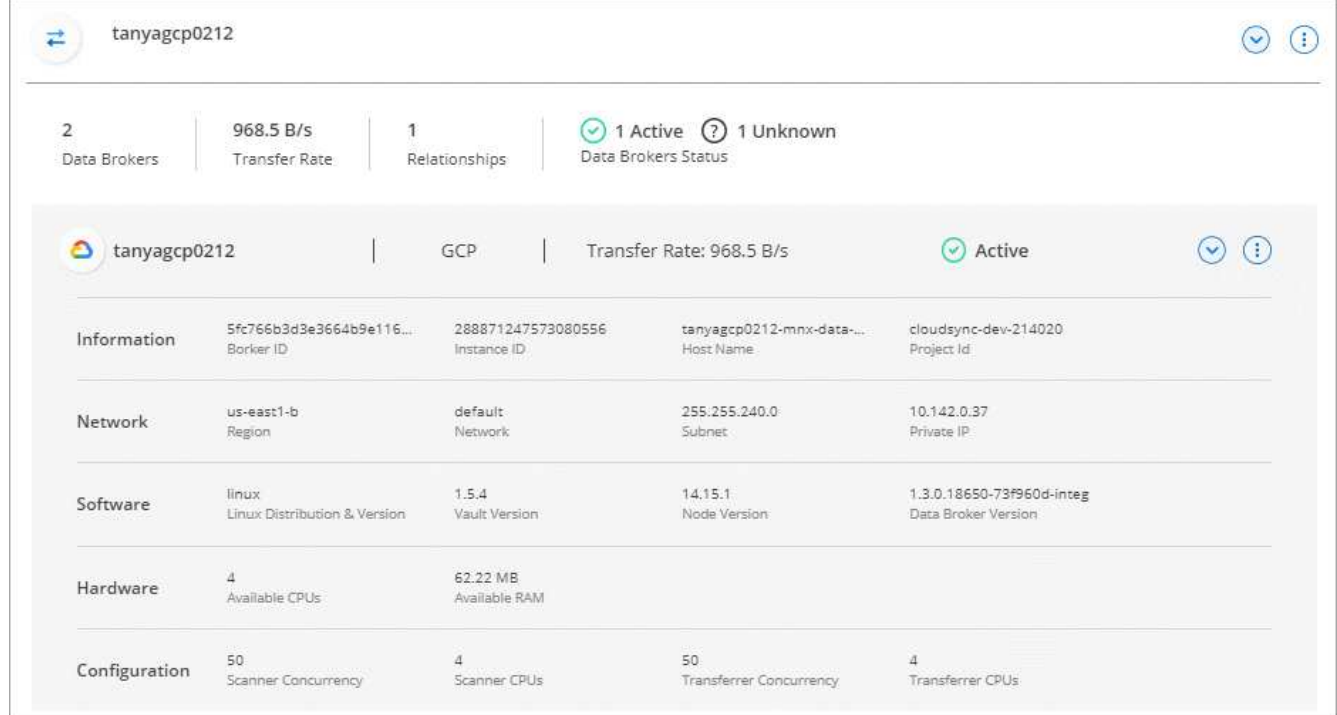

# 解决数据代理的问题

BlueXP复制和同步显示每个数据代理的状态、可帮助您解决问题。

# 步骤

1. 确定状态为 " 未知 " 或 " 失败 " 的任何数据代理。

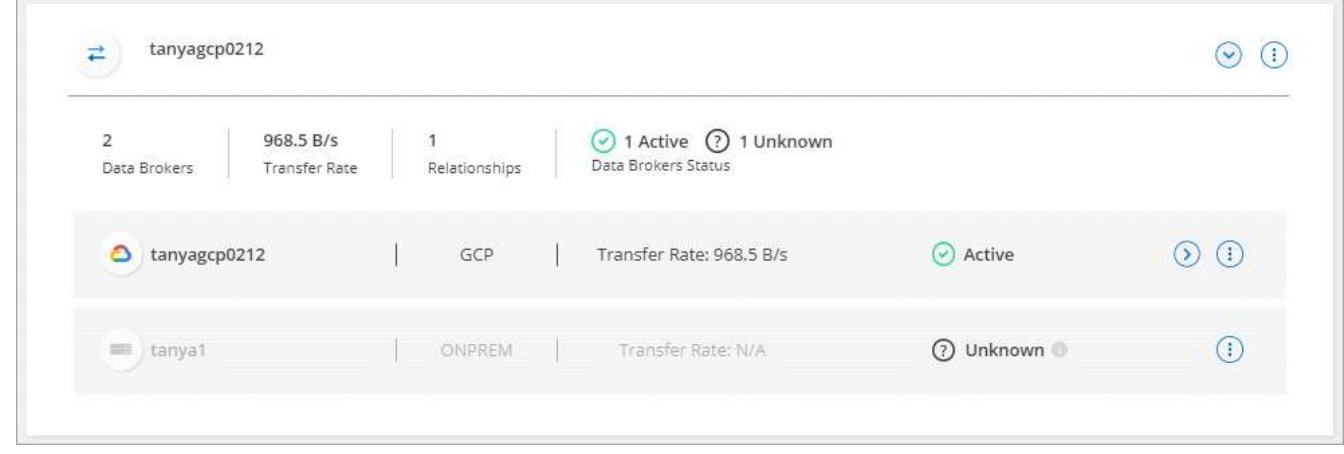

- 2. 将鼠标悬停在上 图标以查看失败原因。
- 3. 更正问题描述。

例如,如果数据代理脱机,您可能只需重新启动它,或者如果初始部署失败,您可能需要删除数据代理。

# 从组中删除数据代理

如果不再需要数据代理或初始部署失败,您可以从组中删除该数据代理。此操作仅从BlueXP副本中删除数据代

理并同步其记录。您需要手动删除数据代理以及任何其他云资源。

您应了解的事项

- BlueXP复制和同步会在您从组中删除最后一个数据代理时删除该组。
- 如果某个关系正在使用某个组,则不能从该组中删除最后一个数据代理。

#### 步骤

- 1. 选择\*同步>管理数据代理\*。
- 2. 选择 … 入展开组中的数据代理列表。
- 3. 选择数据代理的操作菜单,然后选择\*Remove Data Broker\*。

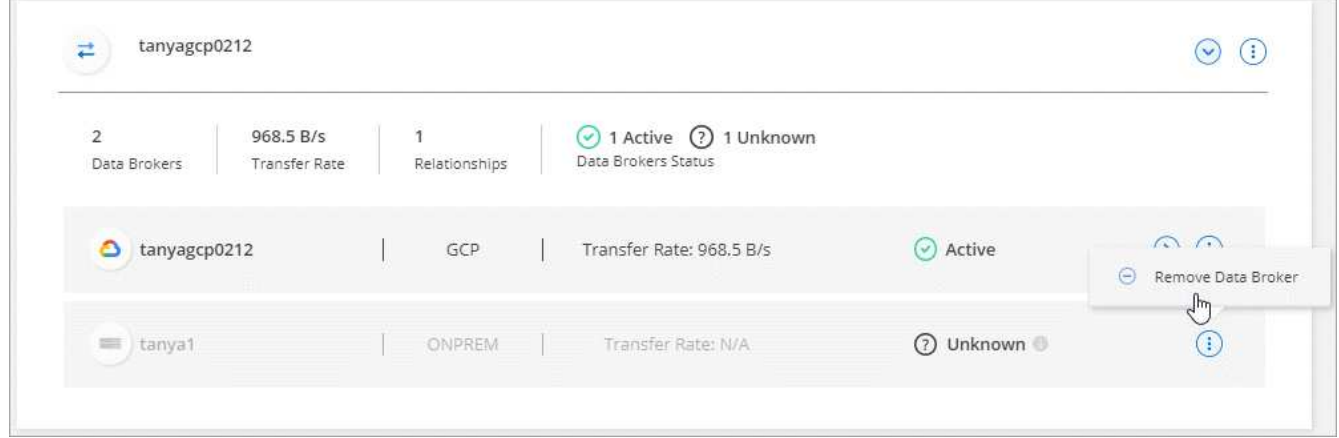

4. 选择\*删除数据代理\*。

# 结果

BlueXP复制和同步将从组中删除数据代理。

# 删除数据代理组

如果数据代理组不再管理任何同步关系、您可以删除该组、从而从BlueXP副本和同步中删除所有数据代理。

BlueXP复制和同步删除的数据代理只会从BlueXP复制和同步的记录中删除。您需要从云提供商和任何其他云资 源中手动删除数据代理实例。

#### 步骤

- 1. 选择\*同步>管理数据代理\*。
- 2. 选择操作菜单,然后选择\*Delete Group\*。

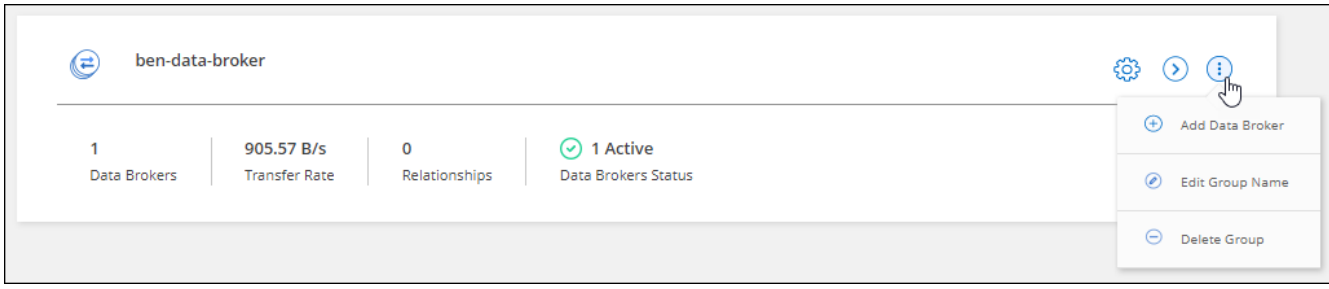

3. 要进行确认,请输入通话组的名称,然后选择\*Delete Group\*。

结果

BlueXP复制和同步将删除数据代理并删除组。

# 创建和查看报告以调整配置

创建和查看报告以获取信息,您可以在 NetApp 人员的帮助下使用这些信息来调整数据代 理的配置并提高性能。

每个报告都提供有关同步关系中某个路径的详细信息。例如,文件系统的报告显示了目录和文件的数量,文件大 小的分布,目录的深度和宽度等。

# 创建报告

每次创建报告时、BlueXP复制和同步都会扫描路径、然后将详细信息编译到报告中。

步骤

1. 选择\*同步>报告\*。

每个同步关系中的路径(源或目标)显示在一个表中。

- 2. 在\*报告操作\*列中,转到特定路径并选择\*Cree\*,或选择操作菜单并选择\*Create New\*。
- 3. 报告就绪后,选择操作菜单,然后选择\*View\*。

下面是文件系统路径的示例报告。

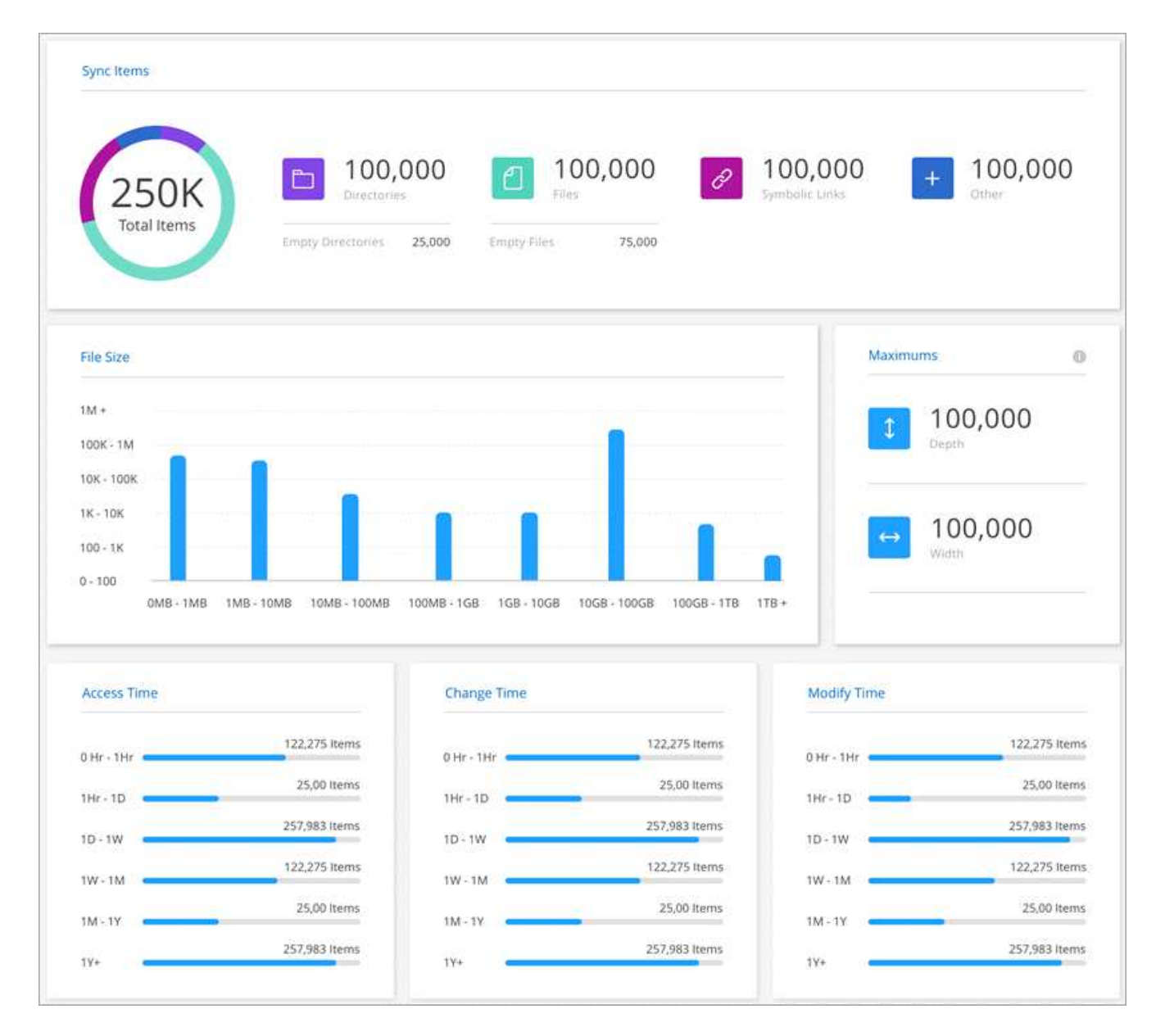

下面是对象存储示例报告。

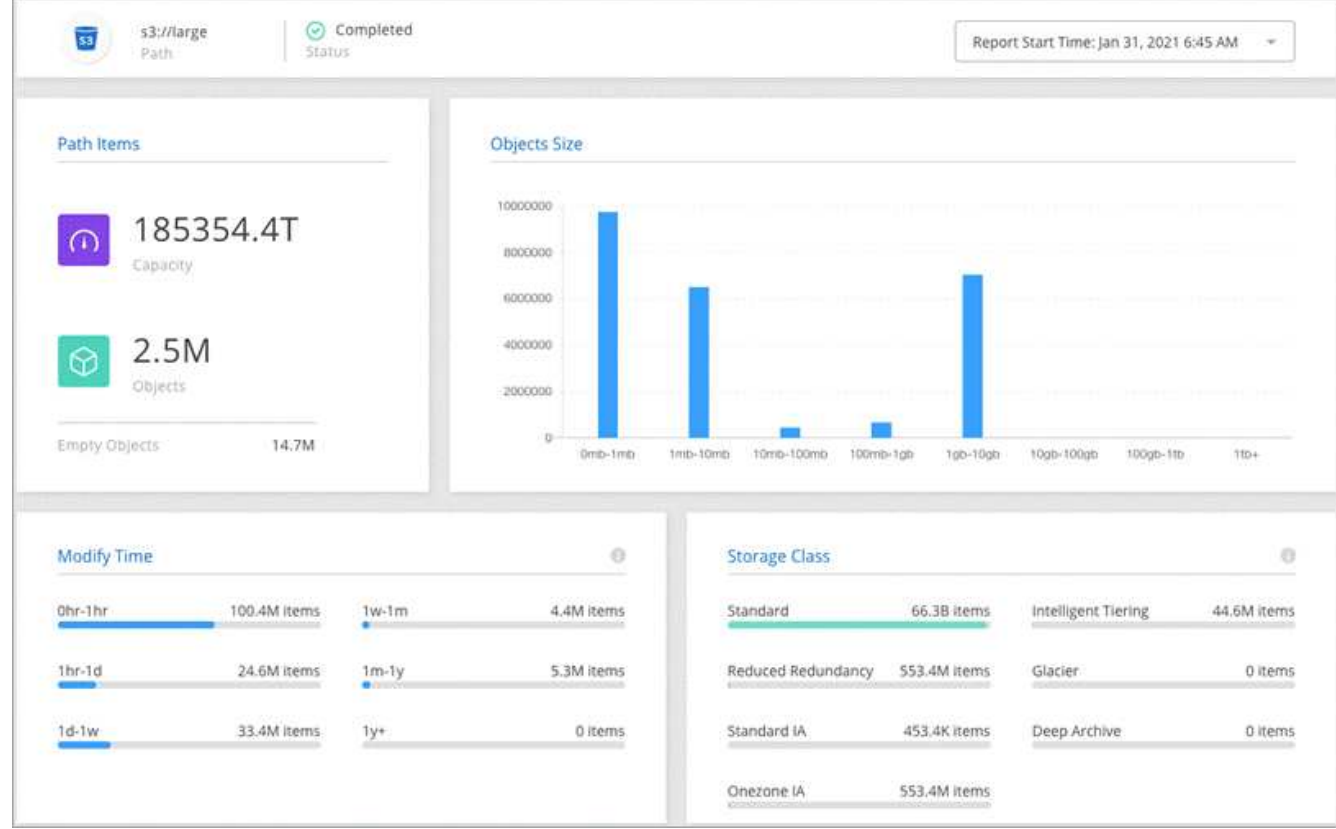

# 下载报告

您可以下载 PDF 格式的报告,以便脱机查看或共享它。

# 步骤

1. 选择\*同步>报告\*。

2. 在\*报告操作\*列中,选择操作菜单,然后选择\*查看\*。

3. 在报告右上角,选择操作菜单,然后选择\*Download pdf\*。

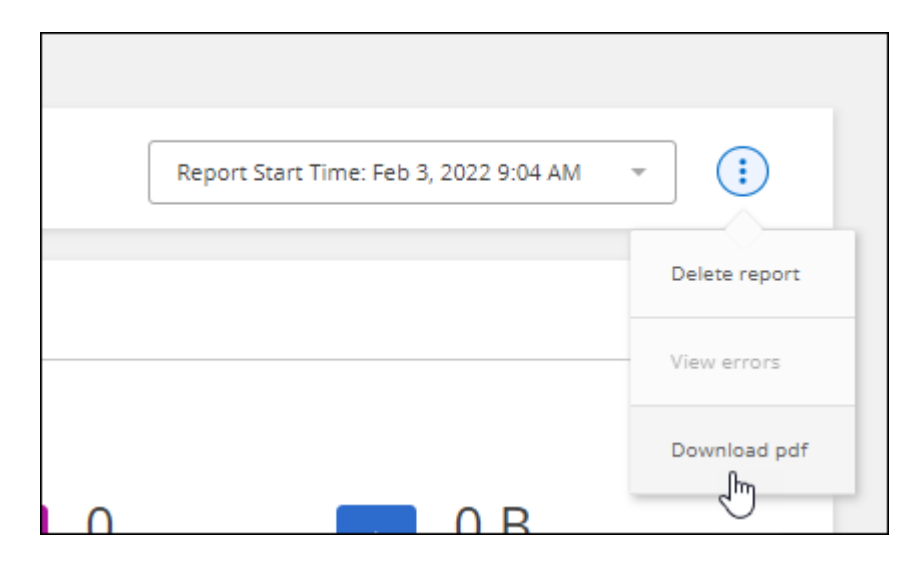

# 查看报告错误

路径表可确定最新报告中是否存在任何错误。错误用于确定BlueXP在扫描路径时复制和同步所面临的问题描 述。

例如,报告可能包含权限被拒绝错误。此类错误可能会影响BlueXP复制和同步扫描整个文件和目录集的能力。 查看错误列表后,您可以解决问题并再次运行报告。

#### 步骤

- 1. 选择\*同步>报告\*。
- 2. 在 \* 错误 \* 列中, 确定报告中是否存在任何错误。
- 3. 如果存在错误、请选择错误数旁边的箭头。

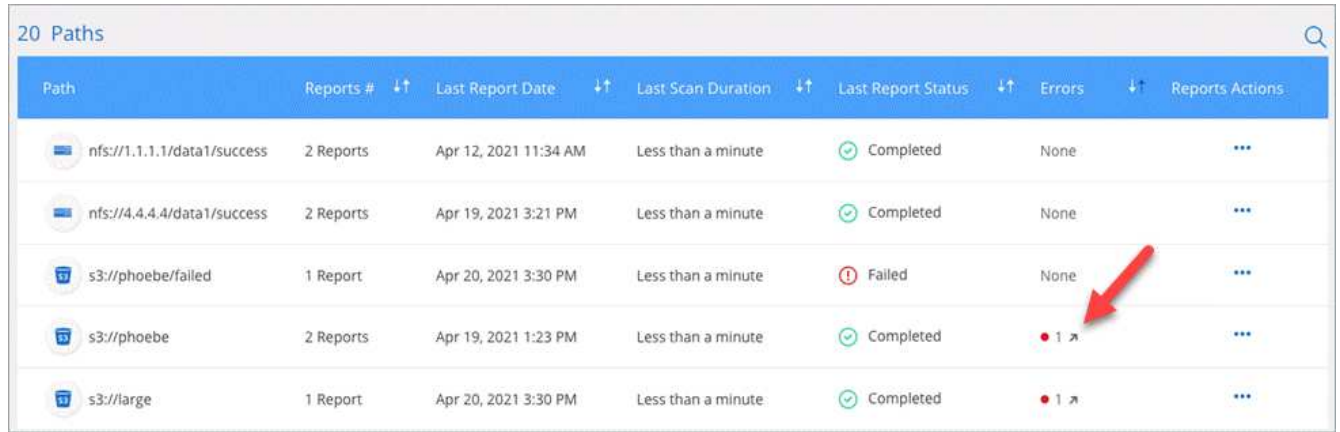

4. 使用错误中的信息更正问题描述。

解决问题描述后,下次运行报告时不应显示此错误。

# 删除报告

您可以删除报告中包含您修复的错误,或者如果报告与您删除的同步关系相关。

步骤

- 1. 选择\*同步>报告\*。
- 2. 在\*报告操作\*列中,选择路径的操作菜单,然后选择\*删除上次报告\*或\*删除所有报告\*。
- 3. 确认要删除一个或多个报告。

# 卸载数据代理

如果需要,请运行卸载脚本以删除数据代理以及在安装数据代理时创建的软件包和目录。

## 步骤

1. 登录到数据代理主机。

2. 更改为数据代理目录: ` /opt/netapp/databroker`

3. 运行以下命令:

chmod +x uninstaller-DataBroker.sh ` ./uninstaller-DataBroker.sh`

4. 按 'y 确认卸载。

# <span id="page-102-0"></span>**BlueXP**复制和同步**API**

通过Web UI提供的BlueXP复制和同步功能也可通过RESTful API提供。

# 入门

要开始使用BlueXP副本和同步API、您需要获取用户令牌和BlueXP帐户ID。在进行 API 调用时,您需要将令牌 和帐户 ID 添加到授权标题中。

# 步骤

1. 从NetApp BlueXP获取用户令牌。

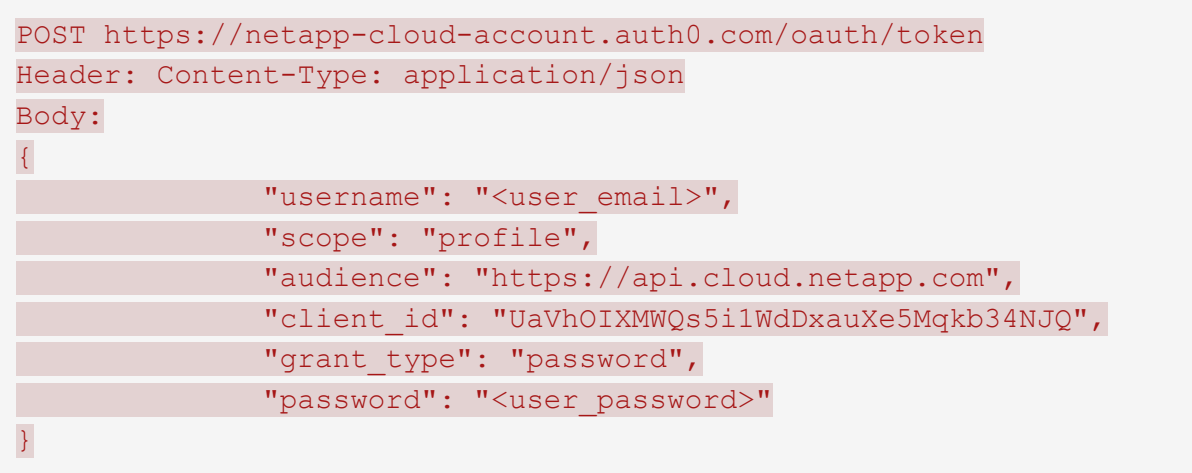

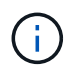

如果您使用的个人电子邮件帐户没有客户端ID、则可以使用默认客户端ID "QC3AgHk6qdbmC7Yyr82ApBwaaJLwRrNO"。

1. 获取您的BlueXp帐户ID。

GET https://api.cloudsync.netapp.com/api/accounts Headers: Authorization: Bearer <user token> Content-Type: application/json

# 此 API 将返回如下响应:

```
[
    {
      "accountId": "account-JeL97Ry3",
      "name": "Test"
    }
]
```
2. 在每个 API 调用的 Authorization 标头中添加用户令牌和帐户 ID 。

◦ 示例 \*

以下示例显示了在 Microsoft Azure 中创建数据代理的 API 调用。您只需将 <user\_token> 和 <AccountID> 替换为您在上述步骤中获得的令牌和 ID 即可。

```
POST https://api.cloudsync.netapp.com/api/data-brokers
Headers: Authorization: Bearer <user token>
Content-Type: application/json
x-account-id: <accountId>
Body: { "name": "databroker1", "type": "AZURE" }
```
# 令牌过期时应执行什么操作?

NetApp BlueXp中的用户令牌具有到期日期。要刷新令牌、您需要再次调用步骤 1 中的 API 。

API 响应包括一个 "expires\_in" 字段、该字段指出令牌何时过期。

# **API** 参考

有关每个BlueXP副本和同步API的文档、请参见 <https://api.cloudsync.netapp.com/docs>。

# 使用列表 **API**

列表 API 是异步 API , 因此不会立即返回结果(例如: get /data-brokers/ { id } /list-nfsexport-folders 和 get /data-brokers/ { id } /list-s3-basses)。服务器的唯一响应是 HTTP 状态 202 。要获得实际结果,您必须使用 GET /messages/client API 。

步骤

- 1. 调用要使用的列表 API 。
- 2. 使用 get /messages/client API 查看操作结果。
- 3. 使用相同的 API ,方法是将其附加到刚刚收到的 ID: qet http://api.cloudsync.netapp.com/api/messages/client?last=<id\_from\_step\_2>

请注意,每次调用 get /messages/client API 时, ID 都会发生更改。

◦ 示例 \*

调用 list-s3-bates API 时,不会立即返回结果:

```
GET http://api.cloudsync.netapp.com/api/data-brokers/<data-broker-
id>/list-s3-buckets
Headers: Authorization: Bearer <user token>
Content-Type: application/json
x-account-id: <accountId>
```
结果是 HTTP 状态代码 202 、这意味着邮件已被接受、但尚未处理。

要获得操作的结果,您需要使用以下 API :

```
GET http://api.cloudsync.netapp.com/api/messages/client
Headers: Authorization: Bearer <user token>
Content-Type: application/json
x-account-id: <accountId>
```
结果是一个数组,其中一个对象包含 ID 字段。ID 字段表示服务器发送的最后一条消息。例如:

```
[
       {
            "header": {
                 "requestId": "init",
                 "clientId": "init",
                 "agentId": "init"
            },
            "payload": {
                "init": {}
            },
            "id": "5801"
       }
]
```
现在,您可以使用刚才收到的 ID 进行以下 API 调用:

```
GET
http://api.cloudsync.netapp.com/api/messages/client?last=<id_from_step_2>
Headers: Authorization: Bearer <user token>
Content-Type: application/json
x-account-id: <accountId>
```
结果是一组消息。每个消息内部都是一个有效负载对象,该对象由操作的名称(作为密钥)及其结果(作为值) 组成。例如:

```
\lceil  {
             "payload": {
                   "list-s3-buckets": [
\{  "tags": [
{
                                           "Value": "100$",
                                         "Key": "price"
  }
\mathbb{I}, \mathbb{I}, \mathbb{I}, \mathbb{I}, \mathbb{I}, \mathbb{I}, \mathbb{I}, \mathbb{I}, \mathbb{I}, \mathbb{I}, \mathbb{I}, \mathbb{I}, \mathbb{I}, \mathbb{I}, \mathbb{I}, \mathbb{I}, \mathbb{I}, \mathbb{I}, \mathbb{I}, \mathbb{I}, \mathbb{I}, \mathbb{I},   "region": {
                                     "displayName": "US West (Oregon)",
                                   "name": "us-west-2"
                               },
                               "name": "small"
  }
                   ]
              },
              "header": {
                   "requestId": "f687ac55-2f0c-40e3-9fa6-57fb8c4094a3",
                    "clientId": "5beb032f548e6e35f4ed1ba9",
                   "agentId": "5bed61f4489fb04e34a9aac6"
              },
             "id": "5802"
       }
]
```
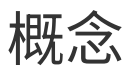

# <span id="page-106-0"></span>许可概述

在 14 天免费试用结束后、有两种方式可以支付同步关系的费用。第一种选择是从 AWS 或 Azure 订阅"按需购买、渐进购买"或"每年支付"。第二种选择是直接从 NetApp 购买许可 证。

许可证应通过BlueXP副本和同步或适用的网站进行管理、而\*不是\*通过电子钱包进行管理。

# 市场订阅

通过从AWS或Azure订阅BlueXP副本和同步服务、您可以按小时付费、也可以按年付费。 ["](#page-81-0)[您可以通过](#page-81-0) [AWS](#page-81-0) [或](#page-81-0) [Azure](#page-81-0) [订阅](#page-81-0)["](#page-81-0),具体取决于您要向何处付费。

#### 每小时订阅

使用每小时按需购买订阅,您将根据创建的同步关系数量按小时付费。

- ["](https://azuremarketplace.microsoft.com/en-us/marketplace/apps/netapp.cloud-sync-service?tab=PlansAndPrice)[查看](https://azuremarketplace.microsoft.com/en-us/marketplace/apps/netapp.cloud-sync-service?tab=PlansAndPrice) [Azure](https://azuremarketplace.microsoft.com/en-us/marketplace/apps/netapp.cloud-sync-service?tab=PlansAndPrice) [中的定](https://azuremarketplace.microsoft.com/en-us/marketplace/apps/netapp.cloud-sync-service?tab=PlansAndPrice)[价](https://azuremarketplace.microsoft.com/en-us/marketplace/apps/netapp.cloud-sync-service?tab=PlansAndPrice)["](https://azuremarketplace.microsoft.com/en-us/marketplace/apps/netapp.cloud-sync-service?tab=PlansAndPrice)
- ["](https://aws.amazon.com/marketplace/pp/B01LZV5DUJ)[在](https://aws.amazon.com/marketplace/pp/B01LZV5DUJ) [AWS](https://aws.amazon.com/marketplace/pp/B01LZV5DUJ) [中查看按需](https://aws.amazon.com/marketplace/pp/B01LZV5DUJ)[购买](https://aws.amazon.com/marketplace/pp/B01LZV5DUJ)[定](https://aws.amazon.com/marketplace/pp/B01LZV5DUJ)[价](https://aws.amazon.com/marketplace/pp/B01LZV5DUJ)["](https://aws.amazon.com/marketplace/pp/B01LZV5DUJ)

#### 按年订阅

年度订阅为 20 种同步关系提供许可、您可以预先支付费用。如果您的同步关系超过 20 个,并且您已通过 AWS 订阅,则可以按小时支付额外的关系费用。

### ["](https://aws.amazon.com/marketplace/pp/B06XX5V3M2)[查看](https://aws.amazon.com/marketplace/pp/B06XX5V3M2) [AWS](https://aws.amazon.com/marketplace/pp/B06XX5V3M2) [中的年](https://aws.amazon.com/marketplace/pp/B06XX5V3M2)[度](https://aws.amazon.com/marketplace/pp/B06XX5V3M2)[定](https://aws.amazon.com/marketplace/pp/B06XX5V3M2)[价](https://aws.amazon.com/marketplace/pp/B06XX5V3M2)["](https://aws.amazon.com/marketplace/pp/B06XX5V3M2)

# 来自 **NetApp** 的许可证

另一种提前支付同步关系费用的方法是直接从 NetApp 购买许可证。每个许可证最多可创建 20 个同步关系。

您可以将这些许可证与 AWS 或 Azure 订阅一起使用。例如,如果您有 25 个同步关系、则可以使用许可证支付 前 20 个同步关系的费用、然后从 AWS 或 Azure 中按原样支付剩余的 5 个同步关系的费用。

["](#page-81-0)[了解如何](#page-81-0)[购买许](#page-81-0)[可证并将其添加到](#page-81-0)[BlueXP](#page-81-0)[副本和同步](#page-81-0)["](#page-81-0)。

#### 许可条款

购买BlueXP副本和同步服务自带许可证(BYOL)的客户应了解与许可证授权相关的限制。

- 客户有权在自交付之日起一年内利用 BYOL 许可证。
- 客户有权利用 BYOL 许可证在源和目标之间建立总共不超过 20 个单独的连接(每个连接均为"同步关系" )。
- 无论客户是否已达到 20 个同步关系限制、客户的权利在一年许可期限结束时到期。
- 如果客户选择续订其许可证、则与以前的许可证授权关联的未使用同步关系不会滚动到许可证续订。

# 数据隐私

NetApp无权访问您在使用BlueXP复制和同步服务时提供的任何凭据。凭据直接存储在驻 留在网络中的数据代理计算机上。

根据您选择的配置、BlueXP复制和同步可能会在您创建新关系时提示您输入凭据。例如,在设置包含 SMB 服务 器的关系时,或者在 AWS 中部署数据代理时。

这些凭据始终直接保存到数据代理本身。数据代理驻留在您网络中的计算机上,无论该计算机位于内部还是位于 您的云帐户中。NetApp 从不能获得凭据。

凭据在数据代理计算机上使用 HashiCorp Vault 进行本地加密。

# <span id="page-107-0"></span>**BlueXP**复制和同步技术常见问题解答

如果您只是在寻找一个问题的快速答案,此常见问题解答将会有所帮助。

入门

以下问题与BlueXP复制和同步入门相关。

**BlueXP**复制和同步的工作原理是什么?

BlueXP复制和同步使用NetApp数据代理软件将数据从源同步到目标(称为\_sync关系\_)。

数据代理组控制源与目标之间的同步关系。设置同步关系后、BlueXP复制和同步将分析源系统并将其拆分为多 个复制流、以推送到选定目标数据。

初始副本之后、服务将根据您设置的计划同步所有更改的数据。

**14** 天免费试用如何工作?

注册BlueXP复制和同步服务后、即可开始14天免费试用。对于您创建的BlueXP副本和同步关系、NetApp无需 支付14天的费用。但是,您部署的任何数据代理的所有资源费用仍然适用。

**BlueXP**复制和同步的成本是多少?

与使用BlueXP复制和同步相关的成本有两种:服务费用和资源费用。

• 服务费用 \*

对于按需付费定价模式、BlueXP复制和同步服务费用按小时计、具体取决于您创建的同步关系数量。

- ["](https://aws.amazon.com/marketplace/pp/B01LZV5DUJ)[在](https://aws.amazon.com/marketplace/pp/B01LZV5DUJ) [AWS](https://aws.amazon.com/marketplace/pp/B01LZV5DUJ) [中查看按需](https://aws.amazon.com/marketplace/pp/B01LZV5DUJ)[购买](https://aws.amazon.com/marketplace/pp/B01LZV5DUJ)[定](https://aws.amazon.com/marketplace/pp/B01LZV5DUJ)[价](https://aws.amazon.com/marketplace/pp/B01LZV5DUJ)["](https://aws.amazon.com/marketplace/pp/B01LZV5DUJ)
- ["](https://aws.amazon.com/marketplace/pp/B06XX5V3M2)[查看](https://aws.amazon.com/marketplace/pp/B06XX5V3M2) [AWS](https://aws.amazon.com/marketplace/pp/B06XX5V3M2) [中的年](https://aws.amazon.com/marketplace/pp/B06XX5V3M2)[度](https://aws.amazon.com/marketplace/pp/B06XX5V3M2)[定](https://aws.amazon.com/marketplace/pp/B06XX5V3M2)[价](https://aws.amazon.com/marketplace/pp/B06XX5V3M2)["](https://aws.amazon.com/marketplace/pp/B06XX5V3M2)
- ["](https://azuremarketplace.microsoft.com/en-us/marketplace/apps/netapp.cloud-sync-service?tab=PlansAndPrice)[查看](https://azuremarketplace.microsoft.com/en-us/marketplace/apps/netapp.cloud-sync-service?tab=PlansAndPrice) [Azure](https://azuremarketplace.microsoft.com/en-us/marketplace/apps/netapp.cloud-sync-service?tab=PlansAndPrice) [中的定](https://azuremarketplace.microsoft.com/en-us/marketplace/apps/netapp.cloud-sync-service?tab=PlansAndPrice)[价](https://azuremarketplace.microsoft.com/en-us/marketplace/apps/netapp.cloud-sync-service?tab=PlansAndPrice)["](https://azuremarketplace.microsoft.com/en-us/marketplace/apps/netapp.cloud-sync-service?tab=PlansAndPrice)

BlueXP复制和同步许可证也可通过NetApp代表获得。每个许可证可在 12 个月内实现 20 个同步关系。
["](#page-106-0)[了解有关](#page-106-0)[许](#page-106-0)[可证的更多信息。](#page-106-0)["](#page-106-0)。

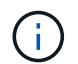

BlueXP复制和同步关系可免费用于Cloud Volumes Service 和Azure NetApp Files。

• 资源费用 \*

资源费用与在云中运行数据代理的计算和存储成本相关。

如何对**BlueXP**进行复制和同步计费以及如何管理我的订阅?

在 14 天免费试用结束后、有两种方式可以支付同步关系的费用。第一种选择是从 AWS 或 Azure 订阅、这使您 可以按需付费或每年付款。第二种选择是直接从 NetApp 购买许可证。在每种情况下、您的订阅都将通过您的提 供商市场进行管理、而\*不是\*通过BlueXP副本和同步用户界面进行管理。

#### 是否可以在云外使用**BlueXP**副本和同步?

可以、您可以在非云架构中使用BlueXP副本和同步。源和目标可以驻留在内部,数据代理软件也可以驻留在内 部。

请注意以下有关使用BlueXP副本并在云外同步的要点:

- 数据代理组需要Internet连接才能与BlueXP复制和同步服务进行通信。
- 如果您不直接从NetApp购买许可证、则需要一个AWS或Azure帐户来执行PAYGO BlueXP副本和同步服务计 费。

如何访问**BlueXP**副本和同步?

BlueXP复制和同步可从BlueXP网站的\*Sync\*选项卡中获得。

什么是数据代理组?

每个数据代理都属于一个数据代理组。将数据代理分组在一起有助于提高同步关系的性能。

支持的源和目标

以下问题与同步关系中支持的源和目标有关。

**BlueXP**复制和同步支持哪些源和目标?

BlueXP复制和同步支持多种不同类型的同步关系。 ["](#page-26-0)[查看](#page-26-0)[整](#page-26-0)[个列表。](#page-26-0)["](#page-26-0)。

**BlueXP**复制和同步支持哪些版本的**NFS**和**SMB**?

BlueXP复制和同步支持NFS版本3及更高版本以及SMB版本1及更高版本。

#### ["](#page-35-0)[了解有关同步要求的更多信息。](#page-35-0)["](#page-35-0)。

当 **Amazon S3** 成为目标时、能否将数据分层到特定的 **S3** 存储类? 是的、当 AWS S3 为目标时,您可以选择特定的 S3 存储类:

- 标准(这是默认类)
- Intelligent-Hierarchy
- 标准—不经常访问
- 一个 ZONE 不常访问
- Glacier 深度存档
- Glacier灵活检索
- Glacier 即时检索

#### **Azure Blob Storage** 的存储层如何?

当 BLOB 容器是目标容器时,可以选择特定的 Azure Blob 存储层:

- 热存储
- 冷却存储

#### 您是否支持 **Google Cloud** 存储层?

是的,当 Google Cloud Storage 存储分段为目标时,您可以选择特定的存储类:

- 标准
- 近线
- 冷线
- 归档

#### 网络

以下问题与BlueXP复制和同步的网络连接要求相关。

**BlueXP**复制和同步的网络连接要求是什么?

BlueXP复制和同步环境要求数据代理组通过选定协议或对象存储API (Amazon S3、Azure Blb、IBM Cloud Object Storage)与源和目标连接。

此外、数据代理组需要通过端口443建立出站Internet连接、以便与BlueXP副本和同步服务进行通信、并联系其 他一些服务和存储库。

有关详细信息: ["](#page-42-0)[查看](#page-42-0)[网络](#page-42-0)[要求:](#page-42-0)["](#page-42-0)。

是否可以将代理服务器与数据代理结合使用?

是的。

BlueXP复制和同步支持代理服务器、无论是否具有基本身份验证。如果在部署数据代理时指定代理服务器,则 数据代理的所有 HTTP 和 HTTPS 流量都将通过代理路由。请注意, NFS 或 SMB 等非 HTTP 流量不能通过代 理服务器路由。

唯一的代理服务器限制是在 NFS 或 Azure NetApp Files 同步关系中使用传输中数据加密时。加密数据通过

HTTPS 发送,不能通过代理服务器路由。

#### 数据同步

以下问题与数据同步的工作原理有关。

同步发生的频率是多少?

默认计划设置为每日同步。初始同步后,您可以:

- 将同步计划修改为所需的天数、小时数或分钟数
- 禁用同步计划
- 删除同步计划(不会丢失任何数据;只会删除同步关系)

最低同步计划是什么?

您可以计划一个关系以每 1 分钟同步一次数据。

文件无法同步时, 数据代理组是否会重试?还是超时?

当单个文件无法传输时,数据代理组不会超时。相反,数据代理组会重试 3 次,然后跳过该文件。重试值可在 同步关系的设置中进行配置。

["](#page-83-0)[了解如何更改同步关系的设置。](#page-83-0)["](#page-83-0)。

如果我有一个非常大的数据集会怎样?

如果一个目录包含 60 万个或更多文件,请发送电子邮件至: [ng-cloudsync-support@netapp.com](mailto:ng-cloudsync-support@netapp.com) ,以便我们帮 助您配置数据代理组来处理有效负载。我们可能需要向数据代理组添加更多内存。

请注意,挂载点中的文件总数没有限制。对于包含 600 , 000 个或更多文件的大型目录,无论其在层次结构中 的级别如何(顶层目录或子目录),都需要额外的内存。

#### 安全性

以下与安全相关的问题。

**BlueXP**复制和同步是否安全?

是的。所有BlueXP复制和同步服务网络连接均使用完成 ["Amazon Simple Queue Service](https://aws.amazon.com/sqs/) [\(](https://aws.amazon.com/sqs/) [SQS](https://aws.amazon.com/sqs/) [\)](https://aws.amazon.com/sqs/)["](https://aws.amazon.com/sqs/)。

数据代理组与 Amazon S3 , Azure Blob , Google Cloud Storage 和 IBM Cloud Object Storage 之间的所有通 信均通过 HTTPS 协议完成。

如果您使用的是BlueXP副本并与内部(源或目标)系统同步、下面提供了一些建议的连接选项:

- AWS Direct Connect 、 Azure ExpressRoute 或 Google Cloud 互连连接(非 Internet 路由)(并且只能与 您指定的云网络通信)
- 内部网关设备与云网络之间的 VPN 连接

• 为了通过 S3 Battle 、 Azure Blob Storage 或 Google Cloud Storage 实现额外的安全数据传输、可以建立 Amazon 私有 S3 端点、 Azure 虚拟网络服务端点或私有 Google Access 。

其中任何一种方法都会在内部NAS服务器与BlueXP副本和同步数据代理组之间建立安全连接。

数据是否通过**BlueXP**副本和同步进行加密?

- BlueXP复制和同步支持源和目标NFS服务器之间的传输中数据加密。 ["](#page-72-0)[了解更多信息。](#page-72-0)["](#page-72-0)。
- 对于SMB、BlueXP复制和同步支持在服务器端加密的SMB 3.0和3.11数据。BlueXP复制和同步会将加密数 据从源复制到数据保持加密状态的目标。

BlueXP复制和同步无法对SMB数据本身进行加密。

- 如果 Amazon S3 存储分段是同步关系中的目标,您可以选择是使用 AWS KMS 加密还是 AES-256 加密启 用数据加密。
- 当Google存储分段成为同步关系中的目标时、您可以选择是使用默认的Google管理的加密密钥、还是使用 您自己的KMS密钥。

### 权限

以下问题与数据权限相关。

**SMB** 数据权限是否与目标位置同步?

您可以设置BlueXP副本和同步、以保留源SMB共享和目标SMB共享之间以及从源SMB共享到对象存储(ONTAP S3除外)的访问控制列表(ACL)。

BlueXP复制和同步不支持将ACL从对象存储复制到SMB共享。

["](#page-70-0)[了解如何在](#page-70-0) [SMB](#page-70-0) [共享之](#page-70-0)[间复制](#page-70-0) [ACL](#page-70-0) [。](#page-70-0)["](#page-70-0)。

**NFS** 数据权限是否与目标位置同步?

BlueXP复制和同步会自动在NFS服务器之间复制NFS权限、如下所示:

- NFS版本3: BlueXP复制和同步会复制权限和用户组所有者。
- NFS版本4:BlueXP复制和同步复制ACL。

### 对象存储元数据

对于以下类型的同步关系、BlueXP复制和同步会将对象存储元数据从源复制到目标:

- Amazon S3  $\rightarrow$  Amazon S3<sup>1</sup>
- Amazon S3 → StorageGRID
- StorageGRID → Amazon S3
- StorageGRID → StorageGRID
- StorageGRID → Google 云存储
- Google 云存储 → StorageGRID<sup>1</sup>
- Google Cloud Storage  $\rightarrow$  IBM Cloud Object Storage 1
- Google Cloud Storage  $\rightarrow$  Amazon S3<sup>1</sup>
- Amazon S3 → Google Cloud Storage
- IBM Cloud Object Storage → Google Cloud Storage
- StorageGRID → IBM 云对象存储
- IBM 云对象存储 → StorageGRID
- IBM Cloud Object Storage → IBM Cloud Object Storage

<sup>1</sup> 对于这些同步关系,您需要 ["](#page-62-0)[在创建同步关系时](#page-62-0)[启](#page-62-0)[用对象复制设置](#page-62-0)["](#page-62-0)。

### 性能

以下问题与BlueXP复制和同步性能相关。

同步关系的进度指示符代表什么?

同步关系显示数据代理组的网络适配器的吞吐量。如果使用多个数据代理提高同步性能、则吞吐量是所有流量的 总和。此吞吐量每 20 秒刷新一次。

我遇到性能问题。我们是否可以限制并发传输的数量?

如果文件非常大(每个有多个 Tib ),则可能需要很长时间才能完成传输过程,并且性能可能会受到影响。

限制并发传输的数量有助于实现这一目标。mailto : [ng-cloudsync-support@netapp.com](mailto:ng-cloudsync-support@netapp.com) 。

为什么使用 **Azure NetApp Files** 时性能较低?

在与 Azure NetApp Files 同步数据时,如果磁盘服务级别为标准,则可能会出现故障和性能问题。

将服务级别更改为高级或超高级以提高同步性能。

["](https://docs.microsoft.com/en-us/azure/azure-netapp-files/azure-netapp-files-service-levels#throughput-limits)[详细了解](https://docs.microsoft.com/en-us/azure/azure-netapp-files/azure-netapp-files-service-levels#throughput-limits) [Azure NetApp Files](https://docs.microsoft.com/en-us/azure/azure-netapp-files/azure-netapp-files-service-levels#throughput-limits) [服务](https://docs.microsoft.com/en-us/azure/azure-netapp-files/azure-netapp-files-service-levels#throughput-limits)[级](https://docs.microsoft.com/en-us/azure/azure-netapp-files/azure-netapp-files-service-levels#throughput-limits)[别](https://docs.microsoft.com/en-us/azure/azure-netapp-files/azure-netapp-files-service-levels#throughput-limits)[和](https://docs.microsoft.com/en-us/azure/azure-netapp-files/azure-netapp-files-service-levels#throughput-limits)[吞吐](https://docs.microsoft.com/en-us/azure/azure-netapp-files/azure-netapp-files-service-levels#throughput-limits)[量](https://docs.microsoft.com/en-us/azure/azure-netapp-files/azure-netapp-files-service-levels#throughput-limits)["](https://docs.microsoft.com/en-us/azure/azure-netapp-files/azure-netapp-files-service-levels#throughput-limits)。

为什么我在使用适用于 **AWS** 的 **Cloud Volumes Service** 时遇到性能低下的问题?

在将数据同步到云卷或从云卷同步时,如果云卷的性能级别是标准的、则可能会遇到故障和性能问题。

将服务级别更改为"高级"或"至尊"以提高同步性能。

一个组需要多少个数据代理?

创建新关系时,您可以从组中的单个数据代理开始(除非您选择了属于加速同步关系的现有数据代理)。在许多 情况下、单个数据代理可以满足同步关系的性能要求。否则,您可以通过向组中添加其他数据代理来提高同步性 能。但是,您应该首先检查可能影响同步性能的其他因素。

多个因素会影响数据传输性能。由于网络带宽、延迟和网络拓扑以及数据代理 VM 规格和存储系统性能的影响、 整体同步性能可能会受到影响。例如,一个组中的单个数据代理可以达到 100 MB/ 秒,而目标上的磁盘吞吐量 可能仅允许 64 MB/ 秒因此,数据代理组会不断尝试复制数据,但目标无法达到数据代理组的性能。

因此,请务必检查网络的性能以及目标上的磁盘吞吐量。

然后,您可以考虑向组添加额外的数据代理来共享该关系的负载,从而加快同步性能。 ["](#page-83-0)[了解如何提](#page-83-0)[高](#page-83-0)[同步性](#page-83-0) [能。](#page-83-0)["](#page-83-0)。

#### 删除内容

以下问题与从源和目标删除同步关系和数据有关。

如果删除**BlueXP**副本并同步关系、会发生什么情况?

删除关系将停止所有将来的数据同步并终止付款。与目标同步的任何数据均保持原样。

如果从源服务器中删除某些内容会发生什么情况?它是否也从目标中删除?

默认情况下,如果您具有活动同步关系、则在下次同步时不会从目标中删除源服务器上已删除的项目。但是、每 个关系的同步设置中都有一个选项、您可以在该选项中定义BlueXP副本和同步将删除目标位置中的文件(如果这 些文件已从源中删除)。

#### ["](#page-83-0)[了解如何更改同步关系的设置。](#page-83-0)["](#page-83-0)。

如果我从目标中删除某些内容会发生什么情况?它是否也从我的来源中删除?

如果从目标中删除了项目,则不会从源中删除该项目。这种关系是从源到目标的单向关系。在下一个同步周期 中、BlueXP复制和同步会将源与目标进行比较、确定缺少项目、BlueXP复制和同步会再次将其从源复制到目 标。

#### 故障排除

["NetApp](https://kb.netapp.com/Advice_and_Troubleshooting/Cloud_Services/Cloud_Sync/Cloud_Sync_FAQ:_Support_and_Troubleshooting)[知](https://kb.netapp.com/Advice_and_Troubleshooting/Cloud_Services/Cloud_Sync/Cloud_Sync_FAQ:_Support_and_Troubleshooting)[识](https://kb.netapp.com/Advice_and_Troubleshooting/Cloud_Services/Cloud_Sync/Cloud_Sync_FAQ:_Support_and_Troubleshooting)[库](https://kb.netapp.com/Advice_and_Troubleshooting/Cloud_Services/Cloud_Sync/Cloud_Sync_FAQ:_Support_and_Troubleshooting)[:](https://kb.netapp.com/Advice_and_Troubleshooting/Cloud_Services/Cloud_Sync/Cloud_Sync_FAQ:_Support_and_Troubleshooting)[BlueXP](https://kb.netapp.com/Advice_and_Troubleshooting/Cloud_Services/Cloud_Sync/Cloud_Sync_FAQ:_Support_and_Troubleshooting)[复制和同步](https://kb.netapp.com/Advice_and_Troubleshooting/Cloud_Services/Cloud_Sync/Cloud_Sync_FAQ:_Support_and_Troubleshooting)[常](https://kb.netapp.com/Advice_and_Troubleshooting/Cloud_Services/Cloud_Sync/Cloud_Sync_FAQ:_Support_and_Troubleshooting)[见](https://kb.netapp.com/Advice_and_Troubleshooting/Cloud_Services/Cloud_Sync/Cloud_Sync_FAQ:_Support_and_Troubleshooting)[问题解](https://kb.netapp.com/Advice_and_Troubleshooting/Cloud_Services/Cloud_Sync/Cloud_Sync_FAQ:_Support_and_Troubleshooting)[答](https://kb.netapp.com/Advice_and_Troubleshooting/Cloud_Services/Cloud_Sync/Cloud_Sync_FAQ:_Support_and_Troubleshooting)[:支持和](https://kb.netapp.com/Advice_and_Troubleshooting/Cloud_Services/Cloud_Sync/Cloud_Sync_FAQ:_Support_and_Troubleshooting)[故障](https://kb.netapp.com/Advice_and_Troubleshooting/Cloud_Services/Cloud_Sync/Cloud_Sync_FAQ:_Support_and_Troubleshooting)[排除](https://kb.netapp.com/Advice_and_Troubleshooting/Cloud_Services/Cloud_Sync/Cloud_Sync_FAQ:_Support_and_Troubleshooting)["](https://kb.netapp.com/Advice_and_Troubleshooting/Cloud_Services/Cloud_Sync/Cloud_Sync_FAQ:_Support_and_Troubleshooting)

#### 数据代理深入探讨

以下问题与数据代理有关。

您能否解释数据代理的架构?

#### 当然。以下是最重要的一点:

- 数据代理是在 Linux 主机上运行的一个 node.js 应用程序。
- BlueXP复制和同步会按如下方式部署数据代理:
	- AWS :来自 AWS Cloudformation 模板
	- Azure :来自 Azure Resource Manager
	- Google :来自 Google Cloud 部署管理器
	- 如果您使用自己的 Linux 主机、则需要手动安装软件
- 数据代理软件会自动升级到最新版本。
- 数据代理使用 AWS SQS 作为可靠、安全的通信通道以及进行控制和监控。SQS 还提供持久性层。

• 您可以向组中添加其他数据代理,以提高传输速度并增加高可用性。如果一个数据代理出现故障,则具有服 务弹性。

# 知识和支持

# 注册以获得支持

要获得BlueXP及其存储解决方案和服务的特定技术支持、需要注册支持。要为Cloud Volumes ONTAP系统启用关键工作流、还需要注册支持服务。

注册获取支持不会为云提供商文件服务启用NetApp支持。有关与云提供商文件服务、其基础架构或使用该服务 的任何解决方案相关的技术支持、请参阅该产品的BlueXP文档中的"获得帮助"。

- ["](https://docs.netapp.com/us-en/bluexp-fsx-ontap/start/concept-fsx-aws.html#getting-help)[适](https://docs.netapp.com/us-en/bluexp-fsx-ontap/start/concept-fsx-aws.html#getting-help)[用于](https://docs.netapp.com/us-en/bluexp-fsx-ontap/start/concept-fsx-aws.html#getting-help) [ONTAP](https://docs.netapp.com/us-en/bluexp-fsx-ontap/start/concept-fsx-aws.html#getting-help) [的](https://docs.netapp.com/us-en/bluexp-fsx-ontap/start/concept-fsx-aws.html#getting-help) [Amazon FSX"](https://docs.netapp.com/us-en/bluexp-fsx-ontap/start/concept-fsx-aws.html#getting-help)
- ["Azure NetApp Files"](https://docs.netapp.com/us-en/bluexp-azure-netapp-files/concept-azure-netapp-files.html#getting-help)
- ["](https://docs.netapp.com/us-en/bluexp-cloud-volumes-service-gcp/concept-cvs-gcp.html#getting-help)[适](https://docs.netapp.com/us-en/bluexp-cloud-volumes-service-gcp/concept-cvs-gcp.html#getting-help)[用于](https://docs.netapp.com/us-en/bluexp-cloud-volumes-service-gcp/concept-cvs-gcp.html#getting-help) [Google Cloud](https://docs.netapp.com/us-en/bluexp-cloud-volumes-service-gcp/concept-cvs-gcp.html#getting-help) [的](https://docs.netapp.com/us-en/bluexp-cloud-volumes-service-gcp/concept-cvs-gcp.html#getting-help) [Cloud Volumes Service"](https://docs.netapp.com/us-en/bluexp-cloud-volumes-service-gcp/concept-cvs-gcp.html#getting-help)

## 支持注册概述

激活支持授权有两种形式的注册:

• 注册您的BlueXP帐户ID支持订阅(您的20位960xxxxxxxxx序列号、位于BlueXP的支持资源页面上)。

这是您在BlueXP中使用的任何服务的单一支持订阅ID。必须注册每个BlueXP帐户级别的支持订阅。

• 在云提供商的市场中注册与订阅关联的Cloud Volumes ONTAP 序列号(即20位909201xxxxxxxx序列号)。

这些序列号通常称为\_PAYGO序列号、并由BlueXP在部署Cloud Volumes ONTAP 时生成。

注册这两种类型的序列号可实现打开支持服务单和自动生成案例等功能。要完成注册、请按如下所述将NetApp 支持站点(NSS)帐户添加到BlueXP中。

## 注册**BlueXP**帐户以获得**NetApp**支持

要注册支持并激活支持授权、BlueXP帐户中的一个用户必须将NetApp 支持站点 帐户与其BlueXP登录名关联。 如何注册NetApp支持取决于您是否已拥有NetApp 支持站点 (NSS)帐户。

<span id="page-115-0"></span>具有**NSS**帐户的现有客户

如果您是拥有NSS帐户的NetApp客户、则只需通过BlueXP注册支持即可。

#### 步骤

- 1. 在BlueXP控制台的右上角、选择设置图标、然后选择\*凭据\*。
- 2. 选择\*用户凭据\*。
- 3. 选择\*添加NSS凭证\*,然后按照NetApp 支持站点(NSS)鉴定提示进行操作。
- 4. 要确认注册过程是否成功,请选择帮助图标,然后选择\*Support\*。

"资源"页面应显示您的帐户已注册支持。

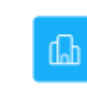

 $\odot$  Registered for Support Support Registration

请注意、其他BlueXP用户如果没有将NetApp 支持站点 帐户与其BlueXP登录关联、则不会看到此相同的支 持注册状态。但是、这并不意味着您的BlueXP帐户未注册支持。只要帐户中有一个用户执行了这些步骤、您 的帐户即已注册。

现有客户、但无**NSS**帐户

如果您是现有许可证和序列号但拥有\_no\_nss帐户的现有NetApp客户、则需要创建一个NSS帐户并将其 与BlueXP登录关联。

步骤

1. 完成以创建NetApp 支持站点 帐户 ["NetApp](https://mysupport.netapp.com/site/user/registration) [支持](https://mysupport.netapp.com/site/user/registration)[站](https://mysupport.netapp.com/site/user/registration)[点](https://mysupport.netapp.com/site/user/registration) [用户](https://mysupport.netapp.com/site/user/registration)[注](https://mysupport.netapp.com/site/user/registration)[册](https://mysupport.netapp.com/site/user/registration)[表](https://mysupport.netapp.com/site/user/registration)["](https://mysupport.netapp.com/site/user/registration)

a. 请务必选择适当的用户级别、通常为\* NetApp客户/最终用户\*。

b. 请务必复制上面用于序列号字段的BlueXP帐户序列号(960xxxx)。这样可以加快帐户处理速度。

2. 完成下的步骤、将新的NSS帐户与BlueXP登录关联起来 [具有](#page-115-0)[NSS](#page-115-0)[帐户的现有客户](#page-115-0)。

#### **NetApp**的新品牌

如果您是NetApp的新客户、并且没有NSS帐户、请按照以下每个步骤进行操作。

步骤

1. 在BlueXP控制台的右上角、选择帮助图标、然后选择\*支持\*。

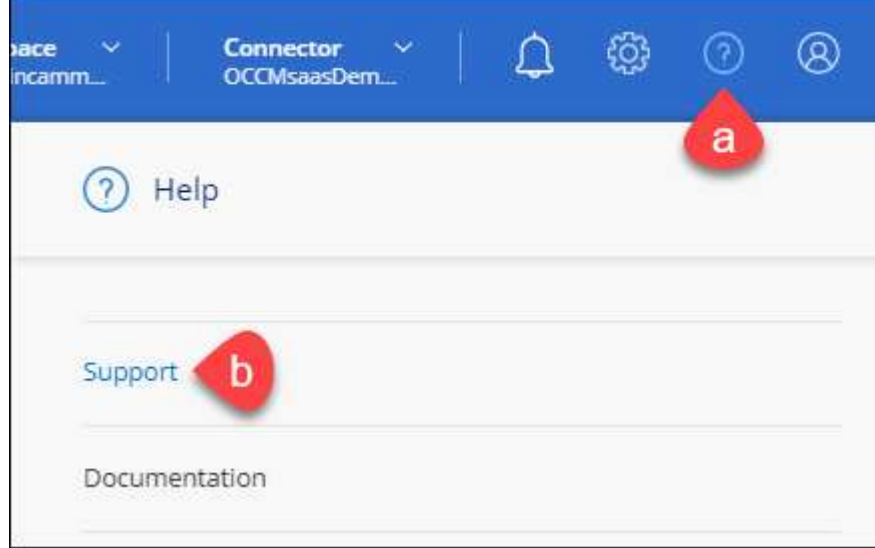

2. 从支持注册页面找到您的帐户ID序列号。

#### A Not Registered

Add your NetApp Support Site (NSS) credentials to BlueXP Follow these instructions to register for support in case you don't have an NSS account yet.

- 3. 导航到 ["NetApp](https://register.netapp.com)[的支持](https://register.netapp.com)[注](https://register.netapp.com)[册站](https://register.netapp.com)[点](https://register.netapp.com)["](https://register.netapp.com) 并选择\*我不是NetApp注册客户\*。
- 4. 填写必填字段(带有红色星号的字段)。
- 5. 在\*产品线\*字段中、选择\*云管理器\*、然后选择适用的计费提供商。
- 6. 复制上述第2步中的帐户序列号、完成安全检查、然后确认您已阅读NetApp的全球数据隐私政策。

系统会立即向提供的邮箱发送一封电子邮件、以完成此安全事务。如果验证电子邮件未在几分钟内收到、请 务必检查您的垃圾邮件文件夹。

7. 在电子邮件中确认操作。

确认将向NetApp提交您的请求、并建议您创建NetApp 支持站点 帐户。

- 8. 完成以创建NetApp 支持站点 帐户 ["NetApp](https://mysupport.netapp.com/site/user/registration) [支持](https://mysupport.netapp.com/site/user/registration)[站](https://mysupport.netapp.com/site/user/registration)[点](https://mysupport.netapp.com/site/user/registration) [用户](https://mysupport.netapp.com/site/user/registration)[注](https://mysupport.netapp.com/site/user/registration)[册](https://mysupport.netapp.com/site/user/registration)[表](https://mysupport.netapp.com/site/user/registration)["](https://mysupport.netapp.com/site/user/registration)
	- a. 请务必选择适当的用户级别、通常为\* NetApp客户/最终用户\*。
	- b. 请务必复制上面用于序列号字段的帐户序列号(960xxxx)。这样可以加快帐户处理速度。

完成后

在此过程中、NetApp应与您联系。这是针对新用户的一次性入职练习。

拥有NetApp 支持站点 帐户后、通过完成下的步骤将帐户与BlueXP登录关联起来 [具有](#page-115-0)[NSS](#page-115-0)[帐户的现有客户](#page-115-0)。

## 关联**Cloud Volumes ONTAP**支持的**NSS**凭据

要为Cloud Volumes ONTAP启用以下关键工作流、需要将NetApp 支持站点 凭据与BlueXP帐户相关联:

• 注册按需购买Cloud Volumes ONTAP系统以获得支持

要激活对系统的支持并访问 NetApp 技术支持资源,需要提供 NSS 帐户。

• 自带许可证时部署Cloud Volumes ONTAP (BYOL)

需要提供您的NSS帐户、以便BlueXP可以上传您的许可证密钥并为您购买的期限启用订阅。这包括自动更 新期限续订。

• 将Cloud Volumes ONTAP 软件升级到最新版本

将NSS凭据与BlueXP帐户关联与与与BlueXP用户登录关联的NSS帐户不同。

这些NSS凭据与您的特定BlueXP帐户ID关联。属于BlueXP帐户的用户可以从\*支持> NSS管理\*访问这些凭据。

- 如果您拥有客户级别的帐户、则可以添加一个或多个NSS帐户。
- 如果您拥有合作伙伴或经销商帐户、则可以添加一个或多个NSS帐户、但不能将其与客户级别的帐户同时添 加。

1. 在BlueXP控制台的右上角、选择帮助图标、然后选择\*支持\*。

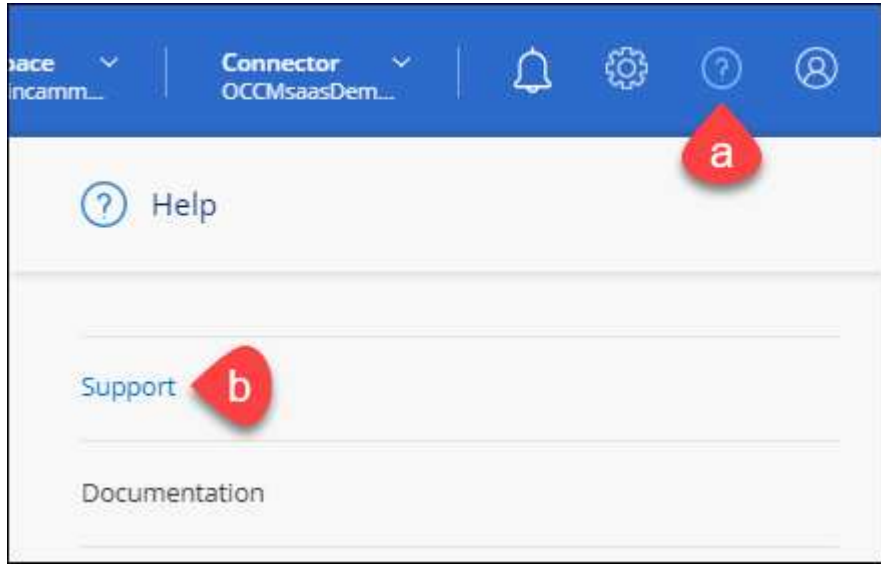

- 2. 选择\* NSS管理>添加NSS帐户\*。
- 3. 出现提示时、选择\*继续\*以重定向到Microsoft登录页面。

NetApp使用Microsoft Entra ID作为特定于支持和许可的身份验证服务的身份提供程序。

- 4. 在登录页面上,提供 NetApp 支持站点注册的电子邮件地址和密码以执行身份验证过程。
	- 通过这些操作、BlueXP可以使用您的NSS帐户执行许可证下载、软件升级验证和未来支持注册等操作。

请注意以下事项:

- NSS帐户必须是客户级别的帐户(而不是来宾或临时帐户)。您可以拥有多个客户级别的NSS帐户。
- 如果此帐户是合作伙伴级别的帐户、则只能有一个NSS帐户。如果您尝试添加客户级别的NSS帐户、并 且存在合作伙伴级别的帐户、则会收到以下错误消息:

"此帐户不允许使用NSS客户类型、因为已存在不同类型的NSS用户。"

如果您已有客户级别的NSS帐户、并尝试添加合作伙伴级别的帐户、则也是如此。

◦ 成功登录后、NetApp将存储NSS用户名。

这是系统生成的ID、映射到您的电子邮件。在\* NSS Management\*页面上、您可以从显示电子邮件 ---菜单。

。如果您需要刷新登录凭据令牌、则中还会提供一个\*更新凭据\*选项 --- 菜单。

使用此选项将提示您重新登录。请注意、这些帐户的令牌将在90天后过期。系统将发布通知、提醒您注 意这一点。

# 获取帮助

NetApp通过多种方式为BlueXP及其云服务提供支持。全天候提供丰富的免费自助支持选 项,例如知识库( KB )文章和社区论坛。您的支持注册包括通过 Web 服务单提供的远程 技术支持。

### 获得云提供商文件服务支持

有关与云提供商文件服务、其基础架构或使用该服务的任何解决方案相关的技术支持、请参阅该产品的BlueXP 文档中的"获得帮助"。

- ["](https://docs.netapp.com/us-en/bluexp-fsx-ontap/start/concept-fsx-aws.html#getting-help)[适](https://docs.netapp.com/us-en/bluexp-fsx-ontap/start/concept-fsx-aws.html#getting-help)[用于](https://docs.netapp.com/us-en/bluexp-fsx-ontap/start/concept-fsx-aws.html#getting-help) [ONTAP](https://docs.netapp.com/us-en/bluexp-fsx-ontap/start/concept-fsx-aws.html#getting-help) [的](https://docs.netapp.com/us-en/bluexp-fsx-ontap/start/concept-fsx-aws.html#getting-help) [Amazon FSX"](https://docs.netapp.com/us-en/bluexp-fsx-ontap/start/concept-fsx-aws.html#getting-help)
- ["Azure NetApp Files"](https://docs.netapp.com/us-en/bluexp-azure-netapp-files/concept-azure-netapp-files.html#getting-help)
- ["](https://docs.netapp.com/us-en/bluexp-cloud-volumes-service-gcp/concept-cvs-gcp.html#getting-help)[适](https://docs.netapp.com/us-en/bluexp-cloud-volumes-service-gcp/concept-cvs-gcp.html#getting-help)[用于](https://docs.netapp.com/us-en/bluexp-cloud-volumes-service-gcp/concept-cvs-gcp.html#getting-help) [Google Cloud](https://docs.netapp.com/us-en/bluexp-cloud-volumes-service-gcp/concept-cvs-gcp.html#getting-help) [的](https://docs.netapp.com/us-en/bluexp-cloud-volumes-service-gcp/concept-cvs-gcp.html#getting-help) [Cloud Volumes Service"](https://docs.netapp.com/us-en/bluexp-cloud-volumes-service-gcp/concept-cvs-gcp.html#getting-help)

要获得针对BlueXP及其存储解决方案和服务的技术支持、请使用下面所述的支持选项。

#### 使用自助支持选项

这些选项每周 7 天,每天 24 小时免费提供:

• 文档。

您当前正在查看的BlueXP文档。

• ["](https://kb.netapp.com/Cloud/BlueXP)[知](https://kb.netapp.com/Cloud/BlueXP)[识](https://kb.netapp.com/Cloud/BlueXP)[库](https://kb.netapp.com/Cloud/BlueXP)["](https://kb.netapp.com/Cloud/BlueXP)

搜索BlueXP知识库、查找有助于解决问题的文章。

• ["](http://community.netapp.com/)[社](http://community.netapp.com/)[区](http://community.netapp.com/)["](http://community.netapp.com/)

加入BlueXP社区、关注正在进行的讨论或创建新的讨论。

### 向**NetApp**支持部门创建案例

除了上述自助支持选项之外、您还可以在激活支持后与NetApp支持专家合作解决任何问题。

开始之前

- 要使用\*创建案例\*功能、您必须先将NetApp 支持站点 凭据与BlueXP登录名关联起来。 ["](https://docs.netapp.com/us-en/bluexp-setup-admin/task-manage-user-credentials.html)[了解如何管理](https://docs.netapp.com/us-en/bluexp-setup-admin/task-manage-user-credentials.html) [与](https://docs.netapp.com/us-en/bluexp-setup-admin/task-manage-user-credentials.html)[BlueXP](https://docs.netapp.com/us-en/bluexp-setup-admin/task-manage-user-credentials.html)[登](https://docs.netapp.com/us-en/bluexp-setup-admin/task-manage-user-credentials.html)[录关](https://docs.netapp.com/us-en/bluexp-setup-admin/task-manage-user-credentials.html)[联](https://docs.netapp.com/us-en/bluexp-setup-admin/task-manage-user-credentials.html)[的](https://docs.netapp.com/us-en/bluexp-setup-admin/task-manage-user-credentials.html)[凭](https://docs.netapp.com/us-en/bluexp-setup-admin/task-manage-user-credentials.html)[据](https://docs.netapp.com/us-en/bluexp-setup-admin/task-manage-user-credentials.html)["](https://docs.netapp.com/us-en/bluexp-setup-admin/task-manage-user-credentials.html)。
- 如果您为具有序列号的ONTAP系统创建案例、则您的NSS帐户必须与该系统的序列号相关联。

步骤

- 1. 在BlueXP中、选择\*帮助>支持\*。
- 2. 在\*资源\*页面上、在技术支持下选择一个可用选项:
	- a. 如果您想通过电话与某人通话,请选择\*呼叫我们\*。系统会将您定向到netapp.com上的一个页面、其中

列出了您可以拨打的电话号码。

- b. 选择\*创建案例\*向NetApp支持专家开立TT:
	- 服务:选择与问题描述 关联的服务。例如、当特定于技术支持问题描述 时、如果服务中包含工作流 或功能、则为BlueXP。
	- 工作环境:如果适用于存储、请选择\* Cloud Volumes ONTAP 或 on-Prem\*、然后选择关联的工作环 境。

工作环境列表属于您在服务顶部横幅中选择的BlueXP帐户、工作空间和Connector的范围。

▪ 案例优先级:选择案例的优先级、可以是"低"、"中"、"高"或"严重"。

要了解有关这些优先级的更多详细信息、请将鼠标悬停在字段名称旁边的信息图标上。

- \*问题描述 \*: 提供问题的详细问题描述 、包括任何适用的错误消息或您执行的故障排除步骤。
- 其他电子邮件地址:如果您希望其他人了解此问题描述 、请输入其他电子邮件地址。
- 附件**(**可选**)**:一次最多上传五个附件。

每个文件的附件数限制为25 MB。支持以下文件扩展名:txt、log、pdf、jp6/jpeu、rtf、 doc/docx 、xls/xlsx和csv。

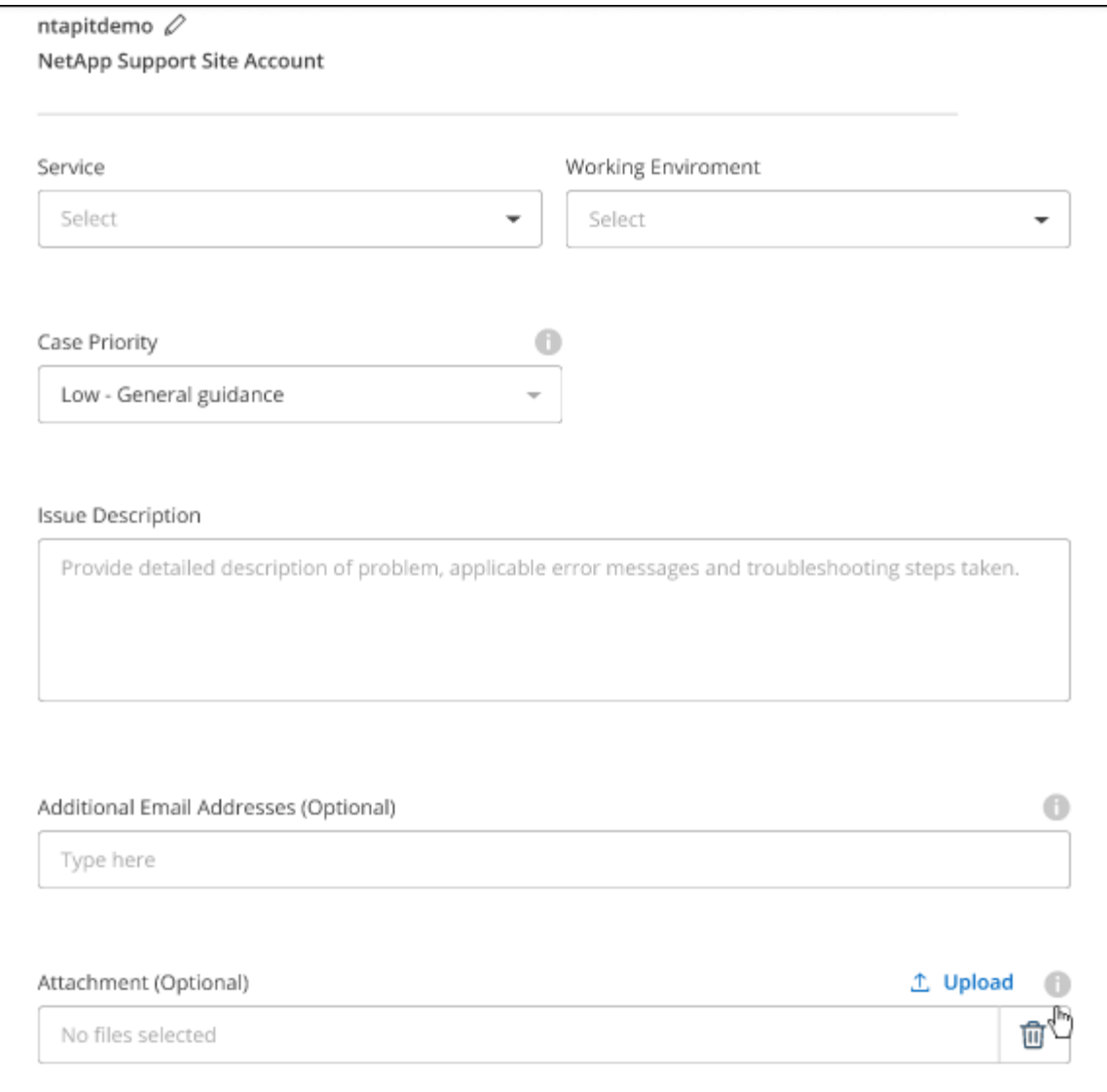

完成后

此时将显示一个弹出窗口、其中包含您的支持案例编号。NetApp支持专家将审核您的案例、并尽快与您联系。

要查看支持案例的历史记录,您可以选择\*设置>时间线\*并查找名为"创建支持案例"的操作。 最右侧的按钮可用 于展开操作以查看详细信息。

尝试创建案例时、您可能会遇到以下错误消息:

"您无权针对选定服务创建案例"

此错误可能意味着NSS帐户及其关联的记录公司与BlueXP帐户序列号(即960xxxx)或工作环境序列号。您可以使 用以下选项之一寻求帮助:

- 使用产品内聊天功能
- 通过提交非技术案例 <https://mysupport.netapp.com/site/help>

## 管理支持案例**(**预览**)**

您可以直接从BlueXP查看和管理活动的和已解决的支持案例。您可以管理与您的NSS帐户和公司关联的案例。

案例管理以预览形式提供。我们计划改进此体验、并在即将发布的版本中添加增强功能。请通过产品内聊天向我 们发送反馈。

请注意以下事项:

• 页面顶部的案例管理信息板提供了两个视图:

◦ 左侧视图显示了您提供的用户NSS帐户在过去3个月内打开的案例总数。

◦ 右侧视图显示了过去3个月内根据用户NSS帐户在公司级别开立的案例总数。

此表中的结果反映了与选定视图相关的案例。

• 您可以添加或删除感兴趣的列、也可以筛选优先级和状态等列的内容。其他列仅提供排序功能。

有关更多详细信息、请查看以下步骤。

• 在每个案例级别、我们可以更新案例备注或关闭尚未处于"已关闭"或"待关闭"状态的案例。

步骤

1. 在BlueXP中、选择\*帮助>支持\*。

2. 选择\*案例管理\*,如果出现提示,请将您的NSS帐户添加到BlueXP。

"案例管理"页面显示了与您的BlueXP用户帐户关联的NSS帐户相关的已打开案例。此NSS帐户与\* NSS管理\* 页面顶部显示的NSS帐户相同。

3. 也可以修改表中显示的信息:

◦ 在"组织案例"下,选择"查看"以查看与贵公司关联的所有案例。

◦ 通过选择确切的日期范围或选择其他时间范围来修改日期范围。

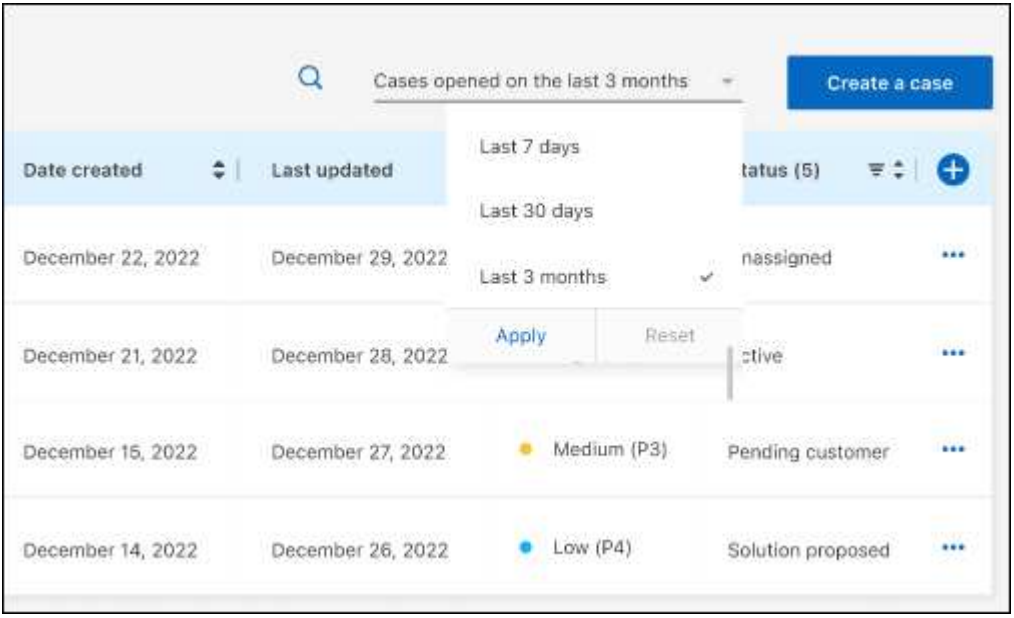

◦ 筛选列的内容。

◦

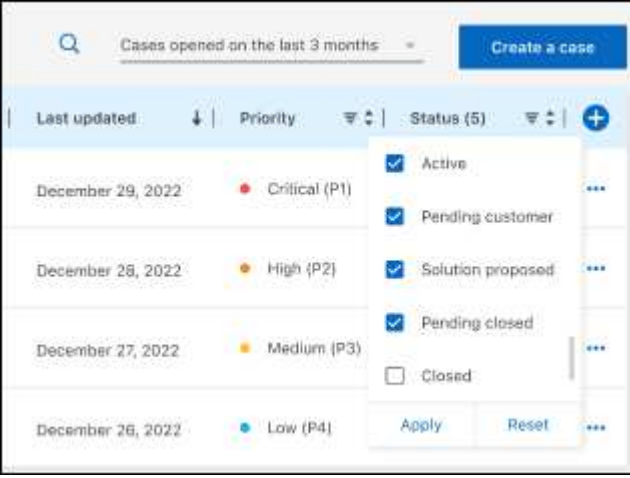

通过选择更改表中显示的列【十】然后选择要显示的列。

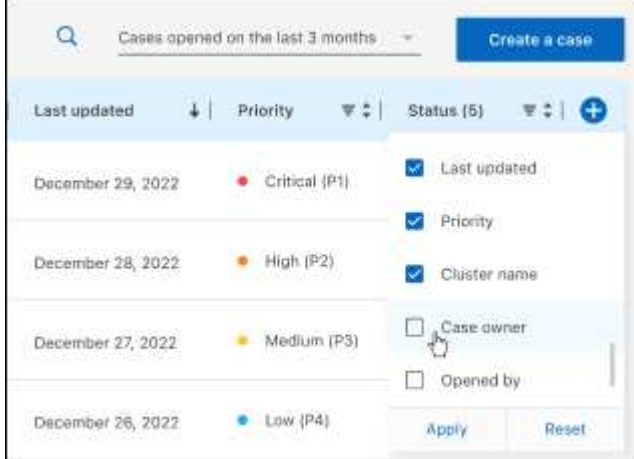

- 4. 通过选择管理现有案例 ••• 并选择一个可用选项:
	- 查看案例:查看有关特定案例的完整详细信息。
	- 更新案例注释:提供有关您的问题的更多详细信息、或者选择\*上传文件\*最多附加五个文件。

每个文件的附件数限制为25 MB。支持以下文件扩展名: txt、log、pdf、jp6/jpeu、rtf、 doc/docx 、xls/xlsx和csv。

◦ 关闭案例:提供关闭案例的详细原因,然后选择\*关闭案例\*。

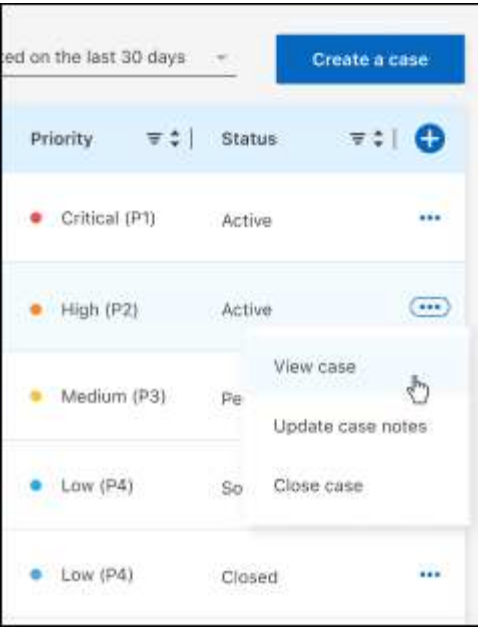

# 法律声明

法律声明提供对版权声明、商标、专利等的访问。

# 版权

["https://www.netapp.com/company/legal/copyright/"](https://www.netapp.com/company/legal/copyright/)

# 商标

NetApp 、 NetApp 徽标和 NetApp 商标页面上列出的标记是 NetApp 、 Inc. 的商标。其他公司和产品名称可能 是其各自所有者的商标。

["https://www.netapp.com/company/legal/trademarks/"](https://www.netapp.com/company/legal/trademarks/)

# 专利

有关 NetApp 拥有的专利的最新列表,请访问:

<https://www.netapp.com/pdf.html?item=/media/11887-patentspage.pdf>

# 隐私政策

["https://www.netapp.com/company/legal/privacy-policy/"](https://www.netapp.com/company/legal/privacy-policy/)

# 开放源代码

通知文件提供有关 NetApp 软件中使用的第三方版权和许可证的信息。

["BlueXP](https://docs.netapp.com/zh-cn/bluexp-copy-sync/media/notice_cloud_sync.pdf)[复制和同步](https://docs.netapp.com/zh-cn/bluexp-copy-sync/media/notice_cloud_sync.pdf)[注意](https://docs.netapp.com/zh-cn/bluexp-copy-sync/media/notice_cloud_sync.pdf)[事](https://docs.netapp.com/zh-cn/bluexp-copy-sync/media/notice_cloud_sync.pdf)[项](https://docs.netapp.com/zh-cn/bluexp-copy-sync/media/notice_cloud_sync.pdf)["](https://docs.netapp.com/zh-cn/bluexp-copy-sync/media/notice_cloud_sync.pdf)

#### 版权信息

版权所有 © 2024 NetApp, Inc.。保留所有权利。中国印刷。未经版权所有者事先书面许可,本文档中受版权保 护的任何部分不得以任何形式或通过任何手段(图片、电子或机械方式,包括影印、录音、录像或存储在电子检 索系统中)进行复制。

从受版权保护的 NetApp 资料派生的软件受以下许可和免责声明的约束:

本软件由 NetApp 按"原样"提供,不含任何明示或暗示担保,包括但不限于适销性以及针对特定用途的适用性的 隐含担保,特此声明不承担任何责任。在任何情况下,对于因使用本软件而以任何方式造成的任何直接性、间接 性、偶然性、特殊性、惩罚性或后果性损失(包括但不限于购买替代商品或服务;使用、数据或利润方面的损失 ;或者业务中断),无论原因如何以及基于何种责任理论,无论出于合同、严格责任或侵权行为(包括疏忽或其 他行为),NetApp 均不承担责任,即使已被告知存在上述损失的可能性。

NetApp 保留在不另行通知的情况下随时对本文档所述的任何产品进行更改的权利。除非 NetApp 以书面形式明 确同意,否则 NetApp 不承担因使用本文档所述产品而产生的任何责任或义务。使用或购买本产品不表示获得 NetApp 的任何专利权、商标权或任何其他知识产权许可。

本手册中描述的产品可能受一项或多项美国专利、外国专利或正在申请的专利的保护。

有限权利说明:政府使用、复制或公开本文档受 DFARS 252.227-7013 (2014 年 2 月)和 FAR 52.227-19 (2007 年 12 月)中"技术数据权利 — 非商用"条款第 (b)(3) 条规定的限制条件的约束。

本文档中所含数据与商业产品和/或商业服务(定义见 FAR 2.101)相关,属于 NetApp, Inc. 的专有信息。根据 本协议提供的所有 NetApp 技术数据和计算机软件具有商业性质,并完全由私人出资开发。 美国政府对这些数 据的使用权具有非排他性、全球性、受限且不可撤销的许可,该许可既不可转让,也不可再许可,但仅限在与交 付数据所依据的美国政府合同有关且受合同支持的情况下使用。除本文档规定的情形外,未经 NetApp, Inc. 事先 书面批准,不得使用、披露、复制、修改、操作或显示这些数据。美国政府对国防部的授权仅限于 DFARS 的第 252.227-7015(b)(2014 年 2 月)条款中明确的权利。

商标信息

NetApp、NetApp 标识和 <http://www.netapp.com/TM> 上所列的商标是 NetApp, Inc. 的商标。其他公司和产品名 称可能是其各自所有者的商标。